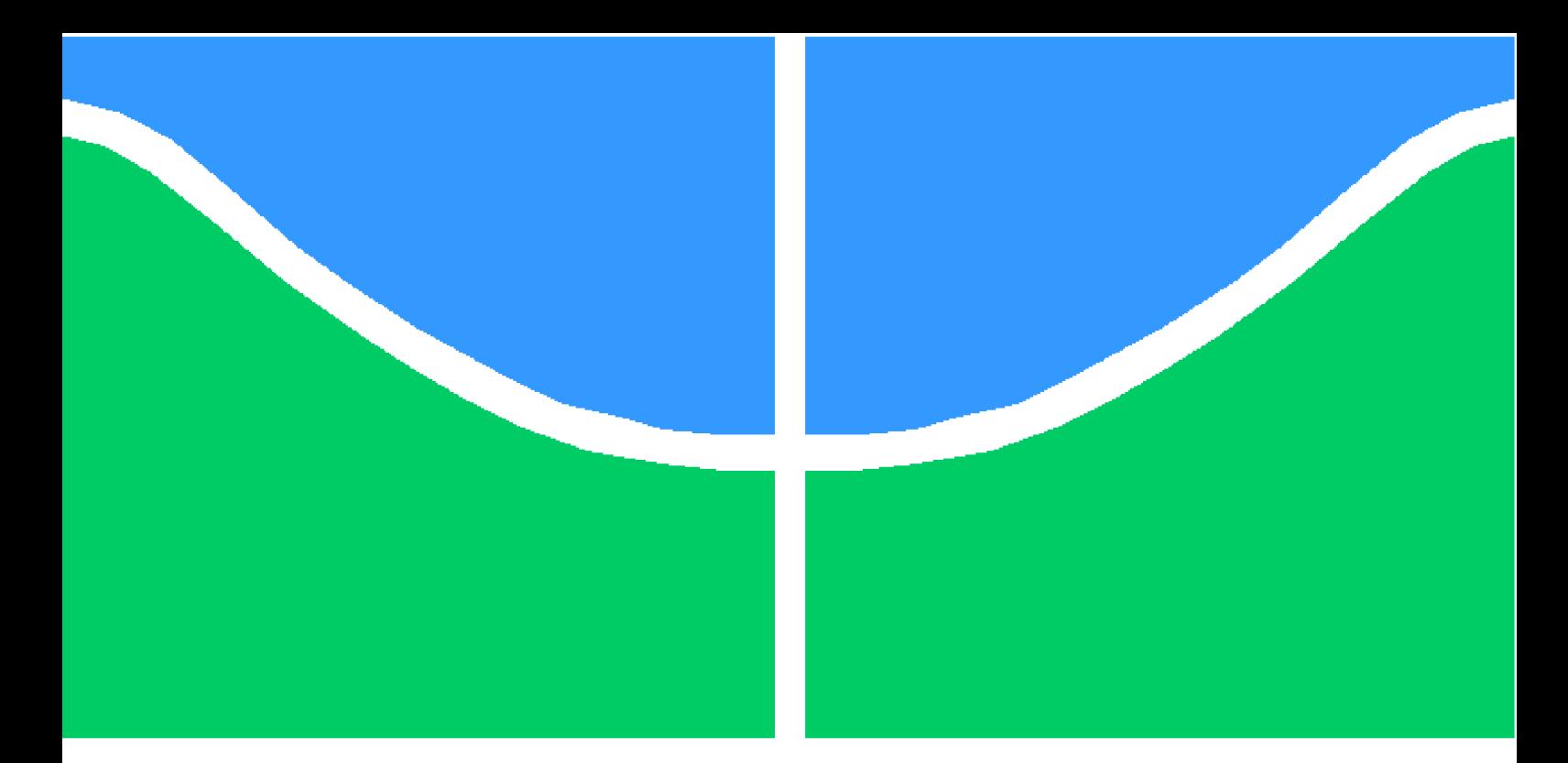

**Universidade de Brasília – UnB Faculdade UnB Gama – FGA Engenharia Automotiva**

### **Desenvolvimento de uma ferramenta virtual para detecção e análise de desbalanceamento em simulador de máquina rotativa**

**Autor: Robson da Silva Azevedo Orientador: Dra. Maria Alzira Araújo Nunes**

> **Brasília, DF Dezembro, 2017**

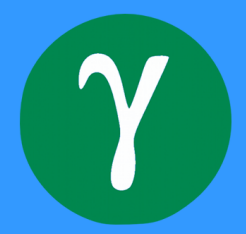

Robson da Silva Azevedo

## **Desenvolvimento de uma ferramenta virtual para detecção e análise de desbalanceamento em simulador de máquina rotativa**

Monografia submetida ao curso de graduação em Engenharia Automotiva da Universidade de Brasília, como requisito parcial para obtenção do Título de Bacharel em Engenharia Automotiva.

Universidade de Brasília – UnB Faculdade UnB Gama – FGA

Orientador: Dra. Maria Alzira Araújo Nunes

Brasília, DF Dezembro, 2017

Robson da Silva Azevedo

Desenvolvimento de uma ferramenta virtual para detecção e análise de desbalanceamento em simulador de máquina rotativa/ Robson da Silva Azevedo. – Brasília, DF, Dezembro, 2017-

94 p. : il. (algumas color.) ; 30 cm.

Orientador: Dra. Maria Alzira Araújo Nunes

Trabalho de Conclusão de Curso – Universidade de Brasília – UnB Faculdade UnB Gama – FGA , Dezembro, 2017.

1. Desbalanceamento. 2. Análise de Vibrações. I. Dra. Maria Alzira Araújo Nunes. II. Universidade de Brasília. III. Faculdade UnB Gama. IV. Desenvolvimento de uma ferramenta virtual para detecção e análise de desbalanceamento em simulador de máquina rotativa

#### Robson da Silva Azevedo

#### **Desenvolvimento De Uma Ferramenta Virtual Para Detecção E Análise De Desbalanceamento Em Simulador De Máquina Rotativa**

Monografia submetida como requisito parcial para obtenção do Título de Bacharel em Engenharia Automotiva da Faculdade UnB Gama - FGA, da Universidade de Brasília, em 08 de dezembro de 2017 apresentada e aprovada pela banca examinadora abaixo assinada:

#### **Prof. Dr. Eng.: Maria Alzira de Araújo Nunes, UnB/ FGA** Orientador

#### **Prof. Dr. Eng.: Henrique Gomes de Moura, UnB/ FGA** Membro Convidado

#### **Prof. Dr. Eng.: Alessandro B. de Sousa Oliveira, UnB/ FGA** Membro Convidado

**Prof. Dr. Eng.: Luis Filomeno de Jesus Fernandes, UnB/ FGA** Membro Convidado

# Agradecimentos

Agradeço aos meus pais e a toda minha família pelo grande apoio durante essa longa caminhada. Agradeço a minha orientadora pela oportunidade e por todo tempo, paciência e apoio que me prestou.

Robson da Silva Azevedo

## Resumo

Um dos problemas mais comuns em máquinas rotativas é o defeito de desbalanceamento de massa. Esse defeito implica em um aumento dos níveis de vibrações gerando esforços excessivos nos mancais da máquina e ocasionando assim uma redução de suas vidas úteis. Tendo em vista tal problema, foi desenvolvido um analisador de vibrações em ambiente  $LabVIEW \times$  para auxílio no monitoramento de sistemas rotativos, o qual trabalha de acordo com as normas ISO 10816 e ISO 1940. A validação do analisador foi realizada com sinais provenientes do *software* comercial SDAV, além de sinais vibratórios aquisitados em uma bancada experimental.

**Palavras-chaves**: Desbalanceamento, Análise de vibrações, Máquinas rotativas, Ferramenta virtual,  $LabVIEW$  $R$ .

## Abstract

One of the most common problems in rotating machines is the mass unbalance defect. This defect implies an increase in the vibration levels generating excessive stresses in the machine bearings and thus causing a reduction of their useful lives. In view of this problem, a vibration analyzer was developed in  $LabVIEW$ <sup> $R$ </sup> environment to aid in the monitoring of rotating systems, wich works according to ISO 10816 and ISO 1940 standards. The analyzer validation was performed with signals from the commercial software SDAV, besides vibratory signals acquired an experimental stand.

**Key-words**: Unbalance, Vibration Analysis, Rotative Machines, Virtual Tools,  $LabVIEW$ <sup> $R$ </sup>).

# Lista de ilustrações

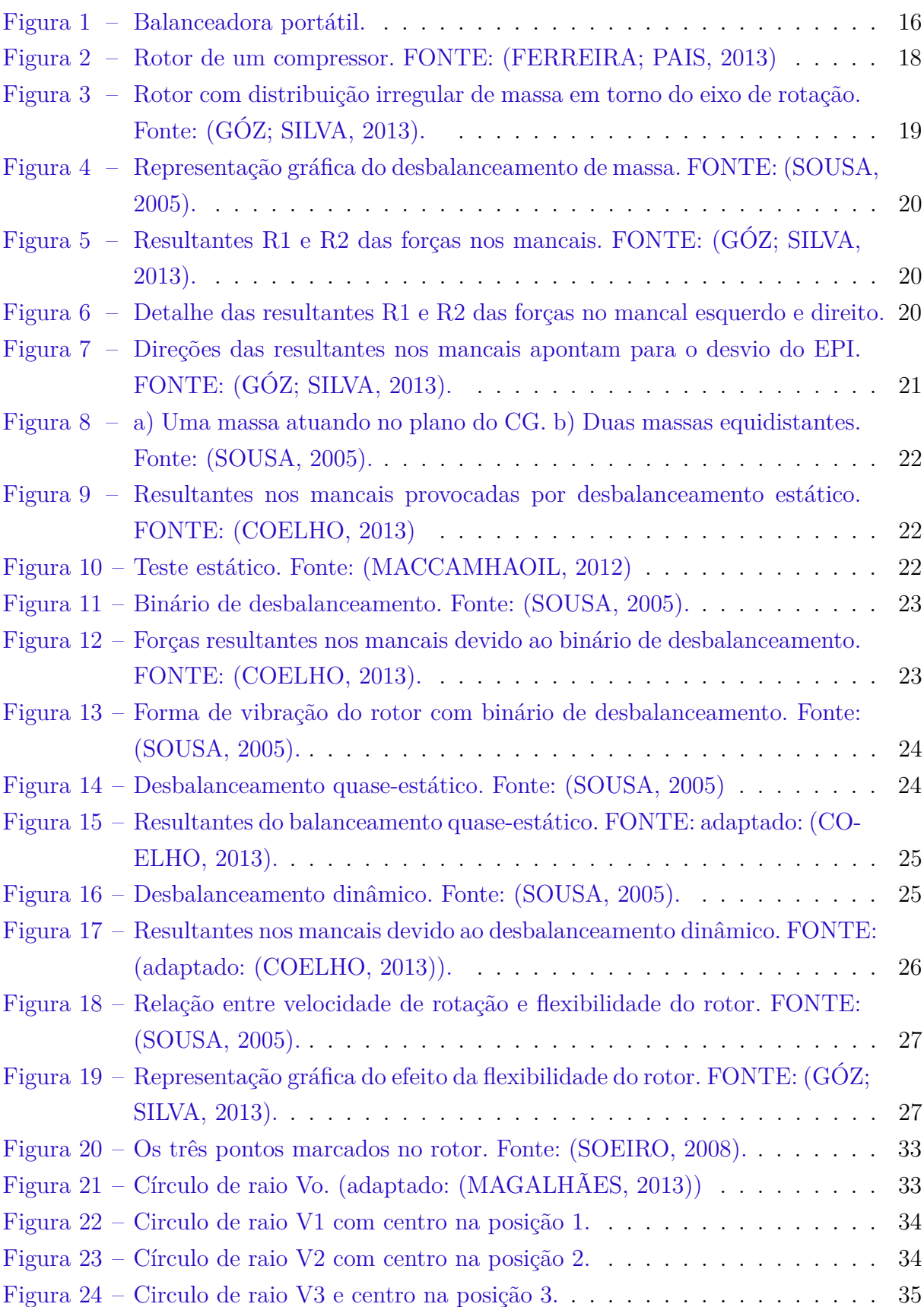

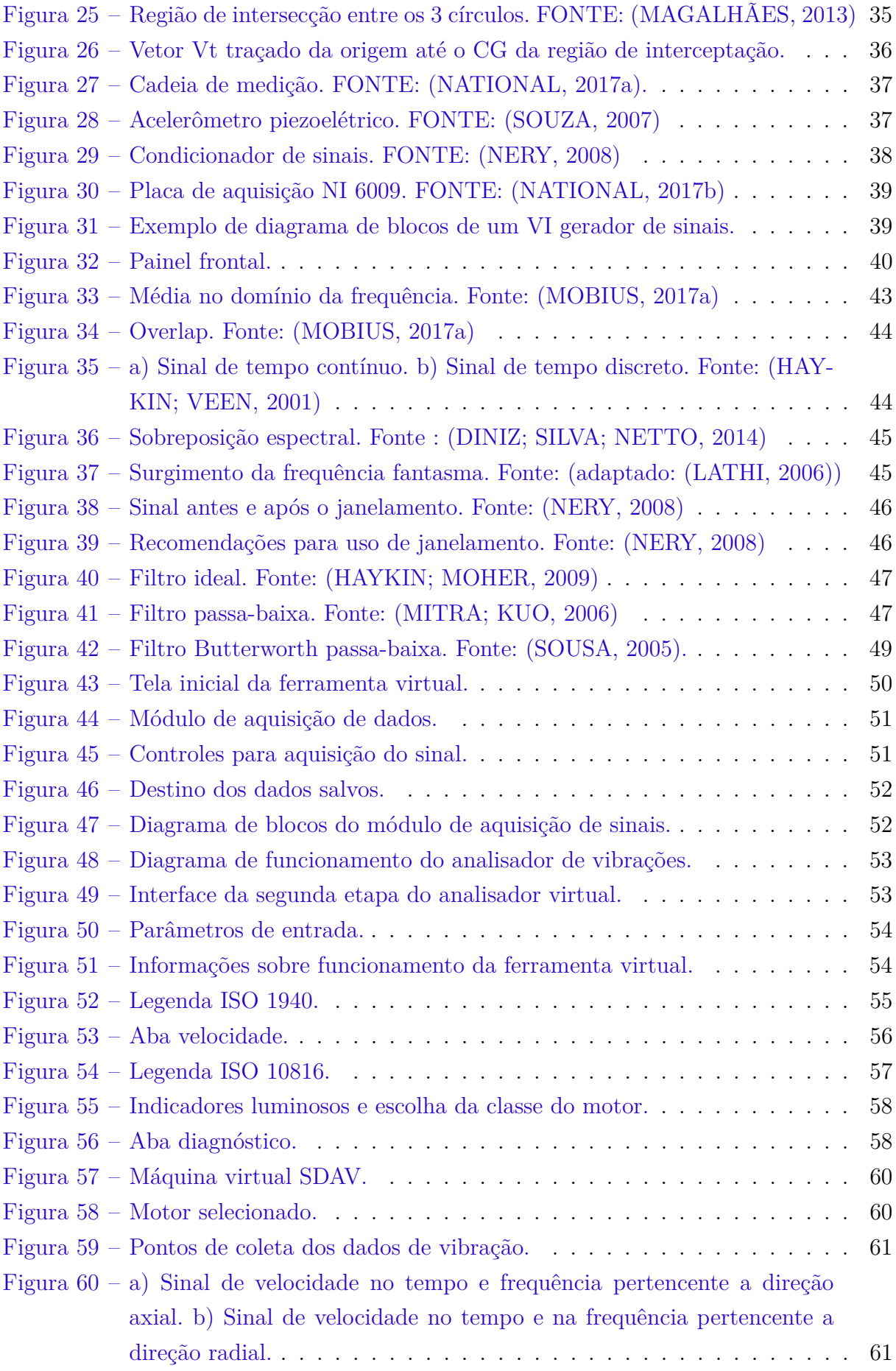

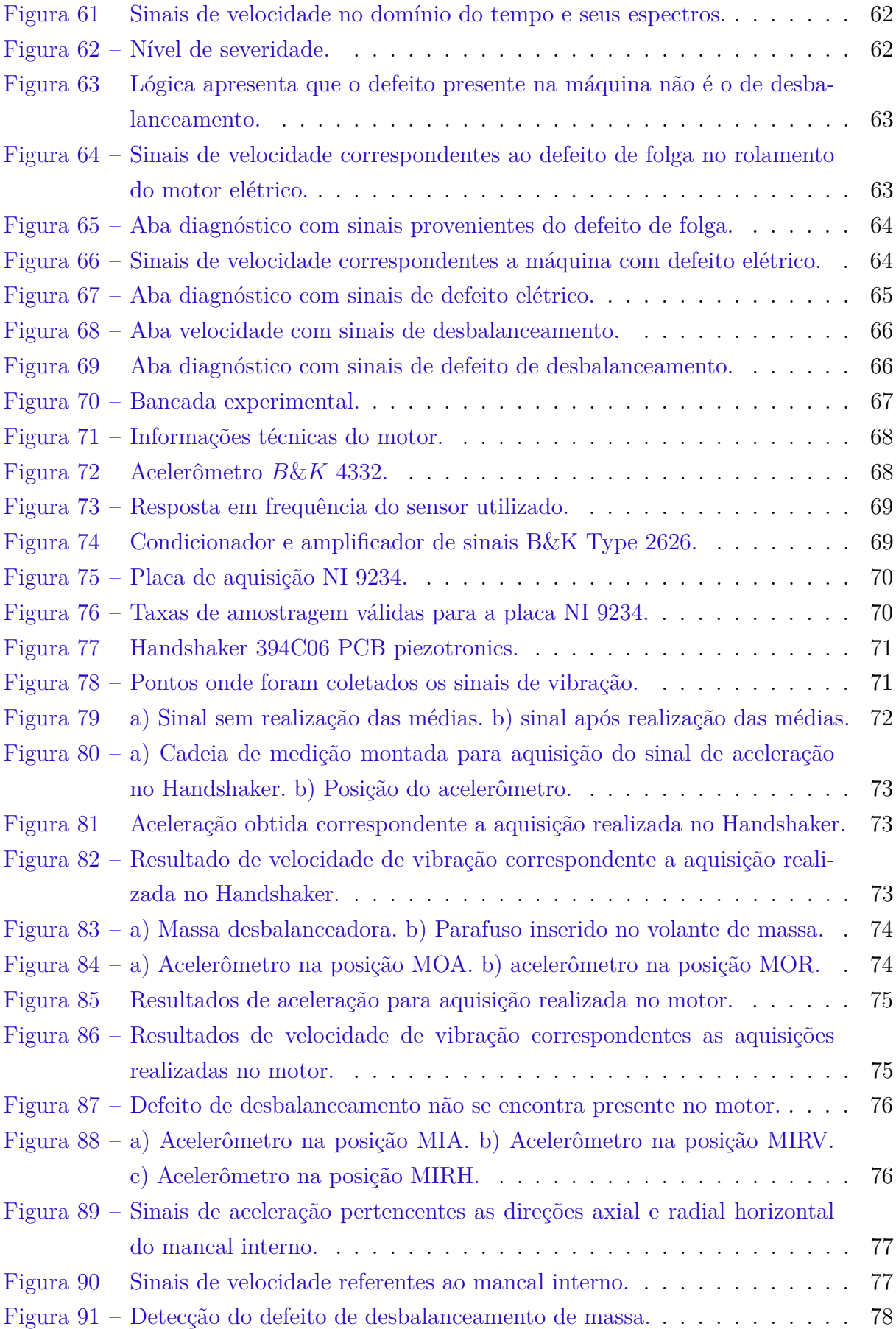

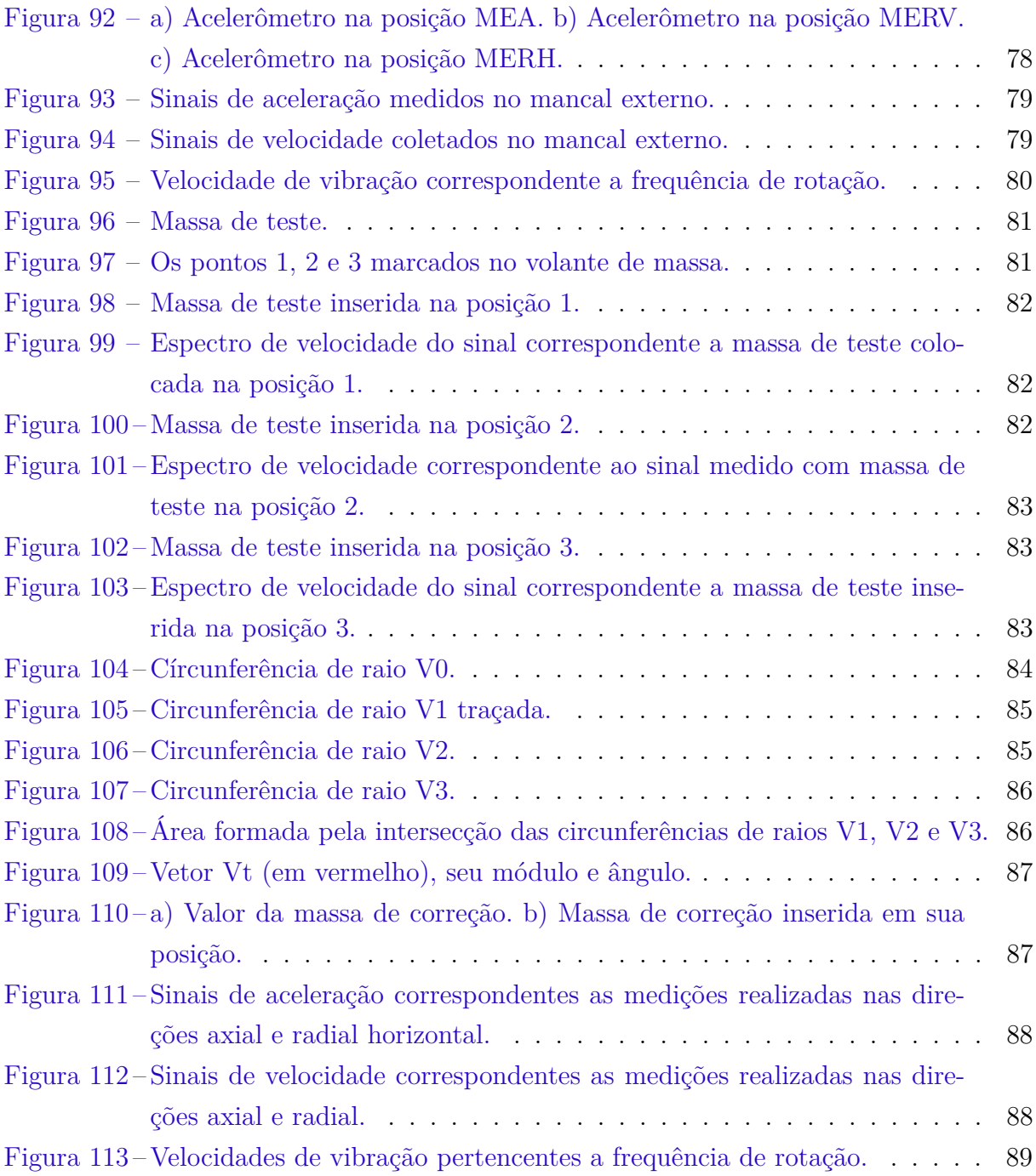

# Lista de tabelas

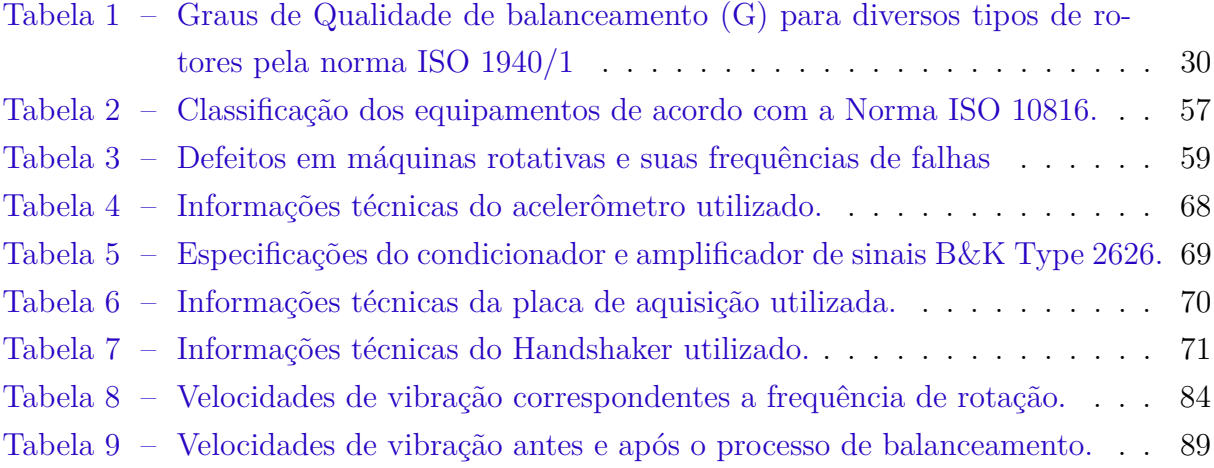

# Lista de símbolos

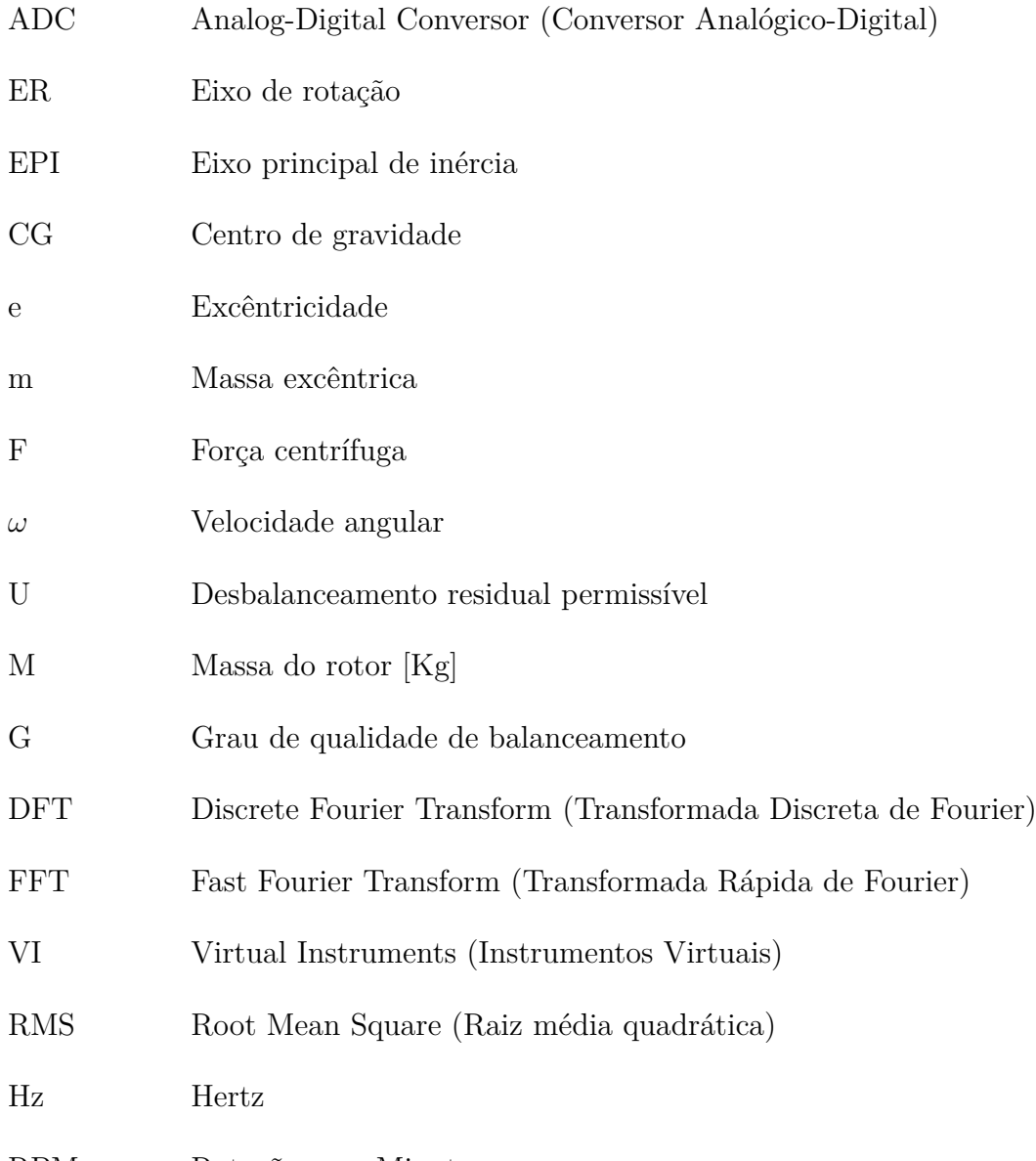

RPM Rotações por Minuto

# Sumário

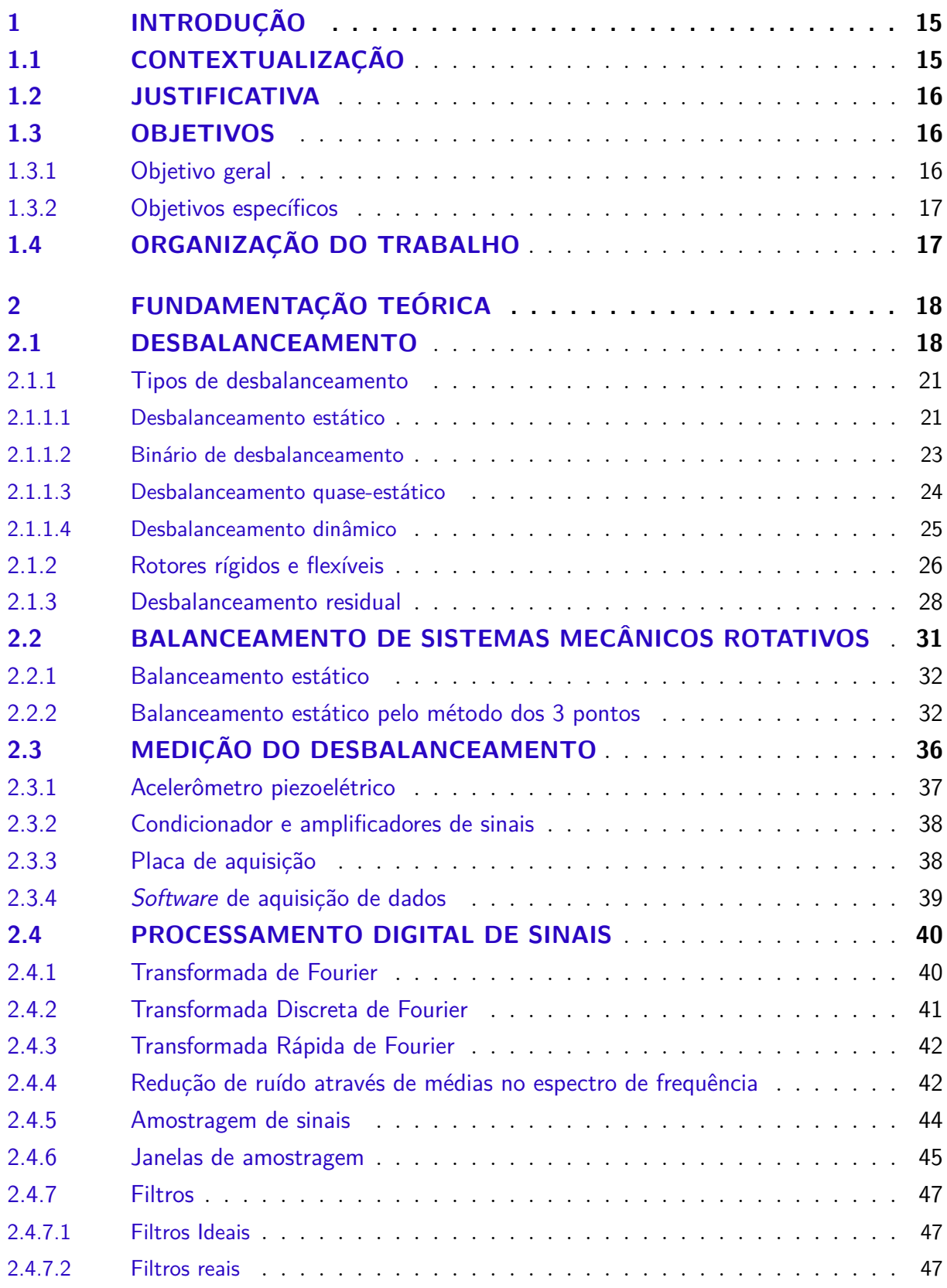

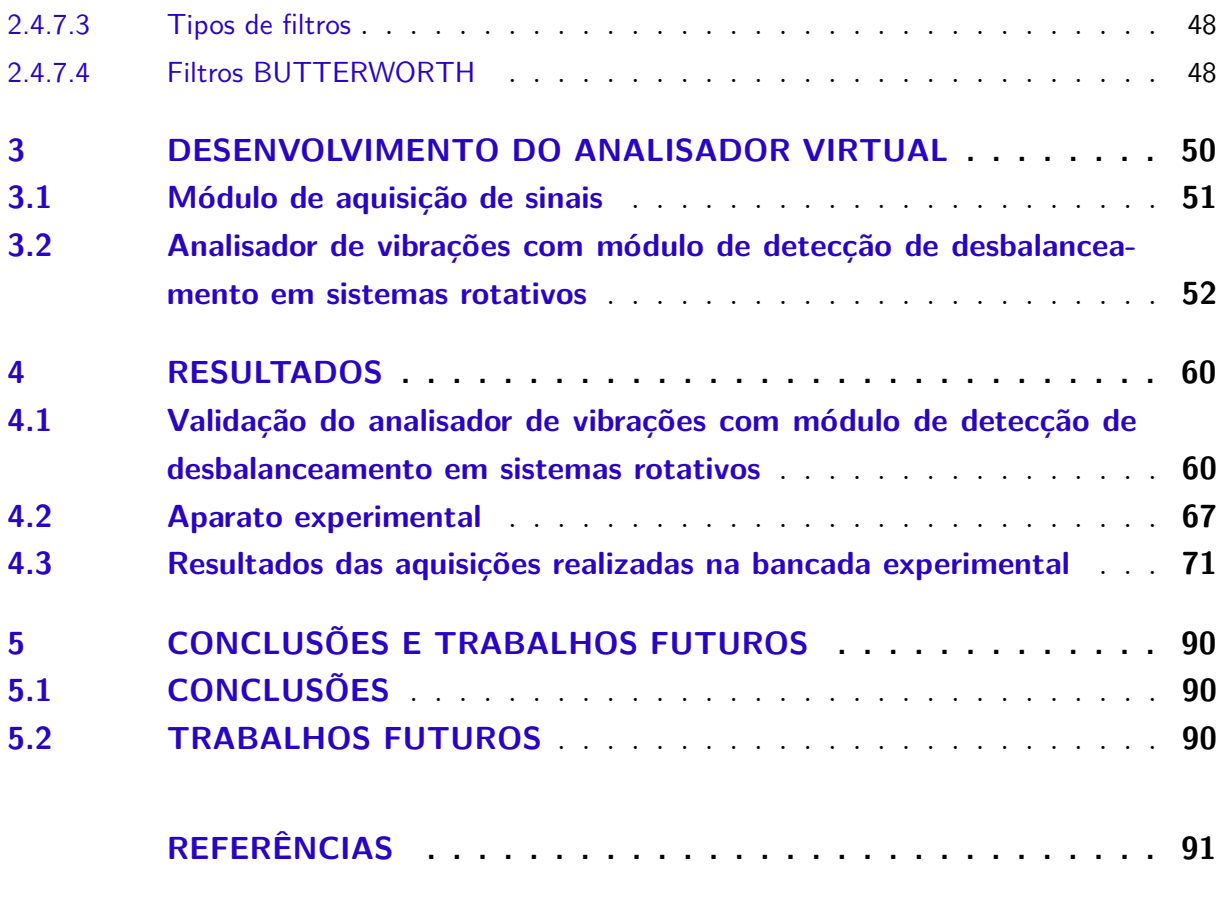

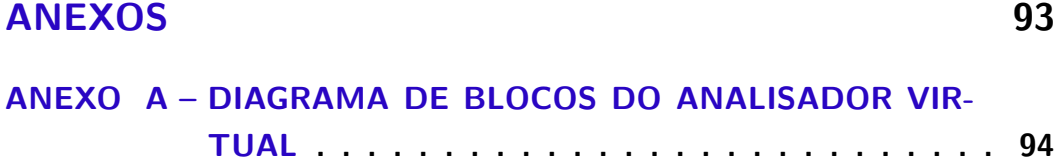

## 1 Introdução

### 1.1 CONTEXTUALIZAÇÃO

Máquinas rotativas tem vasta aplicação nas indústrias, tornando-se assim de grande importância o estudo de suas formas de defeitos e de manutenção.

Para detecção e diagnóstico de defeitos em sistemas rotativos é bastante comum o uso da técnica chamada de análise de vibrações. A partir dela é possível realizar uma avaliação das atuais condições em que se trabalha uma máquina rotativa. (GÓZ; SILVA, 2013).

A análise de vibrações permite com que a verificação desses defeitos possa ser realizada mesmo com a máquina em operação, diminuindo assim o tempo de parada. Os resultados dessa análise podem ser aplicados em diversas técnicas de manutenção, onde as consequências mais diretas são a redução de custos de manutenção, a redução de imobilizado de estoques e uma maior produtividade. (GÓZ; SILVA, 2013).

Existem diversas técnicas para realização da análise de vibrações, tais como a de nível global, fator de crista, cepstrum, curtose, envelope e análise espectral. Neste trabalho faz-se uso da análise espectral, a qual permite analisar os sinais de vibração no domínio da frequência, o que é bastante conveniente para detecção de defeitos em sistemas rotativos, inclusive o de desbalanceamento. (SOUSA, 2005).

Com a evolução da capacidade dos computadores, o uso de *softwares* especializados para resolução de problemas está cada vez mais presente em processos industriais. Sistemas aplicativos são criados para realização de atividades de monitoração e controle de equipamentos gerando maior agilidade em relação aos métodos tradicionais. (SOUSA, 2005).

Neste trabalho será descrita a elaboração de um sistema aplicativo desenvolvido na plataforma LabVIEW o qual é capaz de realizar aquisição de sinais, o diagnóstico do nível de severidade de vibração e a detecção do defeito de desbalanceamento de massa através da análise de sinais vibratórios. A ferramenta virtual será utilizada em uma bancada rotativa experimental, porém a técnica empregada é também aplicada a nível industrial.

### 1.2 JUSTIFICATIVA

Dentre os defeitos em máquinas rotativas o de desbalanceamento é um dos mais comuns. Devido a esse motivo, esse é um tema muito discutido e objeto de muito estudo na área acadêmica e de pesquisa. (SOUSA, 2005).

Existem diversos equipamentos comercializados que são capazes de detectar e analisar esse defeito através de análises de sinais de vibração, porém geralmente o uso deles fica restrito a análise de defeitos específicos e seus custos são elevados. Um exemplo de um desses equipamentos é mostrado na Fig.(1).

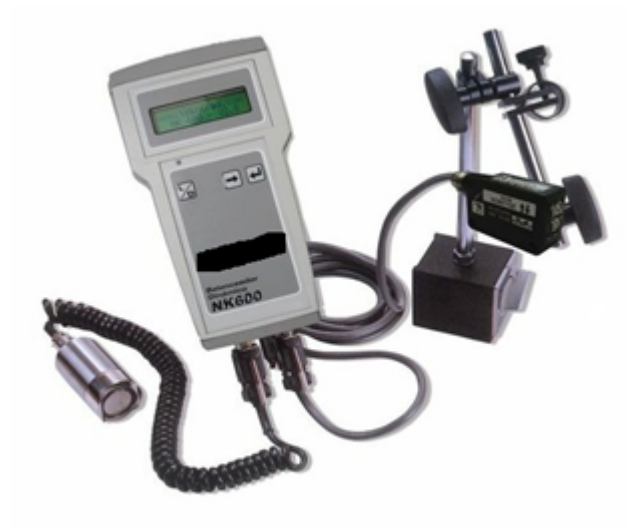

Figura 1 – Balanceadora portátil.

Um sistema aplicativo que seja capaz de realizar aquisição de sinais e o diagnóstico de desbalanceamento em máquinas rotativas de maneira rápida e indicando o nível de severidade de vibração, torna-se uma ferramenta de grande auxílio no planejamento de manutenções e no ganho de tempo por parte da indústria.

Outra grande vantagem do uso do sistema aplicativo é de que para a realização da coleta de dados de vibração é utilizada uma placa de aquisição Analógico/Digital, placa essa, que pode ser também aproveitada em outros setores e para outras aplicações dentro de uma indústria, acarretando numa diminuição de custos. Além de que o uso do sistema aplicativo em *laptops* lhe concede portabilidade para a realização de medições.

### 1.3 OBJETIVOS

#### 1.3.1 Objetivo geral

Este trabalho tem como objetivo desenvolver uma ferramenta virtual para detecção e análise do defeito de desbalanceamento em um simulador de máquina rotativa.

#### 1.3.2 Objetivos específicos

- ∙ Compreender o defeito de desbalanceamento;
- ∙ Desenvolver um analisador de vibrações em ambiente LabVIEW para detecção e análise do defeito de desbalanceamento;
- ∙ Diagnosticar o nível de severidade de vibração em máquinas rotativas de acordo com a norma ISO 10816;
- ∙ Realizar o balanceamento da bancada experimental pertencente ao LabNVH da Universidade de Brasília-FGA;

## 1.4 ORGANIZAÇÃO DO TRABALHO

No capítulo 1 apresenta-se a introdução do assunto ao leitor, assim como descrevese quais são os objetivos deste trabalho.

No capítulo 2 mostra-se a fundamentação teórica, tratando dos conceitos mais relevantes para a construção desse trabalho. Nele contém a teoria sobre o desbalanceamento de massa ,assim como, sobre a aquisição e tratamento de sinais.

No capítulo 3 apresenta-se a descrição das etapas realizadas para o desenvolvimento do analisador de vibrações, além de instruções para seu devido uso.

No capítulo 4 são apresentados os resultados obtidos na validação do analisador de vibrações a qual foi realizada com sinais provenientes do *software* comercial SDAV, além de resultados obtidos durante o processo de balanceamento da bancada experimental.

No capítulo 5 apresenta-se as conclusões obtidas e as propostas para trabalhos futuros.

# 2 FUNDAMENTAÇÃO TEÓRICA

### 2.1 DESBALANCEAMENTO

Segundo OLIVEIRA (2016) o defeito de desbalanceamento de massa gera um aumento de vibração na frequência de rotação proporcionando demasiados esforços nos mancais dos rotores. Os rotores são componentes de máquinas que operam em uma dada rotação em torno de um eixo de rotação (ER) e um exemplo pode ser visto na Fig.(2).

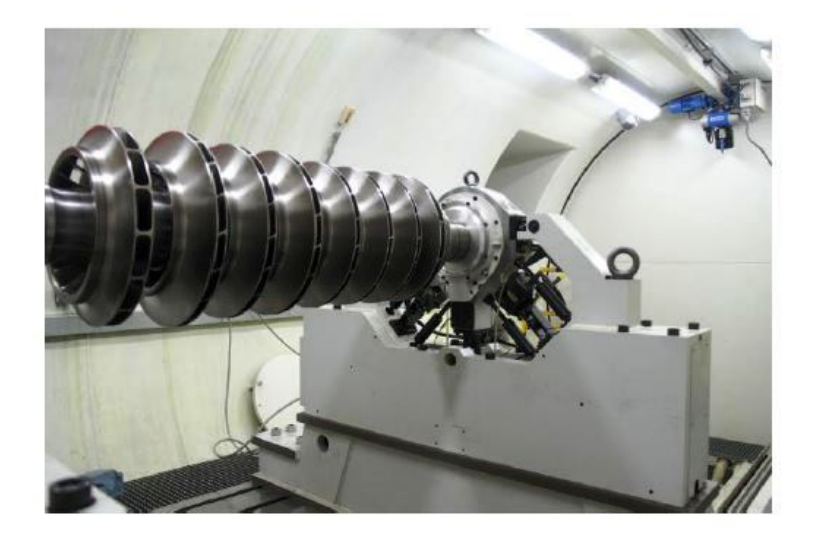

Figura 2 – Rotor de um compressor. FONTE: (FERREIRA; PAIS, 2013)

Alguns exemplos de rotores desbalanceados estão presentes no cotidiano, como em ventiladores vibrando excessivamente por conta de desbalanceamento e também em volantes de veículos vibrando devido ao desbalanceamento presente nas rodas.

Segundo GÓZ e SILVA (2013), o defeito de desbalanceamento se dá devido a uma distribuição não uniforme da massa do rotor em torno do eixo de rotação. Essas imperfeições na distribuição da massa podem ser causadas por diversas razões, como por exemplos, imperfeições geométricas devido às tolerâncias de fabricação, assimetrias, desgastes e deformações permanentes devidos a efeitos térmicos ou esforços.

Os erros de massa, também chamados de pontos pesados, que ocorrem ao longo de um rotor desbalanceado provocam a mudança da posição do centro de gravidade da seção transversal onde contém o erro. O somatório desses desvios dos centros de gravidade resulta no afastamento do eixo principal de inércia (EPI) do eixo de rotação, quebrando assim a condição ideal de coincidência entre esses dois eixos. Em um rotor desbalanceado, o afastamento do EPI em relação ao ER é como mostrado pela Fig.(3). (SOUSA, 2005).

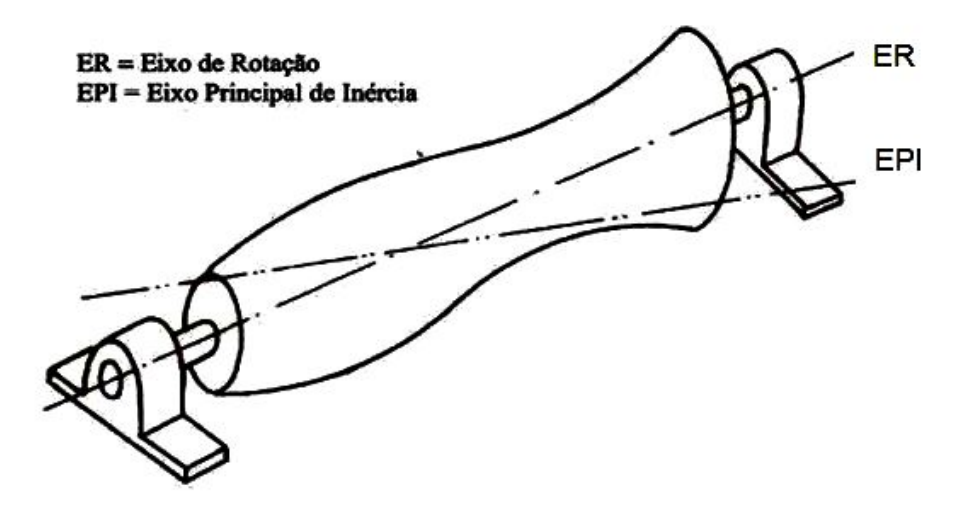

Figura 3 – Rotor com distribuição irregular de massa em torno do eixo de rotação. Fonte: (GÓZ; SILVA, 2013).

Com o movimento do rotor, forças centrífugas são geradas por causa dos pontos pesados presentes. A magnitude dessas forças dependem do valor da massa excêntrica, da respectiva distância para o eixo de rotação e da velocidade angular do rotor em radianos por segundos, como mostra a Eq.(2.1).(SOUSA, 2005).

$$
F = m.e.\omega^2 \tag{2.1}
$$

- $\bullet$  F = força centrífuga [N];
- ∙ m = massa excêntrica [Kg];
- ∙ e = distância da massa em relação ao eixo de rotação [m];
- $\omega$  = velocidade angular  $\left[\frac{rad}{s}\right]$ .

A representação gráfica de uma dessas forças analisada separadamente é mostrada através da Fig.(4). (SOUSA, 2005).

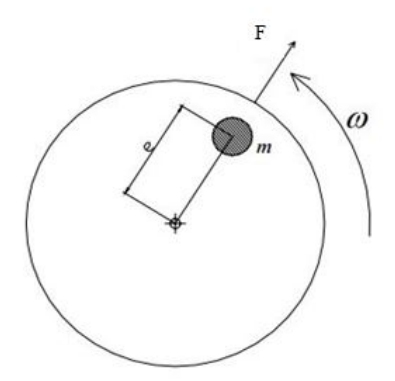

Figura 4 – Representação gráfica do desbalanceamento de massa. FONTE: (SOUSA, 2005).

A combinação de todas as forças centrífugas atuando em um rotor geram resultantes nos mancais cujos módulos e direções dependem das posições em que se encontram os pontos pesados no rotor. A Figura (5) mostra quatro forças centrífugas (FA, FB, FC e FD) que foram geradas por quatro pontos pesados (A, B, C e D) presentes em um rotor. A combinação delas formam resultantes R1 e R2 nos mancais e podem ser vistas com maior detalhe na Fig.(6). (GÓZ; SILVA, 2013).

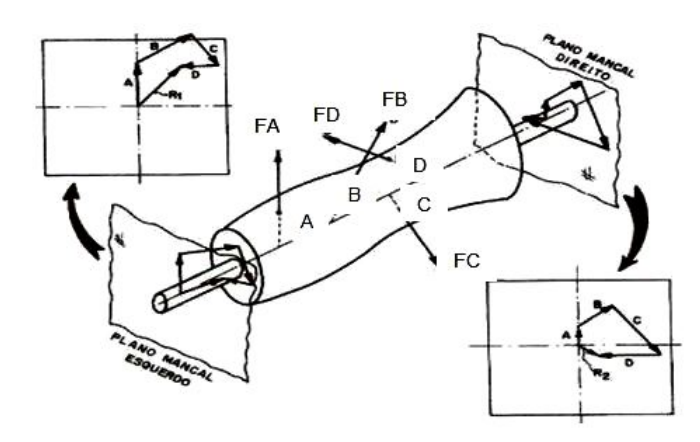

Figura 5 – Resultantes R1 e R2 das forças nos mancais. FONTE: (GÓZ; SILVA, 2013).

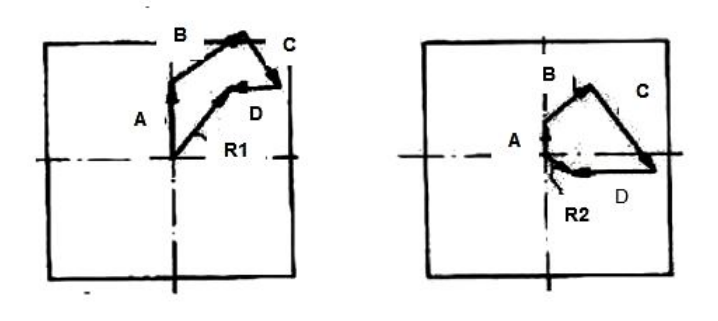

Figura 6 – Detalhe das resultantes R1 e R2 das forças no mancal esquerdo e direito.

As resultantes R1 e R2 representam o efeito de todo o desbalanceamento presente no rotor. Cada resultante possui a direção do desvio do eixo principal de inércia e seu módulo é proporcional ao tamanho desse desvio. Em um mesmo rotor, as resultantes podem possuir direções e módulos iguais ou não, dependendo da forma em que o EPI está deslocado, como ilustra a Fig.(7). (GÓZ; SILVA, 2013).

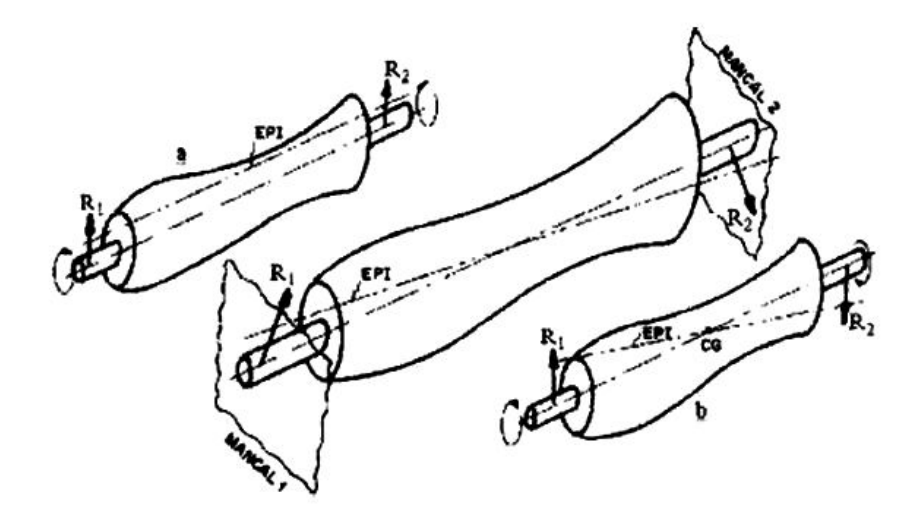

Figura 7 – Direções das resultantes nos mancais apontam para o desvio do EPI. FONTE: (GÓZ; SILVA, 2013).

A principal característica do defeito do desbalanceamento é de que ele sempre ocorre na frequência de rotação do rotor. Isso se deve ao fato das resultantes nos mancais girarem solidárias ao rotor. (SOUSA, 2005).

#### 2.1.1 Tipos de desbalanceamento

De acordo com Sousa (2005 apud WOWK, 1995), existem quatro tipos de desbalanceamento. São diferenciados entre si a partir de uma análise dos vetores resultantes R1 e R2 nos mancais. O comportamento desses vetores está relacionado com a forma em que o eixo principal de inércia é deslocado do eixo de rotação. A seguir apresentam-se os quatro tipos de desbalanceamento.

#### 2.1.1.1 Desbalanceamento estático

O desbalanceamento estático ocorre quando a massa desbalanceadora atua no mesmo plano radial em que se situa o CG, de forma a deslocar o EPI paralelamente ao ER como mostra a Fig (8a). Duas massas equidistantes em relação ao centro de gravidade e sem defasagem entre si, como mostra a (Fig 8b), correspondem a uma massa atuando no plano do CG, fazendo com que se enquadre também como desbalanceamento estático. (SOUSA, 2005).

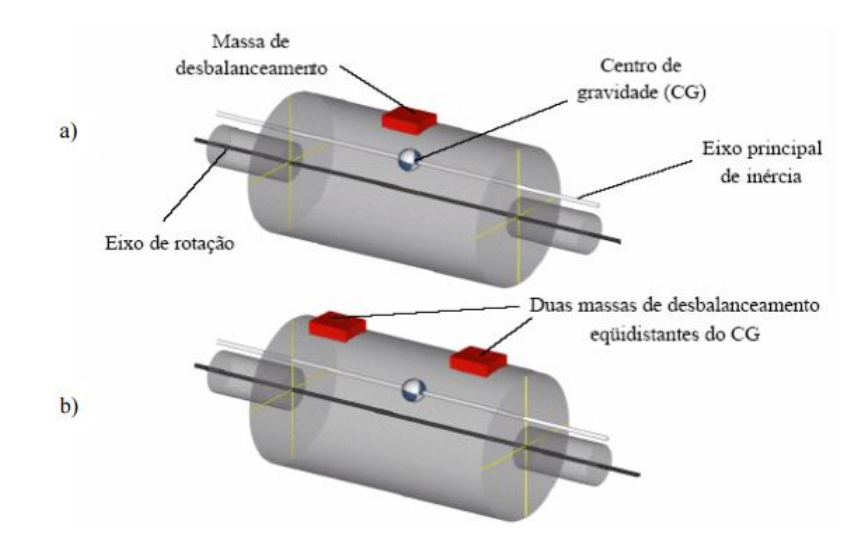

Figura 8 – a) Uma massa atuando no plano do CG. b) Duas massas equidistantes. Fonte: (SOUSA, 2005).

As resultantes R1 e R2 provocadas pelo desbalanceamento estático têm como características serem paralelas e possuírem módulos e sentidos iguais, como mostra a Fig.(9).

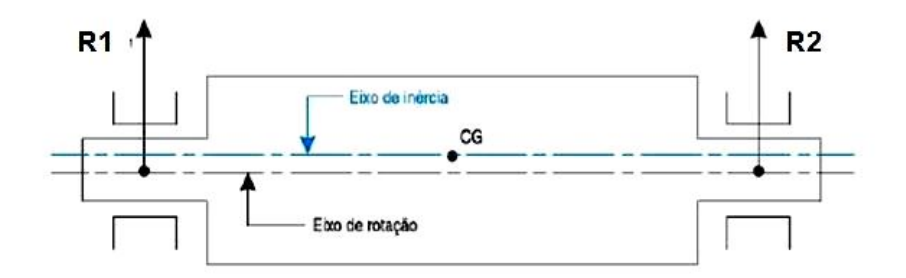

Figura 9 – Resultantes nos mancais provocadas por desbalanceamento estático. FONTE: (COELHO, 2013)

Tal desbalanceamento pode ser detectado através de um teste estático. Esse teste consiste em biapoiar o rotor e se houver a presença desse defeito o rotor tenderá a girar para uma posição na qual o ponto pesado fique em baixo, como mostra a Fig.(10). (SOEIRO, 2008).

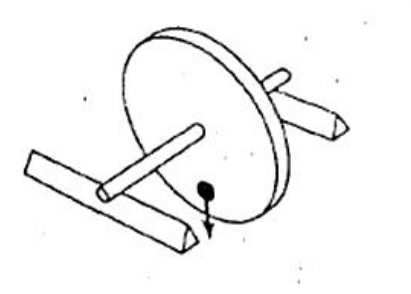

Figura 10 – Teste estático. Fonte: (MACCAMHAOIL, 2012)

#### 2.1.1.2 Binário de desbalanceamento

O binário de desbalanceamento pode ser representado por duas massas excêntricas iguais e equidistantes do CG, porém defasadas em  $180^{\circ}$  como pode ser visto na Fig. $(11)$ . O centro de gravidade não é deslocado do eixo de rotação, no entanto, o EPI é rotacionado em torno do CG. As massas produzem duas forças centrífugas (Fcent1 e Fcent2) opostas e de igual módulo que se anulam, porém por elas não estarem atuando no mesmo eixo geram um momento resultante que provoca então a vibração do rotor. (SOUSA, 2005).

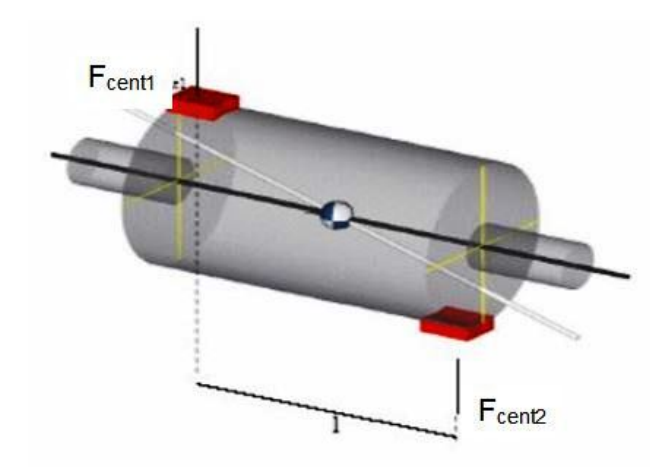

Figura 11 – Binário de desbalanceamento. Fonte: (SOUSA, 2005).

As forças resultantes R1 e R2 provocadas por esse tipo de desbalanceamento possuem módulos e direções iguais, porém seus sentidos são inversos. A Fig.(12) ilustra o modo como essas resultantes atuam nos mancais. (GÓZ; SILVA, 2013).

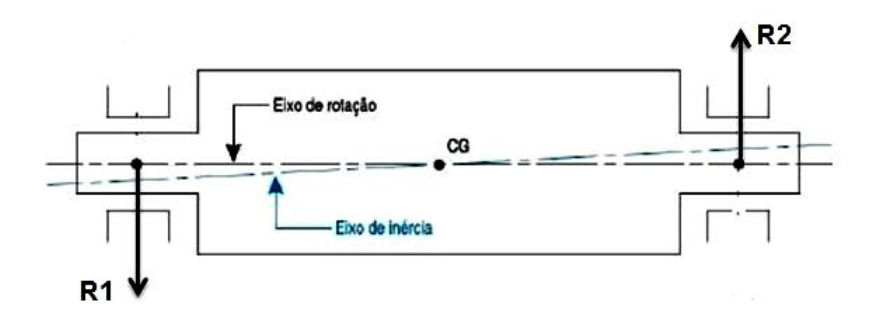

Figura 12 – Forças resultantes nos mancais devido ao binário de desbalanceamento. FONTE: (COELHO, 2013).

Quando o rotor está em movimento, as suas duas extremidades se deslocam em direções opostas como mostra a Fig.(13). No caso do binário de desbalanceamento, não é possível corrigi-lo adicionando apenas uma massa, pois além de anular as forças centrífugas é necessário também rotacionar o EPI em torno do CG para alinhá-lo com o ER.

Isso é realizado através da adição de duas massas de correção contrapostas às massas desbalanceadoras. Esse tipo de correção é denominado como balanceamento em dois planos. (SOUSA, 2005).

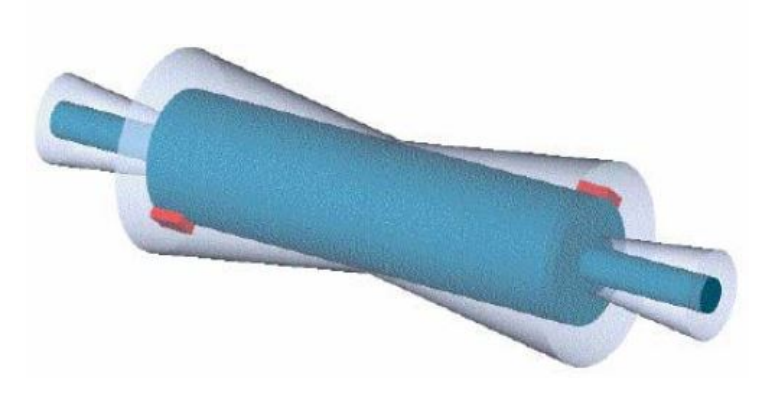

Figura 13 – Forma de vibração do rotor com binário de desbalanceamento. Fonte: (SOUSA, 2005).

#### 2.1.1.3 Desbalanceamento quase-estático

Segundo Sousa (2005), esse tipo de desbalanceamento ocorre quando o EPI cruza o ER em um ponto diferente do CG, pois o mesmo se encontra deslocado do eixo de rotação. Sua correção deve ser realizada em dois planos. A Fig.(14) mostra um exemplo de desbalanceamento quase-estático.

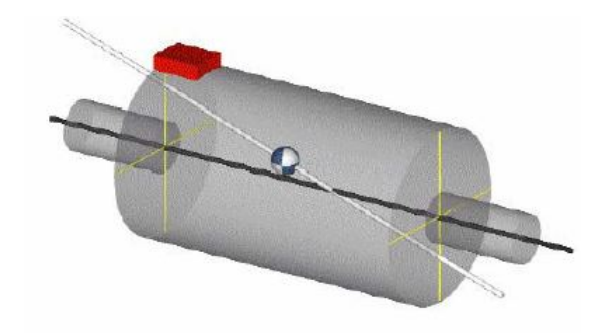

Figura 14 – Desbalanceamento quase-estático. Fonte: (SOUSA, 2005)

As forças resultantes R1 e R2 nesse tipo de desbalanceamento possuem a mesma direção, porém com sentidos opostos e módulos diferentes, como pode ser visto na Fig.(15).

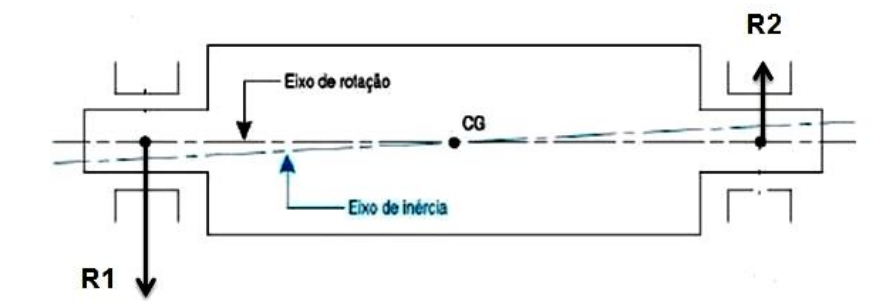

Figura 15 – Resultantes do balanceamento quase-estático. FONTE: adaptado: (COE-LHO, 2013).

#### 2.1.1.4 Desbalanceamento dinâmico

É o tipo de desbalanceamento mais comum e é caracterizado pelo fato do eixo principal de inércia não cruzar em momento algum o eixo de rotação, como mostra a Fig.(16). Isso ocorre devido às massas estarem defasadas em um ângulo diferente de 180°. Sua correção, como a dos dois casos anteriores, deve ser realizada em dois planos. (SOUSA, 2005).

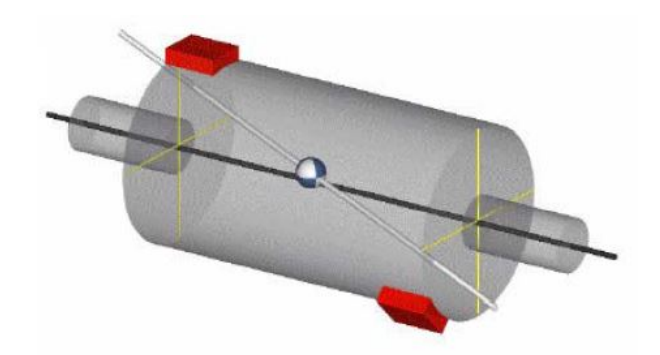

Figura 16 – Desbalanceamento dinâmico. Fonte: (SOUSA, 2005).

Nesse tipo de desbalanceamento as forças resultantes R1 e R2 possuem módulos, direções e sentidos diferentes. A Figura (17) mostra como as resultantes se comportam nos mancais. (COELHO, 2013).

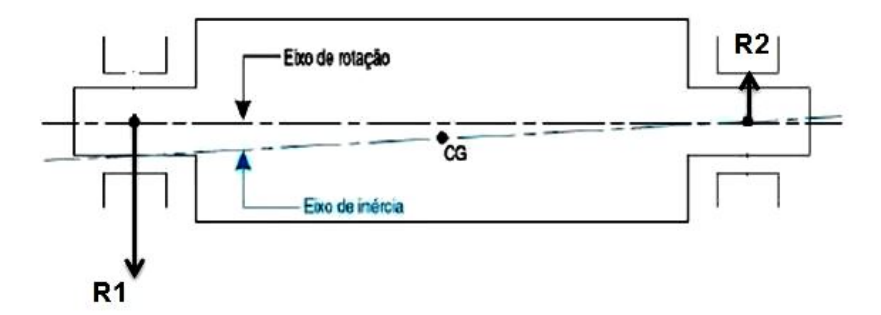

Figura 17 – Resultantes nos mancais devido ao desbalanceamento dinâmico. FONTE: (adaptado: (COELHO, 2013)).

#### 2.1.2 Rotores rígidos e flexíveis

É importante definir a classe de um rotor, pois diferentes técnicas de balanceamento são aplicadas nessas duas classes. A classificação de um rotor como rígido ou flexível passa por questões como sua velocidade de rotação, suas frequências naturais e a flexibilidade dos mancais. (COELHO, 2013).

Segundo (SOUSA, 2005), para que um rotor seja considerado rígido as deformações elásticas que ocorrem durante sua operação não podem ser suficientes de forma a influenciarem significativamente as resultantes R1 e R2 nos mancais.

Rotores flexíveis são aqueles que operam em uma velocidade igual ou superior a 70% de sua primeira velocidade crítica. Vale ressaltar que, é denominada velocidade crítica aquela velocidade de rotação que excita o rotor em alguma de suas frequências naturais. Logo, quando um rotor se aproxima de uma velocidade crítica ele tende a se deformar de forma similar ao modo de vibração correspondente a aquela frequência natural excitada. A Figura (18) mostra a transição de rotor rígido para rotor flexível com o aumento da velocidade de rotação. (SOUSA, 2005).

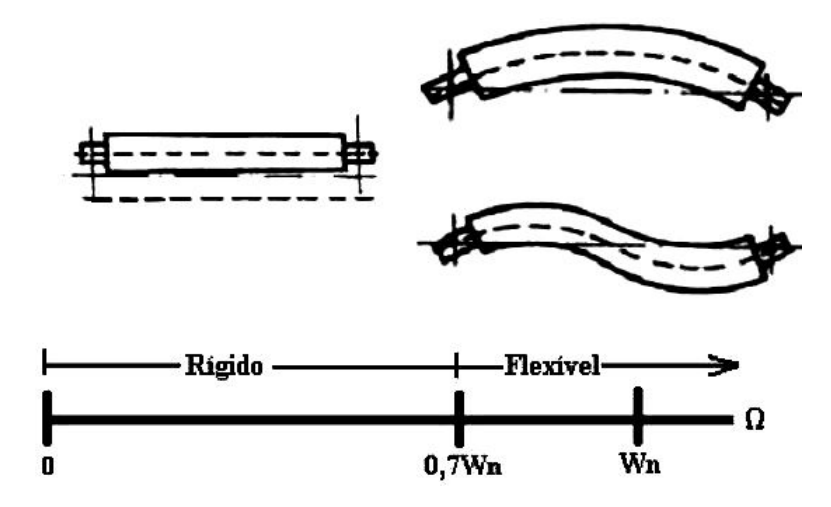

Figura 18 – Relação entre velocidade de rotação e flexibilidade do rotor. FONTE: (SOUSA, 2005).

De acordo com GÓZ e SILVA (2013), a questão da flexibilidade dos mancais também influencia na rigidez do conjunto rotor-eixo, pois quanto mais flexíveis são os mancais mais os rotores podem ser considerados rígidos. A Figura (19) ilustra a relação entre a flexibilidade dos mancais, a rigidez do rotor e a velocidade de rotação.

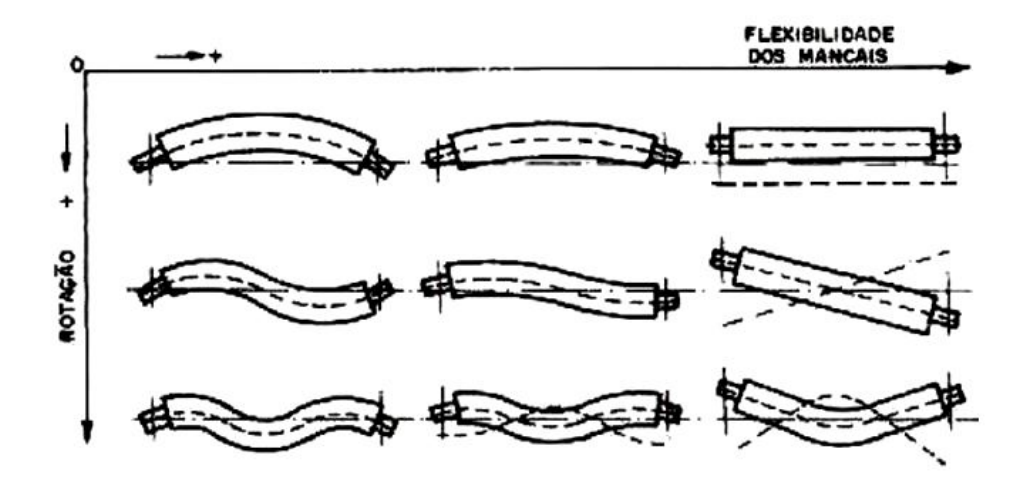

Figura 19 – Representação gráfica do efeito da flexibilidade do rotor. FONTE: (GÓZ; SILVA, 2013).

Quando se trata da correção do desbalanceamento, há uma diferença na quantidade de planos de balanceamento necessários para os dois tipos de rotores. O processo de balanceamento de um rotor rígido necessita de no máximo dois planos de balanceamento, enquanto que para rotores flexíveis o número de planos tem de ser  $N+2$ , onde N representa o número de velocidades críticas pelas quais o rotor passa até chegar a sua velocidade de trabalho. (SOUSA, 2005).

O rotor da bancada experimental a ser adotada nesse trabalho é classificado como

rotor rígido, pois o mesmo trabalha em rotação abaixo de sua primeira frequência natural e, portanto o seu balanceamento necessitará de no máximo dois planos.

#### 2.1.3 Desbalanceamento residual

Mesmo que o processo de balanceamento seja feito de uma boa forma haverá sempre um resíduo de desbalanceamento, o qual é chamado de desbalanceamento residual. A questão agora é saber até onde esse resíduo é prejudicial. Com essa informação fica possível ter critério para o balanceamento. Tal critério determina que o valor do desbalanceamento residual atuando no rotor seja menor do que um valor aceitável de desbalanceamento para aquele tipo de rotor. Esse valor aceitável é conhecido como desbalanceamento residual permissível (U) e seu valor é calculado de acordo com a Eq.(2.2). (GÓZ; SILVA, 2013).

$$
U = m.e \tag{2.2}
$$

Como todo desbalanceamento, U também pode ser representado por uma massa situada a uma determinada distância do eixo de rotação.

O desbalanceamento residual permissível depende também da massa do rotor, onde se tem que rotores com massas maiores implicam em desbalanceamentos residuais permissíveis também maiores. A partir daí, definiu-se então o desbalanceamento residual específico (e), o qual leva em consideração a massa do rotor (M) e o seu valor é calculado de acordo com a Eq.(2.3). (GÓZ; SILVA, 2013).

$$
e = \frac{U}{M} \tag{2.3}
$$

Outro fator de grande importância é a rotação do rotor. Sabe-se que a força centrífuga aumenta com o quadrado da rotação e isso implica na questão de que quanto maior a rotação menor deve ser o desbalanceamento residual. (GÓZ; SILVA, 2013).

Depois de muitos estudos e anos de experiência, os especialistas decidiram que o produto entre o desbalanceamento residual específico e a velocidade angular do rotor (em rad/s) dever ser constante. Essa constante é denominada como qualidade de balanceamento e tem a letra G como seu símbolo. Por seu valor ser uma constante, um aumento da velocidade angular resultaria na diminuição do resíduo específico e vice-versa. (COELHO, 2013).

$$
G = \frac{e}{\omega} \tag{2.4}
$$

•  $\omega$  = velocidade angular [rad/s]

Os valores de qualidade de balanceamento são estabelecidos segundo a norma ISO 1940/1: Balance Quality Requirements of Rotating Rigid Bodies. Os valores de G variam entre 0,4 e 4000 e são definidos de acordo com o tipo do rotor e sua aplicação. A Tabela (1) reproduz a indicação da norma ISO 1940. (GÓZ; SILVA, 2013).

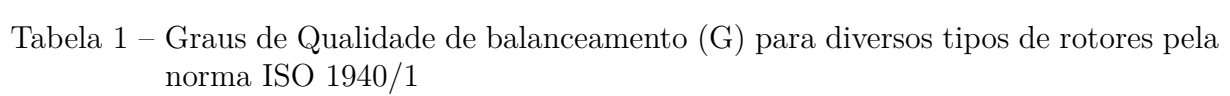

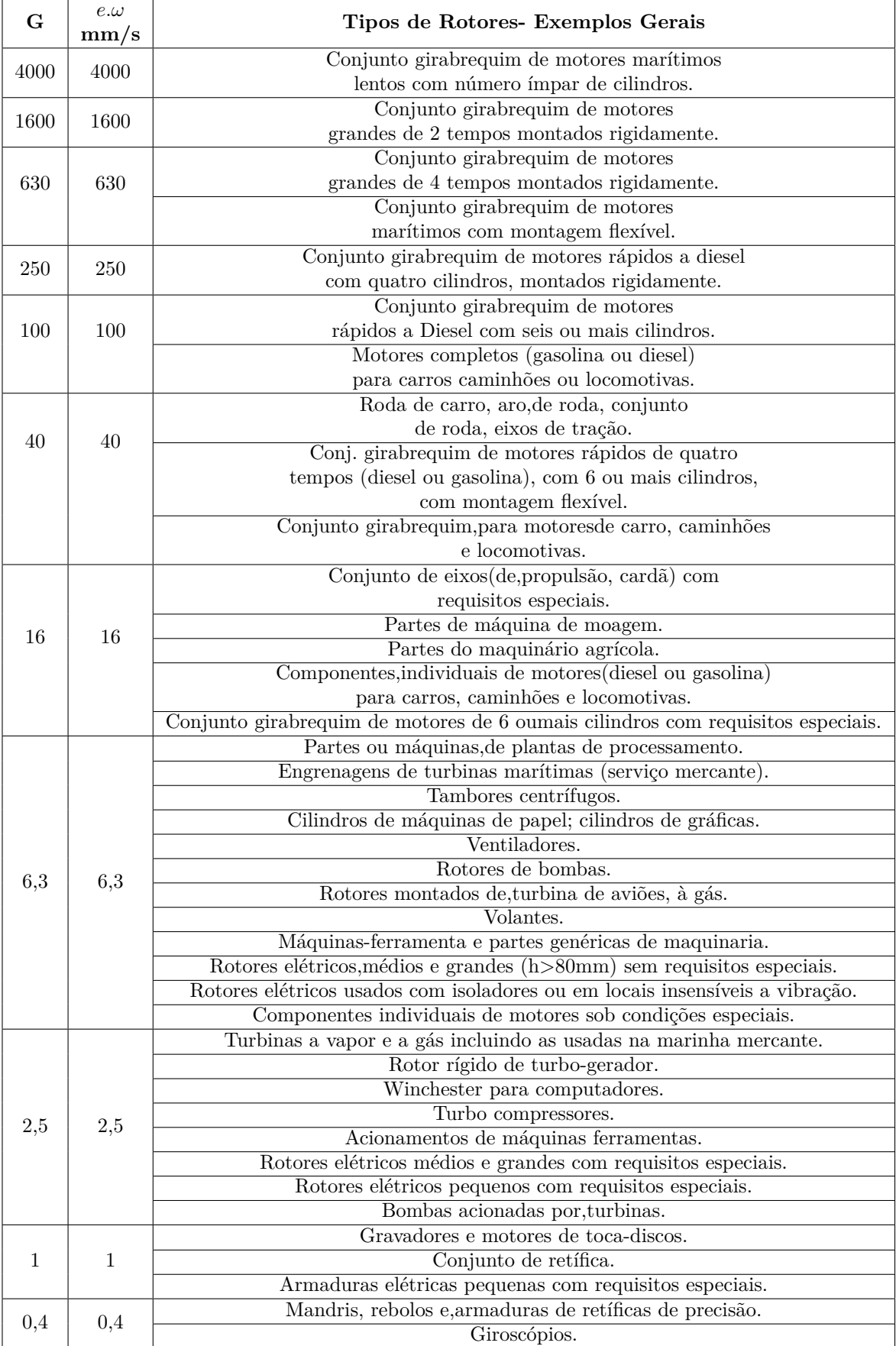

A partir do momento em que se obtém o valor da qualidade de balanceamento para determinado tipo de rotor, o valor do desbalanceamento residual permissível pode ser calculado de acordo com a Eq.(2.5).

$$
U = 1000 * \frac{G * M}{\omega} \tag{2.5}
$$

## 2.2 BALANCEAMENTO DE SISTEMAS MECÂNICOS ROTATI-VOS

De acordo com a norma ISO 1940/1 Standard (1940) , o balanceamento é o processo no qual a distribuição de massa de um rotor é verificada e, se necessário, ajustada de forma a assegurar que o desbalanceamento residual ou as forças nos mancais estejam dentro dos limites especificados na frequência correspondente a velocidade de rotação. O desbalanceamento no rotor gera esforços dinâmicos que se propagam para as partes da máquina que o suporta, acarretando assim no mínimo, na redução da vida útil dos rolamentos.

Para se balancear um rotor é necessário que se aplique nele um desbalanceamento conhecido, ou seja, uma massa conhecida (chamada de massa de teste) em uma posição radial também conhecida. O desbalanceamento intencional aplicado à máquina obviamente não pode ser grande a ponto de gerar vibrações muito prejudiciais a ela. Para evitar que isso ocorra, o valor da massa de teste (mt) é calculado de acordo com a Eq.(2.6), a qual leva em consideração a massa do rotor e a sua velocidade angular de rotação. (COELHO, 2013).

$$
mt = \frac{90.M}{(\frac{RPM}{1000})^2} R
$$
\n(2.6)

- $M =$ Massa do rotor [Kg];
- ∙ RPM = Rotação do rotor [RPM];
- ∙ R = Raio da posição da massa de teste [mm].

O procedimento de correção é realizado através da medição de vibração nos mancais. Por esse fato, é de grande importância que o sinal de vibração medido seja realmente devido ao desbalanceamento, lembrando que, a vibração característica do desbalanceamento tem direção radial e é senoidal cuja frequência é igual a de rotação do rotor. (SOEIRO, 2008).

Neste trabalho o tipo de balanceamento a ser adotado é o balanceamento estático também conhecido como balanceamento em um único plano.

#### 2.2.1 Balanceamento estático

Na prática, qualquer desbalanceamento real é uma combinação entre uma parcela estática com uma parcela dinâmica. Esse tipo de balanceamento é conveniente em rotores que possuem um diâmetro muito maior do que seu comprimento, como por exemplos, volantes, polias, engrenagens e rebolos, pois nesses casos a parcela dinâmica do desbalanceamento causada pelo momento resultante pode ser desprezada, isso se a rotação não for alta. (GÓZ; SILVA, 2013).

O balanceamento estático é realizado em um único plano, adicionando-se ou retirandose massa de forma que seja provocada uma força centrífuga igual em módulo e direção, porém de sentido contrário à causada pela massa desbalanceadora. (SOUSA, 2005).

Como já mostrado anteriormente (item 2.1.1.1), o desbalanceamento estático provoca resultantes iguais em direção, magnitude e sentido nos mancais. Isso dá a liberdade para que as medições feitas durante o processo de balanceamento sejam realizadas em apenas um dos mancais. (GÓZ; SILVA, 2013).

Existem dois métodos mais comuns para realização do balanceamento estático em rotores rígidos, sendo eles o Método dos coeficientes de influência e o Método dos 3 pontos. Neste trabalho, o método escolhido para ser aplicado será o Método dos 3 pontos.

#### 2.2.2 Balanceamento estático pelo método dos 3 pontos

A vantagem desse método são de que ele não necessita de equipamentos para a medição de fase, pois trabalha somente com as amplitudes de vibração e a medição da vibração pode ser realizada de qualquer parâmetro, seja ele o deslocamento, a velocidade ou a aceleração. A única ressalva é que se mantenha sempre o mesmo padrão em todas as medições. A sua desvantagem é que para sua realização são necessárias quatro medições. (SOEIRO, 2008).

Os procedimentos que devem ser seguidos para a realização desse método serão mostrados nos 11 passos abaixo segundo GÓZ e SILVA (2013):

• 1º Passo: Marcar três pontos no rotor separados em 120°, como mostra a Fig.(20). Denominá-los como 1, 2 e 3, onde eles correspondem a posição de 0<sup>o</sup>, 120<sup>o</sup> e 240<sup>o</sup>, respectivamente.

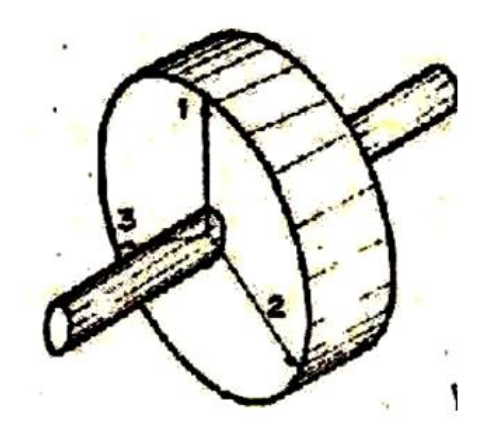

Figura 20 – Os três pontos marcados no rotor. Fonte: (SOEIRO, 2008).

- ∙ 2 <sup>o</sup> Passo: Ligar o rotor e medir o valor da amplitude da velocidade de vibração proveniente do desbalanceamento e chamá-lo de V0;
- ∙ 3 <sup>o</sup> Passo: Adicionar a massa de teste na posição 1, ligar o rotor e medir o valor de amplitude da velocidade de vibração correspondente a frequência de rotação chamando-o agora de V1;
- ∙ 4 <sup>o</sup> Passo: Retirar a massa de teste da posição 1 e posicioná-la agora na posição 2. Medir a amplitude da velocidade de vibração correspondente ao defeito de desbalanceamento e chamá-la de V2.
- ∙ 5 <sup>o</sup> Passo: Nessa etapa deve-se retirar a massa de teste da posição 1 e posicionála agora na posição 3. Logo após deve-se colocar o rotor em operação e medir a amplitude da velocidade de vibração correspondente a frequência de rotação e chamá-la de V3;
- ∙ 6 <sup>o</sup> Passo: Desenhar um círculo de raio igual a V0 e marcar as posições 1, 2 e 3 de maneira idêntica as feitas no rotor, como mostra a Fig.(21).

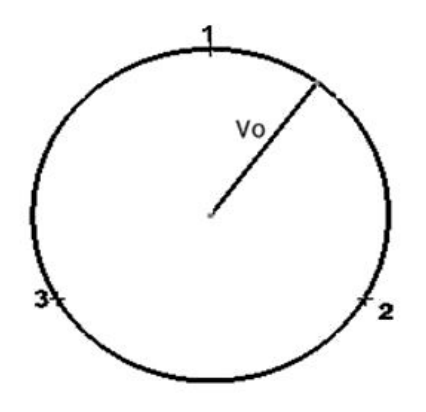

Figura 21 – Círculo de raio Vo. (adaptado: (MAGALHÃES, 2013))

∙ 7 <sup>o</sup> Passo: Desenhar um círculo cujo centro esteja na posição 1 e possua raio igual ao valor de V1, como mostra Fig.(22).

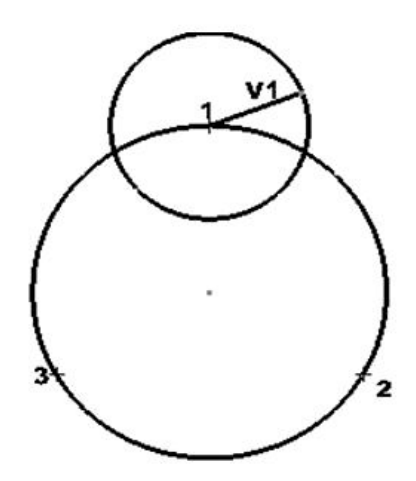

Figura 22 – Circulo de raio V1 com centro na posição 1.

∙ 8 <sup>o</sup> Passo: Desenhar agora um círculo com centro na posição 2 e de raio igual ao valor V2, como mostra a Fig.(23).

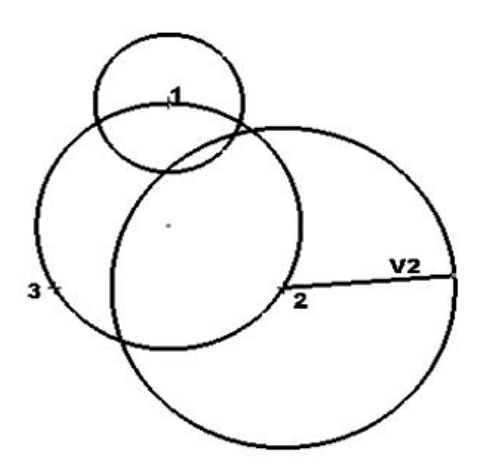

Figura 23 – Círculo de raio V2 com centro na posição 2.

∙ 9 <sup>o</sup> Passo: Desenhar agora um círculo com centro na posição 3 e com raio igual a V3, assim como mostra a Fig.(24).

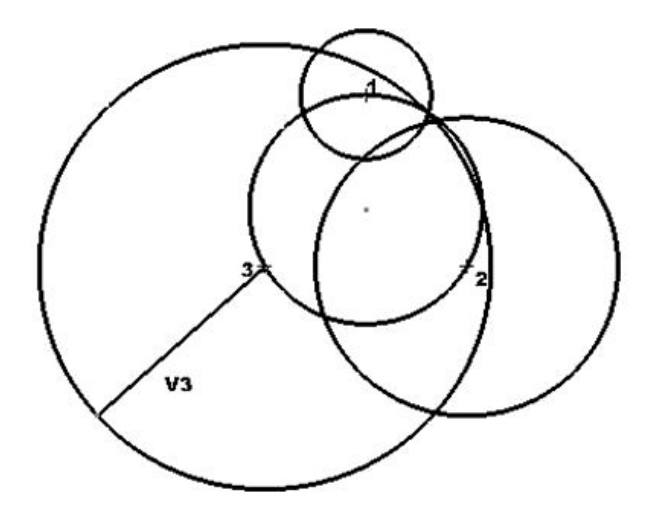

Figura 24 – Circulo de raio V3 e centro na posição 3.

∙ 10<sup>o</sup> Passo: Se não houver erros grosseiros, na figura desenhada existirá uma região onde os três círculos desenhados em 1, 2 e 3 se interceptam, seja em um ponto ou uma região delimitada pelos três. Geralmente na prática, é mais comum que ocorra a região. Sua forma é como mostra a Fig.(25).

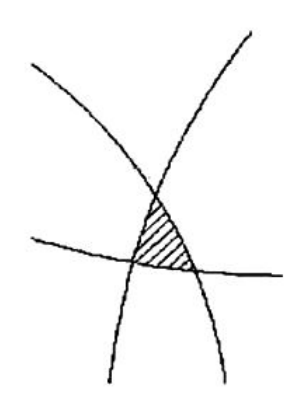

Figura 25 – Região de intersecção entre os 3 círculos. FONTE: (MAGALHÃES, 2013)

Um vetor agora deve ser traçado da origem do círculo original de raio V0 até o ponto de intersecção ou no caso da região até o seu centro geométrico. Esse vetor é chamado de vetor de correção (Vt) e é mostrado na Fig.(26).
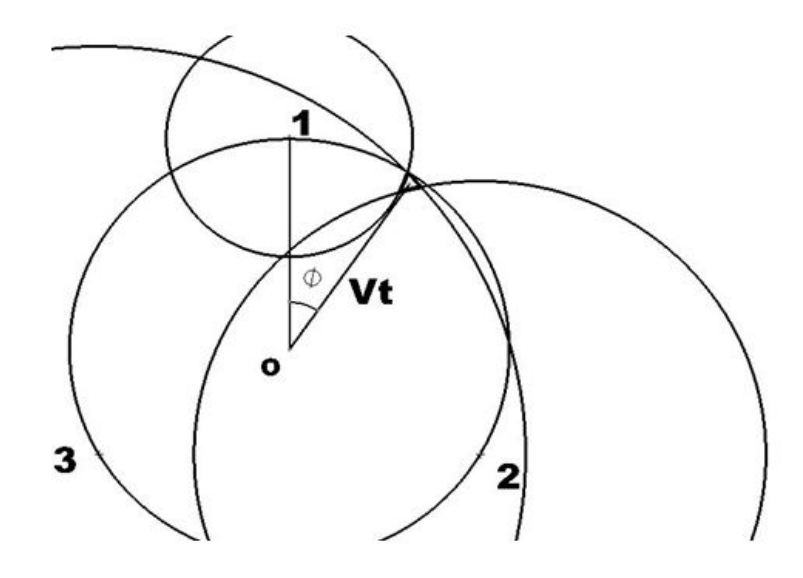

Figura 26 – Vetor Vt traçado da origem até o CG da região de interceptação.

A magnitude de Vt é utilizada para o cálculo da massa de correção (mc) do desbalanceamento, cujo valor é fornecido pela Eq.(2.7).

$$
mc = mt.\frac{V0}{Vt}
$$
\n
$$
(2.7)
$$

O ângulo ø formado entre a posição 1 e o vetor Vt determina a posição onde deve ser colocada a massa de correção.

∙ 11<sup>o</sup> passo: Deve-se retirar a massa de teste do rotor e colocar agora a massa de correção na posição indicada pelos cálculos. Após isso, ligar a máquina e realizar a medição do valor do desbalanceamento residual, onde deve ser feito uma verificação se esse valor se encontra abaixo do valor permitido para aquele determinado tipo de rotor. Caso não esteja abaixo, deve-se então repetir o método até que se obtenha um resultado satisfatório.

# 2.3 MEDIÇÃO DO DESBALANCEAMENTO

Para se medir a vibração causada pelo desbalanceamento necessita-se de um sistema de aquisição de dados. Esse sistema é composto por sensores de vibração, como acelerômetros, condicionador de sinais, placa de aquisição A/D e um computador com *software* de aquisição de sinais instalado. (NERY, 2008).

Um esquema de um sistema de aquisição de dados é mostrado na Fig.(27).

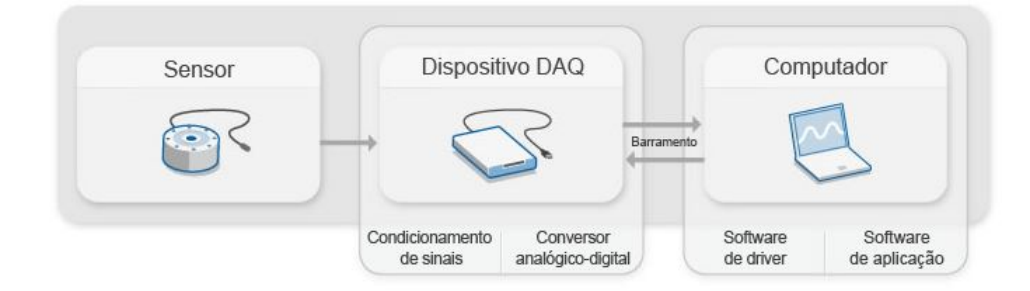

Figura 27 – Cadeia de medição. FONTE: (NATIONAL, 2017a).

#### 2.3.1 Acelerômetro piezoelétrico

Para aplicações em análise de vibração esse é o modelo de acelerômetro mais utilizado. A sua finalidade é de transformar os movimentos vibratórios em sinais elétricos e isso se torna possível devido ao uso de cristais piezoelétricos. (SILVA, 2012).

Os elementos piezoelétricos possuem a propriedade de produzir tensão elétrica em um eixo quando comprimido ou tracionado em outro. A configuração mais comum de um acelerômetro desse tipo é mostrada na Fig.(28). (NERY, 2008).

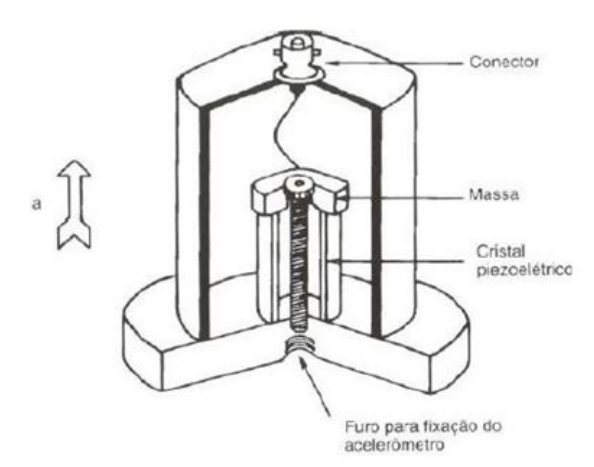

Figura 28 – Acelerômetro piezoelétrico. FONTE: (SOUZA, 2007)

A função dessa massa acoplada ao cristal piezoelétrico é para que no momento em que o acelerômetro sofra com acelerações, ela se movimente tracionando ou comprimindo o cristal, produzindo assim, uma tensão elétrica proporcional a força gerada na massa. (NERY, 2008).

A única componente da aceleração que produz tensão elétrica é a componente que causa a compressão ou tração do cristal cuja direção é representada pela seta na Fig. (28). Para o caso em que se necessita medir acelerações em três eixos diferentes ao mesmo tempo, é necessário o uso de um acelerômetro com três cristais independentes posicionados perpendicularmente entre si. (NERY, 2008).

Há ainda uma necessidade de que se converta o sinal elétrico gerado em aceleração. A sensibilidade de um acelerômetro é o parâmetro responsável por relacionar a tensão produzida com a aceleração correspondente. Ela é expressa em termos da tensão por unidade de aceleração  $\left[\frac{mV}{g}\right]$ . (NERY, 2008).

O acelerômetro a ser adotado nesse trabalho para captação de sinais de vibração é do tipo piezoelétrico e uniaxial.

#### 2.3.2 Condicionador e amplificadores de sinais

Os sinais adquiridos pelos acelerômetros por vezes podem ser ruidosos e possuírem amplitudes muito baixas para a leitura no conversor analógico-digital (ADC). O papel do condicionador de sinais é de preparar o sinal para que ele chegue de forma adequada para o ADC.

Com ele pode-se amplificar o valor de tensão entregue pelo sensor e realizar uma filtragem no sinal eliminando ruídos e evitando o aliasing. O *aliasing* é evitado configurando o condicionador de sinais como um filtro passa-baixa com frequência de corte igual a frequência de Nyquist. Um exemplo de um modelo de um condicionador de sinais é na Fig.(29). (NATIONAL, 2017a).

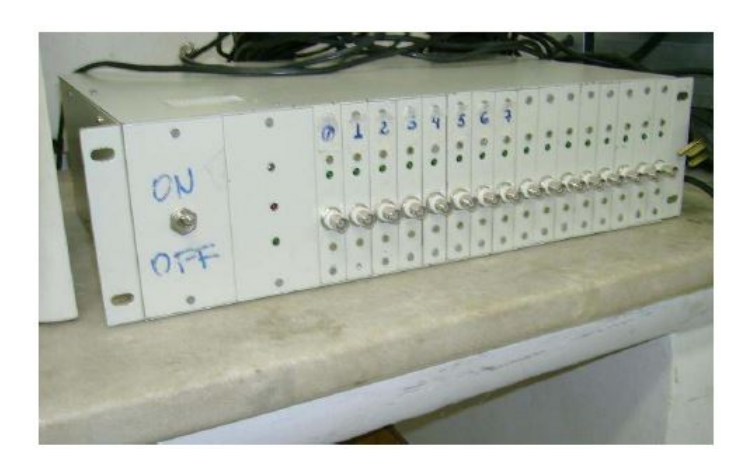

Figura 29 – Condicionador de sinais. FONTE: (NERY, 2008)

#### 2.3.3 Placa de aquisição

Os sinais captados pelos sensores são analógicos e para que possam ser manipulados por um computador ou equipamento digital é necessário que sejam convertidos em sinais digitais. A placa de aquisição atua como um conversor analógico-digital fornecendo a representação digital de um sinal analógico, em um dado instante de tempo.

Ela trabalha coletando amostras periódicas do sinal em uma taxa estipulada, digitalizando-as através do processo de quantização, para depois transferi-las para o computador através dos barramentos onde então o sinal original será reconstruído e poderá ser visualizado e processado. Um exemplo de placa de aquisição é mostrado na Fig.(30). (NATIONAL, 2017a).

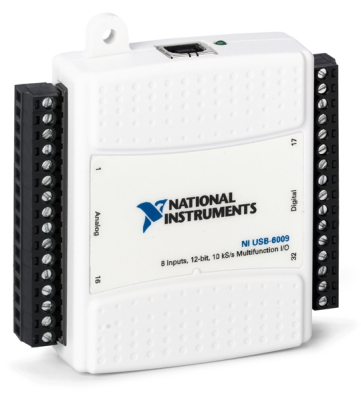

Figura 30 – Placa de aquisição NI 6009. FONTE: (NATIONAL, 2017b)

#### 2.3.4 Software de aquisição de dados

O *software* de aquisição de dados realiza a interface gráfica entre a placa de aquisição e o computador. Existem diversos *softwares* no mercado, porém neste trabalho será adotado o LabVIEW por este estar disponível e licenciado no LabNVH.

O LabVIEW é um *software* que trabalha com linguagem gráfica e que é capaz de realizar monitoração, simulação de atividades, controle de sistemas, aquisição, processamento e análise de sinais em um único ambiente de programação. (OKADA, 2012).

No seu código a informação é passada através de fluxo de dados, onde se utilizam ícones com funções predefinidas ao invés de linhas de texto para criar suas aplicações. O código fica contido no diagrama de blocos e é lá onde se controla tudo o que aparecerá para o usuário no painel frontal. A Fig.(31) ilustra um exemplo de diagrama de blocos contendo a programação e a Fig.(32) o respectivo painel frontal que contém a interface com o usuário. (COSTA, 2016).

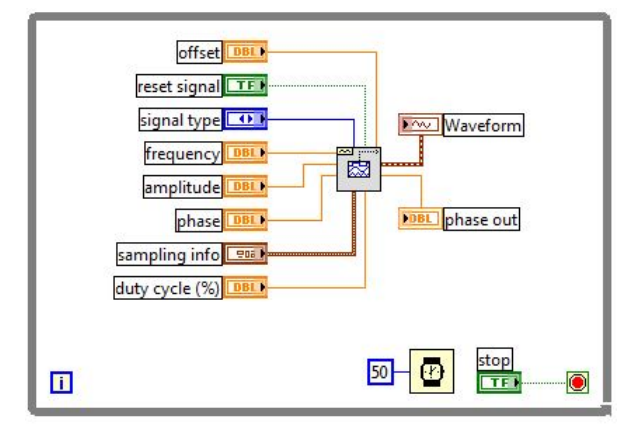

Figura 31 – Exemplo de diagrama de blocos de um VI gerador de sinais.

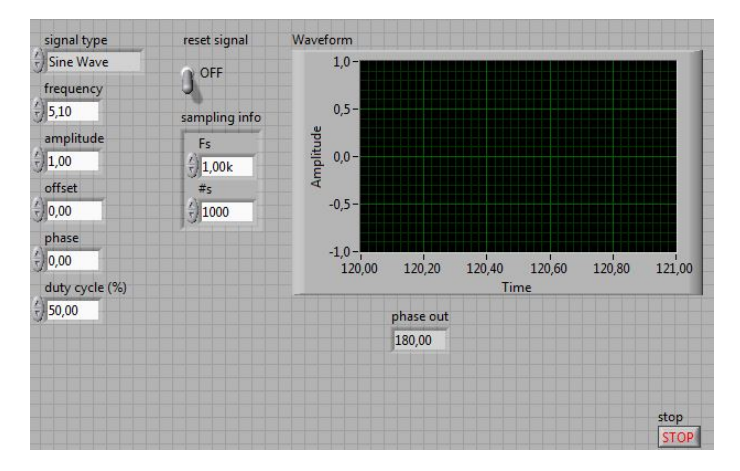

Figura 32 – Painel frontal.

Um VI será desenvolvido nesse trabalho para aplicação na detecção e análise do defeito de desbalanceamento e aquisição de sinais vibratórios.

### 2.4 PROCESSAMENTO DIGITAL DE SINAIS

Ao se trabalhar com análise de vibrações em máquinas rotativas, o sinal obtido no domínio do tempo revela informações tais como uma ideia da periocidade, níveis globais, valor RMS, amplitude além de enfatizarem instantes em ocorreram algum evento como, por exemplo, um impacto. (MOURA, 2013).

A análise dos sinais no domínio da frequência permite obter informações interessantes e específicas do sinal que não poderiam ser vistas com o sinal no domínio do tempo. Esse domínio permite analisar amplitudes de vibração em frequências específicas, tornando-se muito conveniente pois sabe-se que a maioria dos defeitos encontrados em máquinas rotativas estão associados a harmônicos da frequência de rotação. (MOURA, 2013).

#### 2.4.1 Transformada de Fourier

Os sinais podem ser representados como uma combinação de senóides com frequências, amplitudes e fases apropriadas. A Transformada de Fourier é uma ferramenta que permite transformar sinais no domínio do tempo contínuo, *x(t)*, para sua representação em frequência  $X(j\omega)$ . Ela se trata do produto interno entre o sinal  $x(t)$  e suas funções de base, as quais são senóides complexas que dependem de uma variável de frequencia contínua  $\omega$ . (HAYKIN; VEEN, 2001).

Os coeficientes  $X(j\omega)$  são calculados através da Eq.(2.8) a qual é chamada de equação de análise. Eles indicam a contribuição de cada frequência na composição do sinal e formam o chamado espectro de frequências. (HAYKIN; VEEN, 2001).

$$
X(j\omega) = \int_{-\infty}^{\infty} x(t) \cdot e^{-j2\pi\omega t} dt
$$
\n(2.8)

- $X(i\omega) =$  Espectro de frequências.
- $x(t) = \text{sinal no domínio do tempo.}$
- $\omega$  = Frequência do sinal.

A equação da Transformada de Fourier é inversível, onde a partir dos coeficientes  $X(i\omega)$  pode-se chegar no sinal  $x(t)$ . Isso é realizado através da Eq.(2.9) chamada de equação de síntese, onde nela os coeficientes são multiplicados pelas funções de base. (HAYKIN; VEEN, 2001).

$$
x(t) = \frac{1}{2\pi} \int_{-\infty}^{\infty} X(j\omega) e^{j2\pi\omega t} d\omega
$$
\n(2.9)

#### 2.4.2 Transformada Discreta de Fourier

Sinais analisados em aplicações reais são dados em tempo discreto, pois esses são obtidos a partir do processo de amostragem. A Transformada Discreta de Fourier (*DFT*) trata-se de uma transformada em domínio discreto para sinais de tempo discreto.

Das representações de Fourier, essa é a única que pode ser manipulada computacionalmente. Isso se dá pelo fato de tanto no domínio do tempo, *x[n]*, quanto no domínio da frequência, *X[k]*, ela possuir um número *N* finito de amostras. Suas funções de base são senóides complexas de tamanho igual ao número de amostras do sinal e que dependem de uma variável frequencial discreta. (HAYKIN; VEEN, 2001).

Os pesos *X[k]* da transformada são calculados a partir da Eq.(2.10) chamada de equação de análise. Eles indicam a contribuição de cada frequência na composição do sinal, tornando assim possível visualizar o sinal no domínio transformado. Esse domínio permite a verificação da existência de oscilações lentas, médias ou rápidas do sinal analisado. (DINIZ; SILVA; NETTO, 2014).

$$
X[k] = \sum_{n=0}^{N-1} x[n].e^{\frac{-2\pi kn}{N}}
$$
\n(2.10)

•  $x(n) =$  Sinal discretizado.

A partir dos coeficientes *X[k]* da *DFT* pode-se tomar o caminho inverso e chegar no sinal *x[n]* a partir da Eq.(2.11) chamada de equação síntese. A síntese do sinal *x[n]* é realizada multiplicando-se esses coeficientes por suas respectivas funções de base. (DINIZ; SILVA; NETTO, 2014).

$$
x[n] = \frac{1}{N} \sum_{k=0}^{N-1} X[k] \cdot e^{\frac{2\pi kn}{N}}
$$
\n(2.11)

Tanto a representação do sinal no domínio do tempo *x[n]* quanto sua representação em frequência *X[k]* descrevem completamente o sinal. A visualização em um desses domínios fica a critério das informações em que se deseja evidenciar. (HAYKIN; VEEN, 2001).

#### 2.4.3 Transformada Rápida de Fourier

A implementação direta da  $DFT$  implica em  $N^2$  multiplicações complexas, ou seja, com o aumento do comprimento N do sinal aumenta-se com o quadrado a complexidade de seus cálculos. Isso dificulta seu uso para sinais longos, pois exigem um elevado custo computacional. (DINIZ; SILVA; NETTO, 2014).

Existe um conjunto de algoritmos que realiza a *DFT* de maneira mais rápida, os quais são chamados de *FFT* (Transformada Rápida de Fourier). Em 1965, Cooley e Tukey propuseram um algoritmo que requer um número de operações complexas na ordem de  $Nlog_2N$ . Para sinais longos isso representa um grande decréscimo na complexidade, diminuindo o tempo de computação em centenas de vezes. (DINIZ; SILVA; NETTO, 2014).

Recomenda-se trabalhar com sinais de  $2^N$  amostras, de forma a tornar seu uso mais eficiente. A *FFT* opera decompondo um sinal de N pontos em N sinais de uma única amostra. A partir de então é calculado o espectro de cada uma desses N sinais e depois esses espectros são sintetizados formando apenas um espectro de frequência. (SMITH, 2002).

#### 2.4.4 Redução de ruído através de médias no espectro de frequência

Ao fazer-se a aquisição de sinais reais acabam-se coletando também ruído, seja ele proveniente da rede elétrica, ambiente de fábrica, etc. Em certas aplicações esse ruído é tamanho que pode mascarar o sinal de interesse. Uma forma de reduzi-los é realizando médias do sinal no domínio da frequência. (SMITH, 2002).

Para isso um sinal de N pontos no domínio do tempo é dividido em segmentos, onde cada um deles são janelados e então realizadas *FFT's* para obtenção de seus espectros como mostra a Fig.(33). Essa figura mostra um exemplo onde sinal no tempo foi dividido em quatro parcelas. (SMITH, 2002).

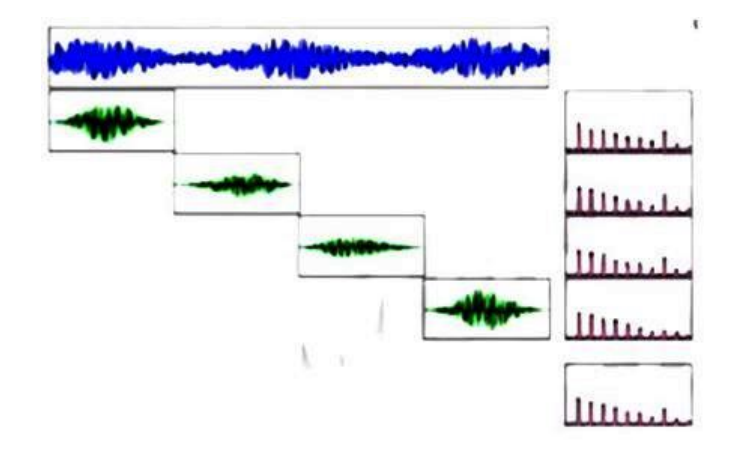

Figura 33 – Média no domínio da frequência. Fonte: (MOBIUS, 2017a)

Os pontos do espectro resultante são calculados ponto a ponto a partir dos espectros obtidos de cada segmento. Uma das formas de se calcular esses pontos é realizando média aritmética, onde a primeira amostra do espectro resultante é calculada a partir da soma das primeiras amostras dos espectros das parcelas divida pelo número de segmentos e assim sucessivamente para as demais amostras. A Equação (2.12) descreve como cada amostra é calculada.(MOBIUS, 2017b)

$$
Xi = \frac{1}{N} \sum_{1}^{n} (x_1 + x_2 + \dots + x_n)
$$
 (2.12)

Esses pontos podem ser calculados também a partir do valor RMS. Funciona de forma similar a média convencional, entretanto dessa forma o espectro resultante é calculado a partir dos valores eficazes ponto a ponto. A Equação (2.13) mostra como cada amostra é calculada. (MOBIUS, 2017a).

$$
Xi = \frac{1}{n} \sum_{1}^{n} \sqrt{x1^2 + x2^2 + \dots + xn^2}
$$
 (2.13)

Outra forma de se obter o espectro resultante chama-se *Peak Hold*. Nela os pontos desse espectro são formados a partir dos valores máximos de cada parcela. Funciona dessa forma, se o primeiro ponto da primeira parcela é o maior dentre todos, ele é mantido então como o primeiro ponto do espectro resultante e assim sucessivamente para as demais amostras. (MOBIUS, 2017a)

A redução de ruído é proporcional a raiz quadrada do número de segmentos em que o sinal é divido, ou seja, quanto maior o numero de segmentos menor os nível de ruído. Entretanto, ao se aumentar esse número diminui-se o número de amostras do sinal em cada uma dessas parcelas, ocasionando assim em piores resoluções em frequência. A frequência máxima do sinal é preservada, já que o sinal foi amostrado a mesma taxa de aquisição. (SMITH, 2002).

Ao se decompor em janelas algumas parcelas do sinal são suavizadas e acabase perdendo informações. Para contornar tal situação, é utilizada uma técnica chamada overlap, a qual faz com que o próximo segmento se inicie de uma região tal qual leva-se em consideração a parcela do sinal que foi suavizada pela janela do segmento anterior. Esse procedimento pode ser visualizado na Fig.(34). (SMITH, 2002).

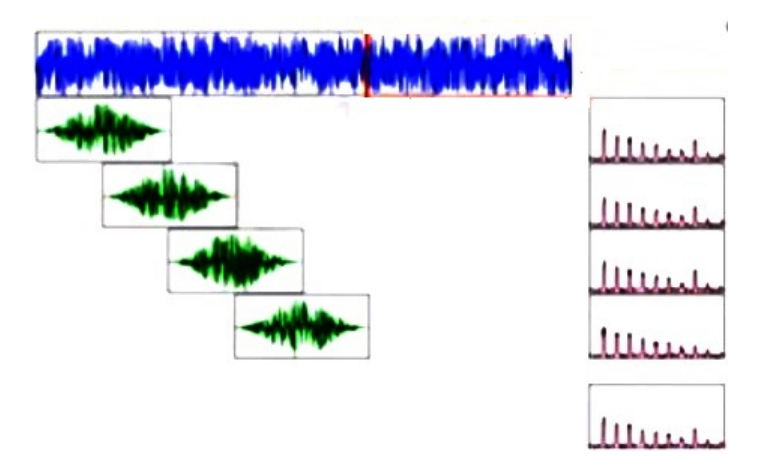

Figura 34 – Overlap. Fonte: (MOBIUS, 2017a)

A utilização dessa técnica permite ainda com que se reduza o tempo de amostragem do sinal.

#### 2.4.5 Amostragem de sinais

O processo de amostragem de sinais consiste em gerar um sinal de tempo discreto a partir de um sinal de tempo contínuo, também conhecido como sinal analógico. Do sinal em tempo contínuo, em intervalos dados pelo período de amostragem (Ta), são coletadas amostras de informação de amplitude do sinal. A Figura (35) ilustra um sinal analógico e sua versão amostrada. (LATHI, 2006).

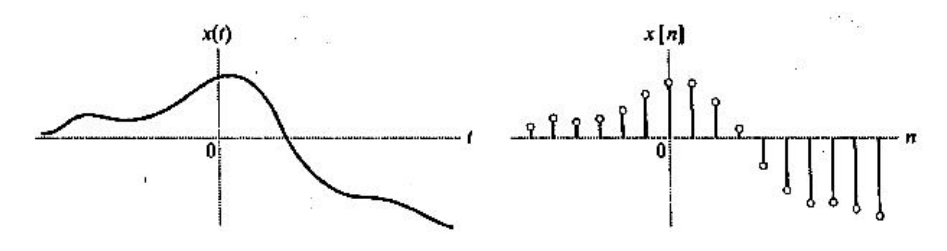

Figura 35 – a) Sinal de tempo contínuo. b) Sinal de tempo discreto. Fonte: (HAYKIN; VEEN, 2001)

A taxa ou frequência de amostragem nada mais é que, o número de amostras coletadas do sinal por segundo. Quanto maior essa taxa, menor é o intervalo de tempo entre uma amostra e outra, podendo assim, representar o sinal com maior fidelidade. Porém,

em aplicações reais isso é limitado pelos dispositivos de conversão do sinal analógico para digital. (LATHI, 2006).

Essa operação é comumente usada para que um sinal possa ser manipulado por um computador ou micro controlador. No computador, o sinal original é reconstruído a partir de suas amostras coletadas. Para que esse sinal seja reconstruído de forma correta, existe um critério suficiente chamado de critério de Nyquist. Ele indica que um sinal deve ser amostrado a uma taxa de amostragem maior ou igual a duas vezes a frequência máxima (fm) do sinal, como mostra a Eq.(2.14). (LATHI, 2006).

$$
fa \ge 2.fm \tag{2.14}
$$

Se o critério de Nyquist não é respeitado ocorre sobreposição espectral a qual é chamada de aliasing e pode ser visualizada na Fig.(36). Dessa forma o sinal é reconstruído de maneira equivocada, acarretando no surgimento de frequências fantasmas, como pode ser visto na Fig.(37). (DINIZ; SILVA; NETTO, 2014).

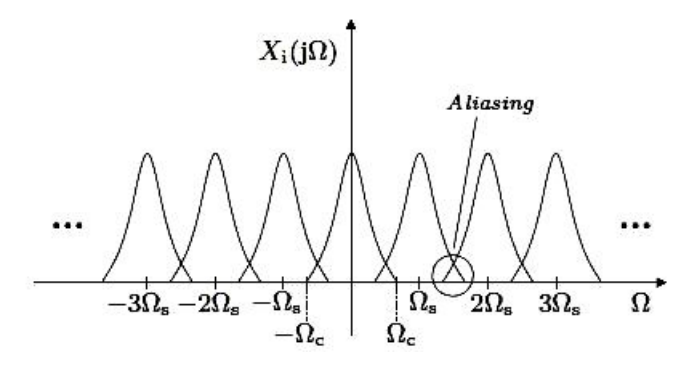

Figura 36 – Sobreposição espectral. Fonte : (DINIZ; SILVA; NETTO, 2014)

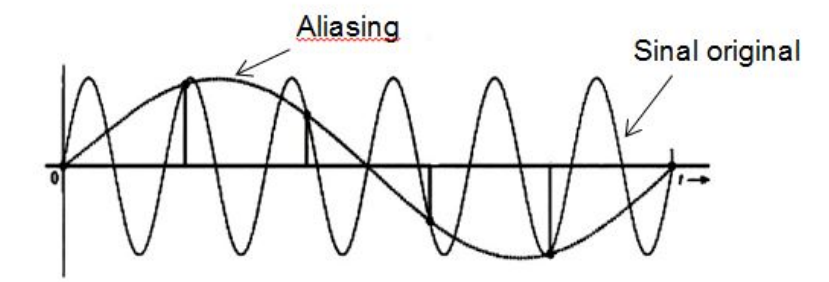

Figura 37 – Surgimento da frequência fantasma. Fonte: (adaptado: (LATHI, 2006))

#### 2.4.6 Janelas de amostragem

Para casos onde o sinal é periódico e o intervalo de aquisição possui um número inteiro de períodos a *FFT* funciona muito bem. Porém muitas vezes os sinais amostrados em aplicações reais não possuem um número inteiro de períodos. O espectro obtido pela *FFT* para esses casos será uma versão distorcida, pois a energia de uma frequência é dispersada em frequências próximas, o qual se dá o nome de vazamento espectral. (NATIONAL, 2016).

O problema do vazamento espectral pode ser reduzido diminuindo-se a resolução em frequência e janelando os sinais amostrados, como pode ser visualizado na Fig.(38). (MOURA, 2013).

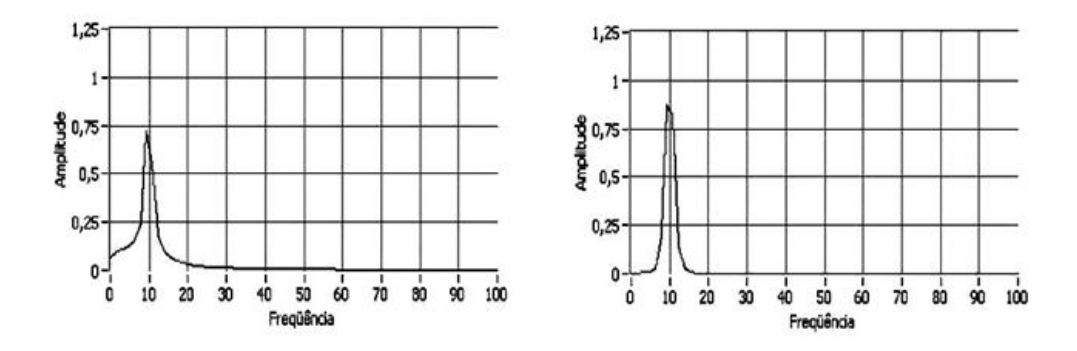

Figura 38 – Sinal antes e após o janelamento. Fonte: (NERY, 2008)

As chamadas janelas de amostragem são funções matemáticas que multiplicam os sinais amostrados, forçando-os a começar e terminar com valores nulos, acabando então com as descontinuidades. Existem recomendações no que tange ao uso dessas janelas, onde algumas delas são mostradas na Fig.(39). (NERY, 2008).

| Tipo de sinal | Hanning                  | <b>Kaiser-Bessel</b>            | <b>Flat Top</b>                | Retangular                                                                                                    |
|---------------|--------------------------|---------------------------------|--------------------------------|----------------------------------------------------------------------------------------------------|
| Periódico     | Em geral, é a<br>melhor. | Para precisão<br>em freqüência. | Para precisão<br>em amplitude. | Apenas se<br>houver um<br>número inteiro<br>de ciclos dentro<br>de $T$ , o que é<br>bastante dificil<br>de alcançar na<br>prática. |
| Transiente    |                          |                                 |                                | E a mais<br>adequada<br>(exceção: Janela<br>exponencial em<br>testes modais<br>com o martelo<br>de impacto).                       |
| Aleatório     | É a melhor.              | Para precisão<br>em freqüência. | Não é<br>recomendada.          | Não é<br>recomendada.                                                                                                    |

Figura 39 – Recomendações para uso de janelamento. Fonte: (NERY, 2008)

Neste trabalho faz-se uso do janelamento Hanning por ser o melhor em se tratando de sinais aleatórios.

#### 2.4.7 Filtros

O filtro é um sistema que seleciona características específicas desejadas de um sinal. Tais características podem ser bandas de frequência de interesse ou até mesmo a eliminação de componentes de frequências indesejadas, como por exemplo, bandas relacionadas ao ruído. São caracterizados por terem uma faixa passante e uma faixa filtrada, onde as frequências dentro da faixa passante são transmitidas com pouca (ou nenhuma) distorção, enquanto que as componentes do sinal que estão na faixa filtrada são rejeitadas. (HAYKIN; MOHER, 2009).

#### 2.4.7.1 Filtros Ideais

Filtros ideais são aqueles cujo ganho é unitário dentro de uma faixa de frequência ( $B < f < B$ ) e ganho nulo para as demais bandas, como mostra a Fig.(40).

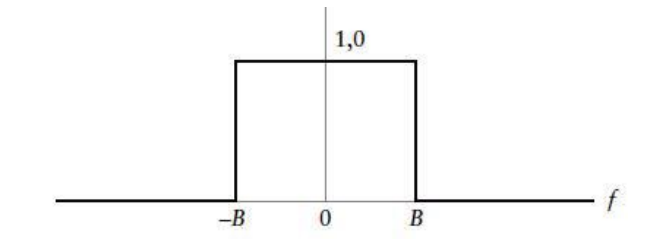

Figura 40 – Filtro ideal. Fonte: (HAYKIN; MOHER, 2009)

#### 2.4.7.2 Filtros reais

Nos filtros reais, em sua resposta de frequência, o ganho não acontece de forma repentina como nos filtros ideais e sim de forma gradual com a chamada banda de transição. Possui também uma faixa de atenuação a qual corresponde a faixa filtrada onde o ganho do filtro tende a zero. As oscilações que ocorrem dentro da banda passante ou na banda de atenuação são chamadas de ripple  $(\delta)$ . A Fig.(41) ilustra a resposta em frequência de um filtro passa-baixas. (LATHI, 2006).

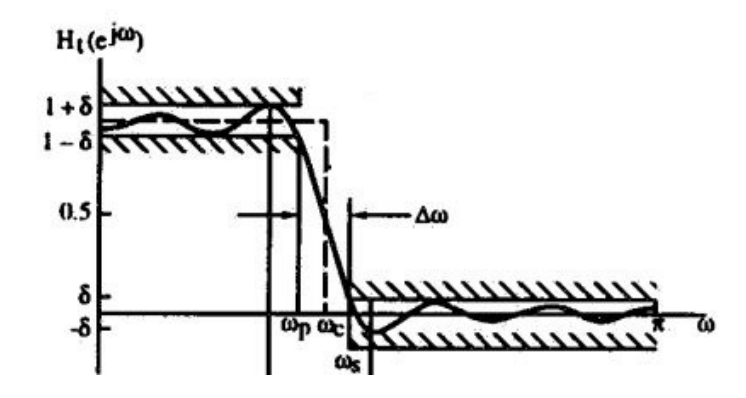

Figura 41 – Filtro passa-baixa. Fonte: (MITRA; KUO, 2006)

#### 2.4.7.3 Tipos de filtros

De acordo com Mitra e Kuo (2006), existem quatro tipos básicos de filtros e eles são:

- ∙ Filtro passa-baixa: filtro que permite a passagem de frequências abaixo de sua frequência de corte.
- ∙ Filtro passa-banda: permite a passagem dentro de uma banda de frequências delimitada por uma frequência de corte inferior e uma frequência de corte superior.
- ∙ Filtro passa-alta: permite a passagem de frequências acima da frequência de corte.
- ∙ Filtro rejeita-faixas: Tem como característica atenuar uma faixa específica de frequências do sinal e permitir a passagem das demais. É geralmente utilizado em casos onde deseja-se eliminar alguma frequência específica tal como a de ruído proveniente de rede elétrica.

#### 2.4.7.4 Filtros BUTTERWORTH

Segundo Sousa (2005), o filtro Butterworth é desenvolvido de tal maneira a ter uma resposta em frequência o mais plana possível em sua banda passante. Esse tipo de filtro não possui ripple, sendo assim interessante para aplicações onde é desejado que o ganho do filtro seja unitário na faixa passante, o que faz com que não se altere a amplitude do sinal nessa faixa. A resposta em frequência desse filtro é dada pela Eq.(2.15).

$$
H\left|j\omega\right| = \frac{1}{1 + \left(\frac{\omega}{\omega_n}\right)^{2N}}\tag{2.15}
$$

- $\omega$  = Frequência;
- $\omega_n$  = Frequência de corte;
- ∙ N = Ordem do filtro.

A banda de transição do filtro Butterworth pode ser ajustada de acordo com a mudança da ordem do filtro, onde o crescimento da ordem faz com que a largura da banda de transição decresça, aumentando assim a atenuação nessa banda. Quanto maior a ordem mais esse filtro se aproxima de um filtro ideal. A Fig.(42) mostra a variação da largura da banda de transição em função da variação da ordem do filtro. (SOUSA, 2005).

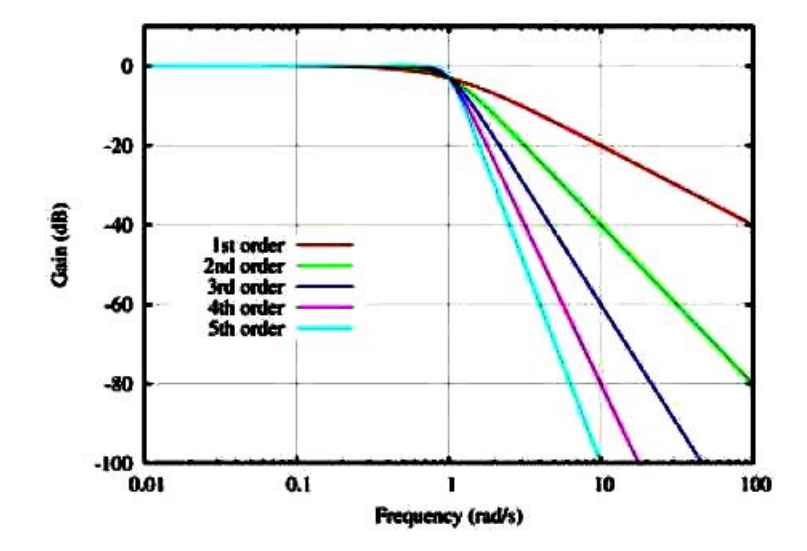

Figura 42 – Filtro Butterworth passa-baixa. Fonte: (SOUSA, 2005).

# 3 DESENVOLVIMENTO DO ANALISADOR VIRTUAL

Com o intuito de realizar a detecção e análise do defeito de desbalanceamento em máquinas rotativas foi desenvolvido neste trabalho uma ferramenta virtual em  $LabVIEW$ <sup>R</sup>) capaz de suprir tais necessidades. Os procedimentos que foram realizados para sua elaboração serão mostrados neste capítulo.

O analisador virtual desenvolvido é uma ferramenta capaz de realizar a aquisição de dados e o pós-processamento desses. Nele é possível realizar a visualização do sinal de aceleração no domínio do tempo e da frequência, a visualização do sinal de velocidade no domínio do tempo e seu espectro, além de possuir indicadores que trabalham de acordo com as normas ISO 10816 e ISO 1940.

A ferramenta virtual é dividida em dois módulos, onde o primeiro (item 3.1) é direcionado para aquisição de sinais vibratórios. O segundo (item 3.2) corresponde ao módulo responsável pelo pós-processamento de sinais vibratórios coletados em máquinas rotativas, possuindo como finalidade a indicação de níveis de severidade de vibração e a presença de desbalanceamento.

A interface inicial do analisador virtual é mostrada na Fig.(43). Nela o usuário pode selecionar qual dos dois módulos deseja utilizar, escolhendo-os através dos botões.

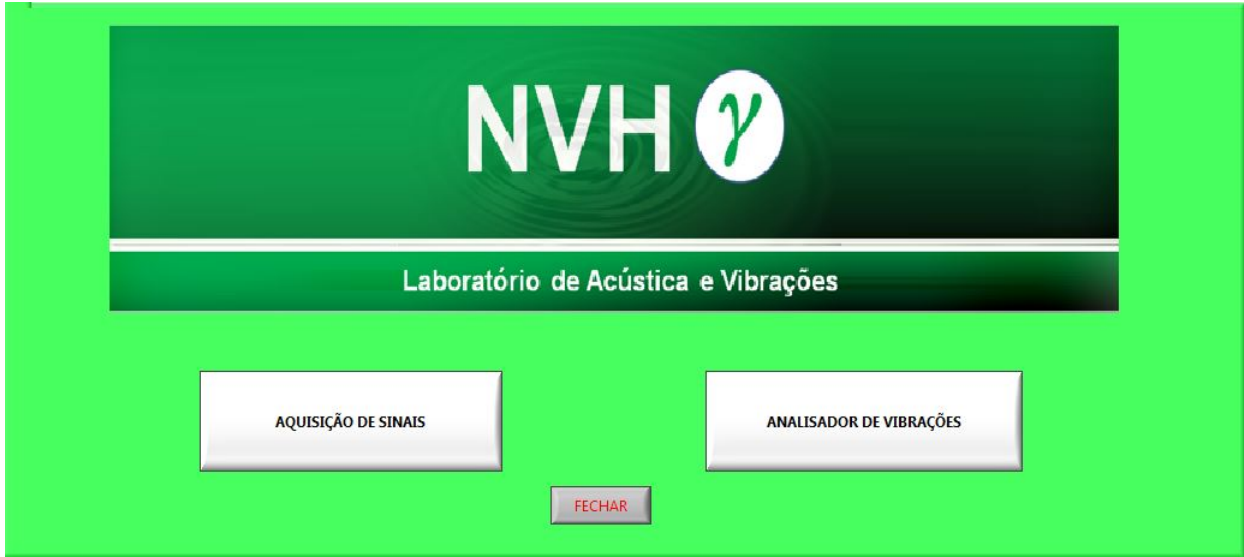

Figura 43 – Tela inicial da ferramenta virtual.

### 3.1 Módulo de aquisição de sinais

Esse módulo foi desenvolvido para a aquisição de sinais vibratórios em geral. Na sua interface, mostrada na Fig.(44), estão presentes controles com os quais o usuário determina parâmetros de amostragem do sinal como frequência de aquisição e número de amostras, o ganho dado pelo condicionador e amplificador de sinais, o local de destino para o arquivamento do sinal aquisitado, a escolha do canal em que se deseja aquisitar, sensibilidade do sensor, além de possuir gráficos para visualização do sinal no domínio do tempo e da frequência.

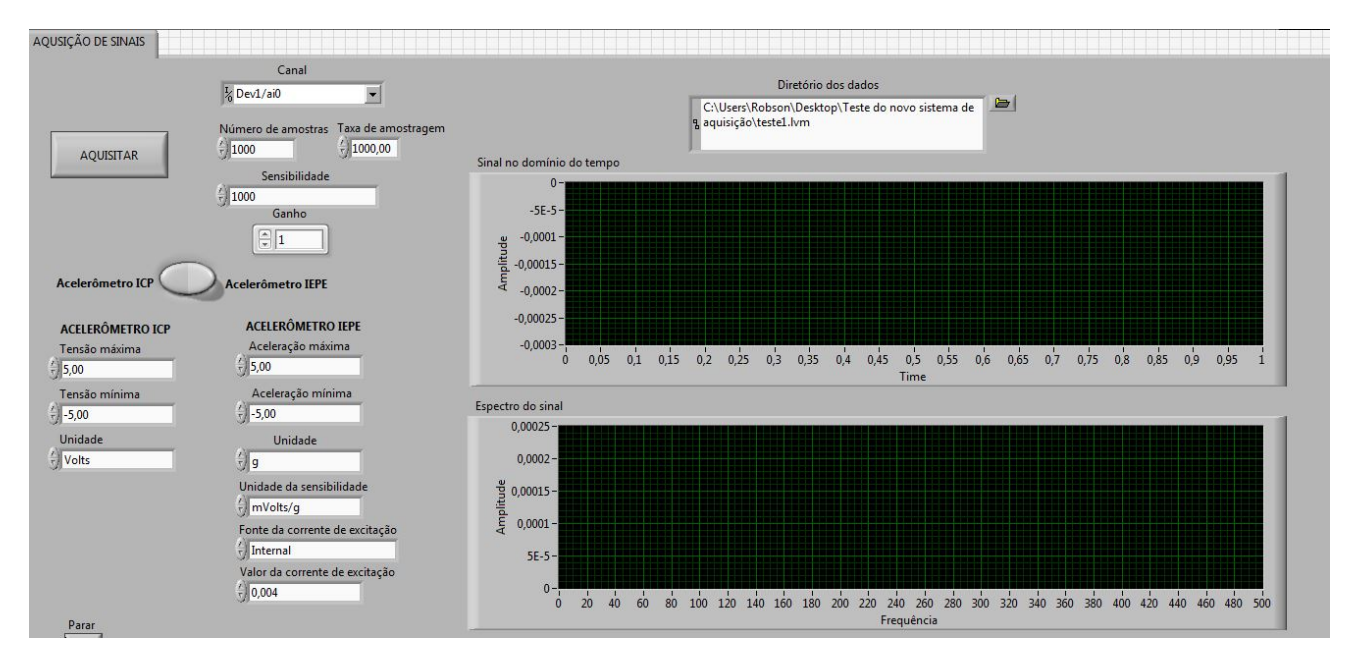

Figura 44 – Módulo de aquisição de dados.

Os controles dos parâmetros de amostragem e ganho dado ao sinal, além do botão que autoriza a realização da aquisição dos sinais são mostrados em detalhes na Fig.(45). A Figura (46) ilustra o controle do diretório para arquivamento dos dados.

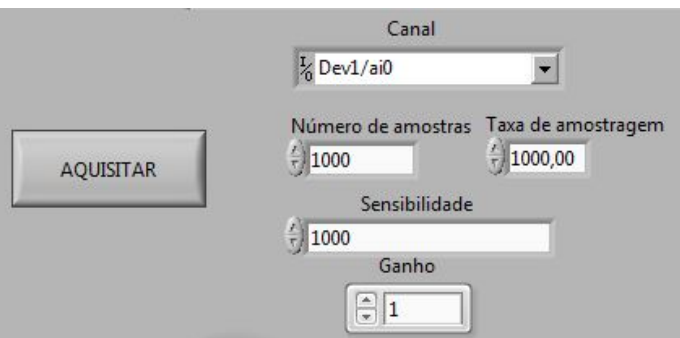

Figura 45 – Controles para aquisição do sinal.

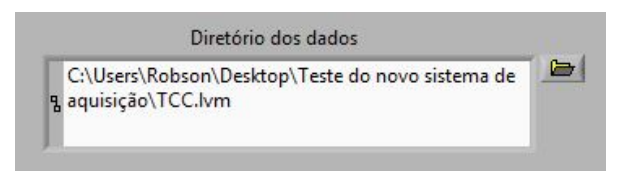

Figura 46 – Destino dos dados salvos.

Os dados são salvos em arquivo com formato (.lvm) e podem ser visualizados posteriormente no bloco de notas. A primeira coluna do arquivo representa o tempo, dado em segundos, enquanto a segunda representa a aceleração em $\frac{m}{s^2}$ .

O diagrama de blocos que contêm a programação responsável pelo módulo de aquisição de dados é mostrado na Fig.(47).

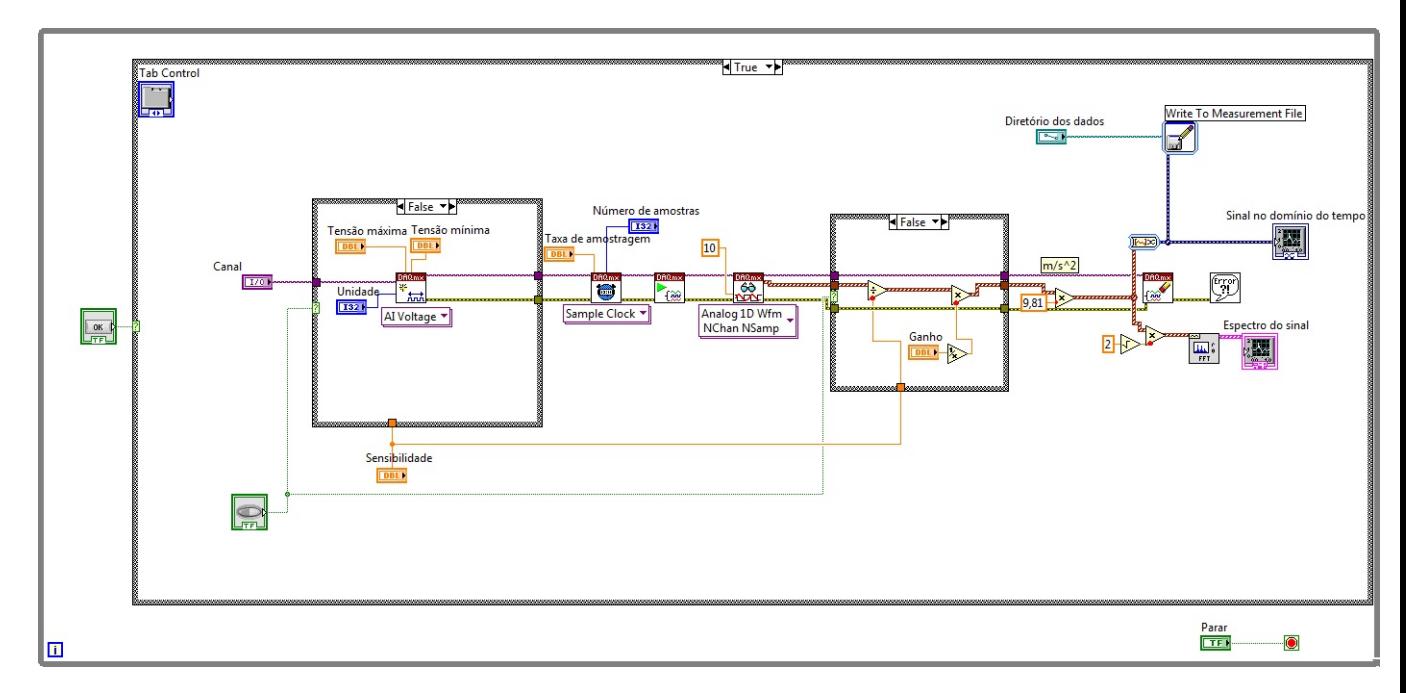

Figura 47 – Diagrama de blocos do módulo de aquisição de sinais.

# 3.2 Analisador de vibrações com módulo de detecção de desbalanceamento em sistemas rotativos

Essa etapa do analisador virtual é responsável pela leitura de sinais de vibração coletados em máquinas rotativas. Como indica a norma ISO 10816, as medições devem ser realizadas nas direções axial, radial vertical e radial horizontal em partes não rotativas da máquina (mancais, por exemplo). Nesse módulo os sinais de entrada são os de aceleração medidos na direção axial e da radial que possuir maior nível de vibração.

A Figura (48) mostra o funcionamento dessa segunda etapa da ferramenta virtual.

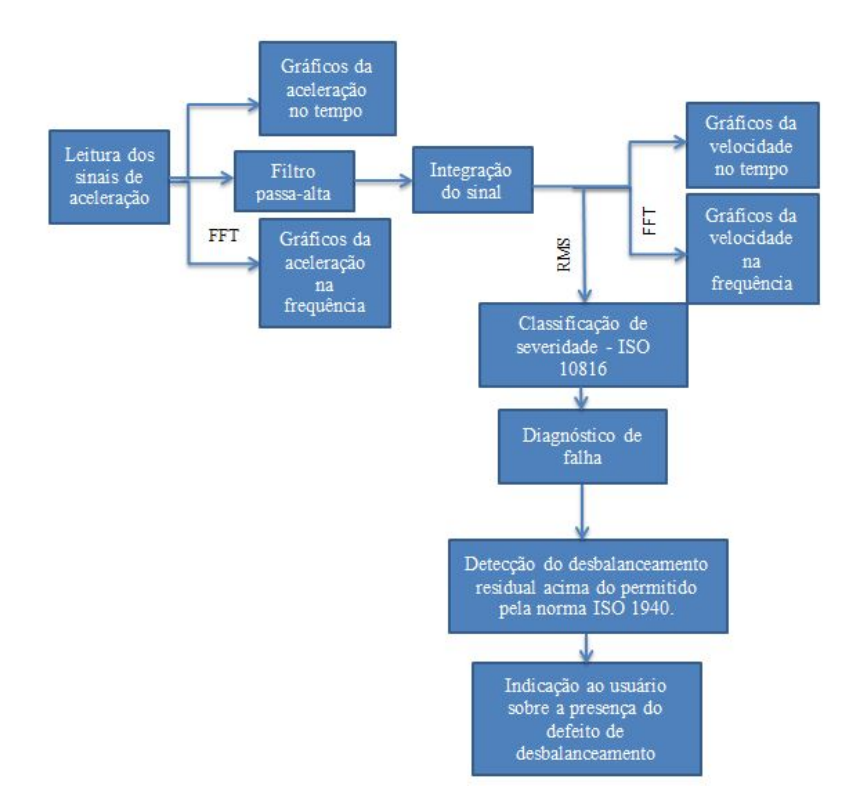

Figura 48 – Diagrama de funcionamento do analisador de vibrações.

A interface desse módulo é dividida em três abas, sendo elas denominadas como aceleração, velocidade e diagnóstico, como mostra a Fig.(49).

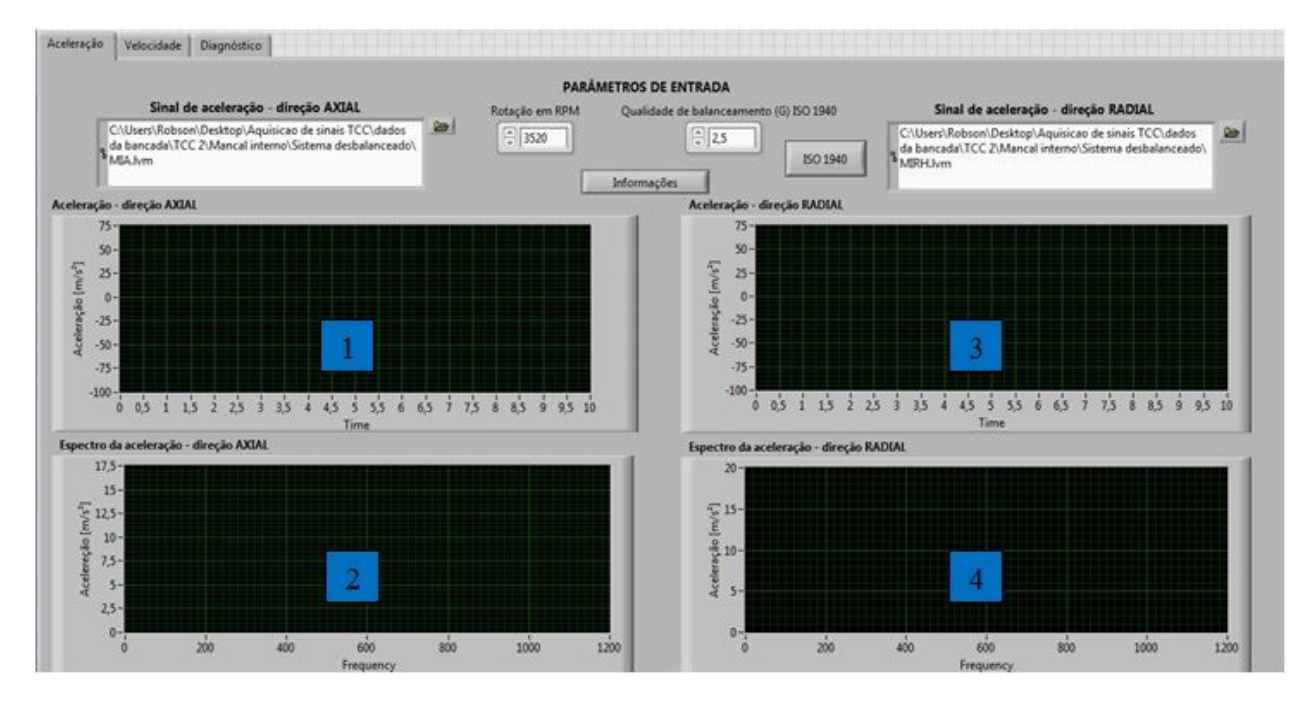

Figura 49 – Interface da segunda etapa do analisador virtual.

Na aba aceleração, mostrada na Fig.(49), o usuário seleciona para realização da leitura os sinais de aceleração coletados nas direções axial e radial nos mancais.

Ao realizar a leitura são mostrados os gráficos dos sinais de aceleração no domínio do tempo e da frequência para as duas direções. Os gráficos de número 1 e 2 pertencem ao sinal coletado na direção axial enquanto que os de 3 e 4 pertencem ao sinal da direção radial.

Na parte superior da aba, existem controles onde o usuário deve entrar com o valor da rotação do rotor em RPM além do valor da qualidade de balanceamento (G) segundo a norma ISO 1940. Esses controles podem ser vistos na Fig.(50).

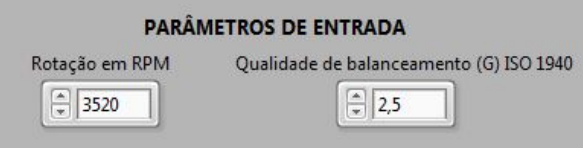

Figura 50 – Parâmetros de entrada.

Botões foram inseridos nessa aba para que o usuário tenha acesso a informações adicionais sobre o funcionamento da ferramenta, tais como quais dados devem ser inseridos e uma legenda para consulta da norma ISO 1940. Ao ser acionado o botão de informações a seguinte mensagem mostrada na Fig.(51) surgirá na tela.

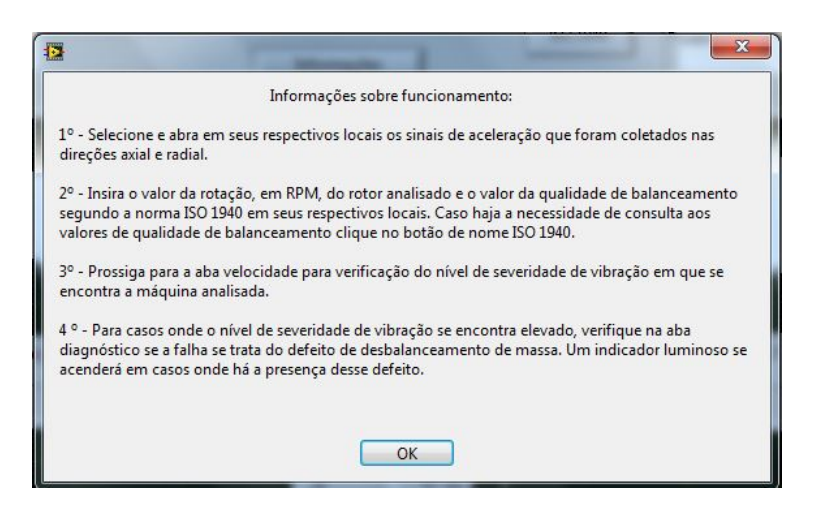

Figura 51 – Informações sobre funcionamento da ferramenta virtual.

A mensagem mostrada ao usuário quando o botão da legenda da norma ISO 1940 é acionado pode ser visualizada na Fig.(52). Ela contém os valores de qualidade de balanceamento (G).

| G          | $e.\omega$<br>${\rm [mm/s]}$                                                    | Tipos de Rotores - Exemplos Gerais                                                |                                                        |
|------------|---------------------------------------------------------------------------------|-----------------------------------------------------------------------------------|--------------------------------------------------------|
| 4000       | 4000                                                                            | Conjunto girabrequim de motores marítimos lentos com número ímpar de cilindros.   |                                                        |
| 1600       | 1600                                                                            | Conjunto girabrequim de motores grandes de 2 tempos montados rigidamente.         |                                                        |
| 630<br>630 | Conjunto girabrequim de motores grandes de 4 tempos montados rigidamente.       |                                                                                   |                                                        |
|            | Conjunto girabrequim de motores marítimos com montagem flexível.                |                                                                                   |                                                        |
| 250<br>250 | Conjunto girabrequim de motores rápidos a diesel com quatro cilindros, montados |                                                                                   |                                                        |
|            |                                                                                 | rigidamente.                                                                      |                                                        |
| 100<br>100 | Conjunto girabrequim de motores rápidos à Diesel com seis ou mais cilindros.    |                                                                                   |                                                        |
|            | Motores completos (gasolina ou diesel) para carros, caminhões ou locomotivas.   |                                                                                   |                                                        |
|            | Roda de carro, aro de roda, conjunto de roda, eixos de tração.                  |                                                                                   |                                                        |
| 40         | 40                                                                              | Conj. girabrequim de motores rápidos de quatro tempos (diesel ou gasolina), com 6 |                                                        |
|            |                                                                                 | ou mais cilindros, com montagem flexível.                                         |                                                        |
|            |                                                                                 | Conjunto girabreguim para motores de carro, caminhões e locomotivas.              |                                                        |
|            |                                                                                 | Conjunto de ejxosíde propulsão, cardã) com requisitos especiais.                  |                                                        |
|            | Partes de máquina de moagem.                                                    |                                                                                   |                                                        |
| 16         | 16                                                                              | Partes do maquinário agrícola.                                                    |                                                        |
|            |                                                                                 | Componentes individuais de motores (diesel ou gasolina) para carros, caminhões e  |                                                        |
|            |                                                                                 | locomotivas.                                                                      |                                                        |
|            |                                                                                 | Conjunto girabrequim de motores de 6 ou mais cilindros com requisitos especiais.  |                                                        |
|            |                                                                                 | Partes ou máquinas de plantas de processamento.                                   |                                                        |
|            | Engrenagens de turbinas marítimas (serviço mercante).                           |                                                                                   |                                                        |
|            |                                                                                 |                                                                                   | Tambores centrifugos.                                  |
|            | Cilindros de máquinas de papel; cilindros de gráficas.                          |                                                                                   |                                                        |
|            |                                                                                 | Ventiladores.                                                                     |                                                        |
| 6.3        | 6.3                                                                             | Rotores de bombas.                                                                |                                                        |
|            |                                                                                 | Rotores montados de turbina de aviões, à gás.                                     |                                                        |
|            |                                                                                 | Volantes.                                                                         |                                                        |
|            |                                                                                 | Máquinas-ferramenta e partes genéricas de maquinaria.                             |                                                        |
|            |                                                                                 | Rotores elétricos médios e grandes (h>80mm) sem requisitos especiais.             |                                                        |
|            |                                                                                 | Rotores elétricos usados com isoladores ou em locais insensíveis a vibração.      |                                                        |
|            | Componentes individuais de motores sob condições especiais.                     |                                                                                   |                                                        |
|            | Turbinas a vapor e a gás, incluindo as usadas na marinha mercante.              |                                                                                   |                                                        |
|            |                                                                                 | Rotor rigido de turbo-gerador.                                                    |                                                        |
|            |                                                                                 | Winchester para computadores.                                                     |                                                        |
|            |                                                                                 | Turbo compressores.                                                               |                                                        |
| 2,5        | 2,5                                                                             | Acionamentos de máquinas ferramentas.                                             |                                                        |
|            |                                                                                 | Rotores elétricos médios e grandes com requisitos especiais.                      |                                                        |
|            |                                                                                 | Rotores elétricos pequenos com requisitos especiais.                              |                                                        |
|            |                                                                                 | Bombas acionadas por turbinas.                                                    |                                                        |
|            |                                                                                 | Gravadores e motores de toca-discos.                                              |                                                        |
| 1          | 1                                                                               | Conjunto de retifica.                                                             |                                                        |
|            |                                                                                 | Armaduras elétricas pequenas com requisitos especiais.                            |                                                        |
|            |                                                                                 |                                                                                   | Mandris, rebolos e armaduras de retíficas de precisão. |
| 0.4<br>0.4 | Giroscópios.                                                                    |                                                                                   |                                                        |

Figura 52 – Legenda ISO 1940.

A segunda aba do analisador virtual, chamada de aba velocidade, é responsável por apresentar os gráficos dos sinais de velocidade de vibração no domínio do tempo e da frequência das direções axial e radial. Nessa aba estão presentes também indicadores dos valores RMS da velocidade de vibração dessas duas direções, controles para escolha da janela a ser utilizada, um botão para visualização dos espectros em dB, além dos parâmetros para realização da média no domínio da frequência, tais como o tipo de média, o número de médias e a porcentagem de overlap. A Figura (53) mostra a interface da aba velocidade.

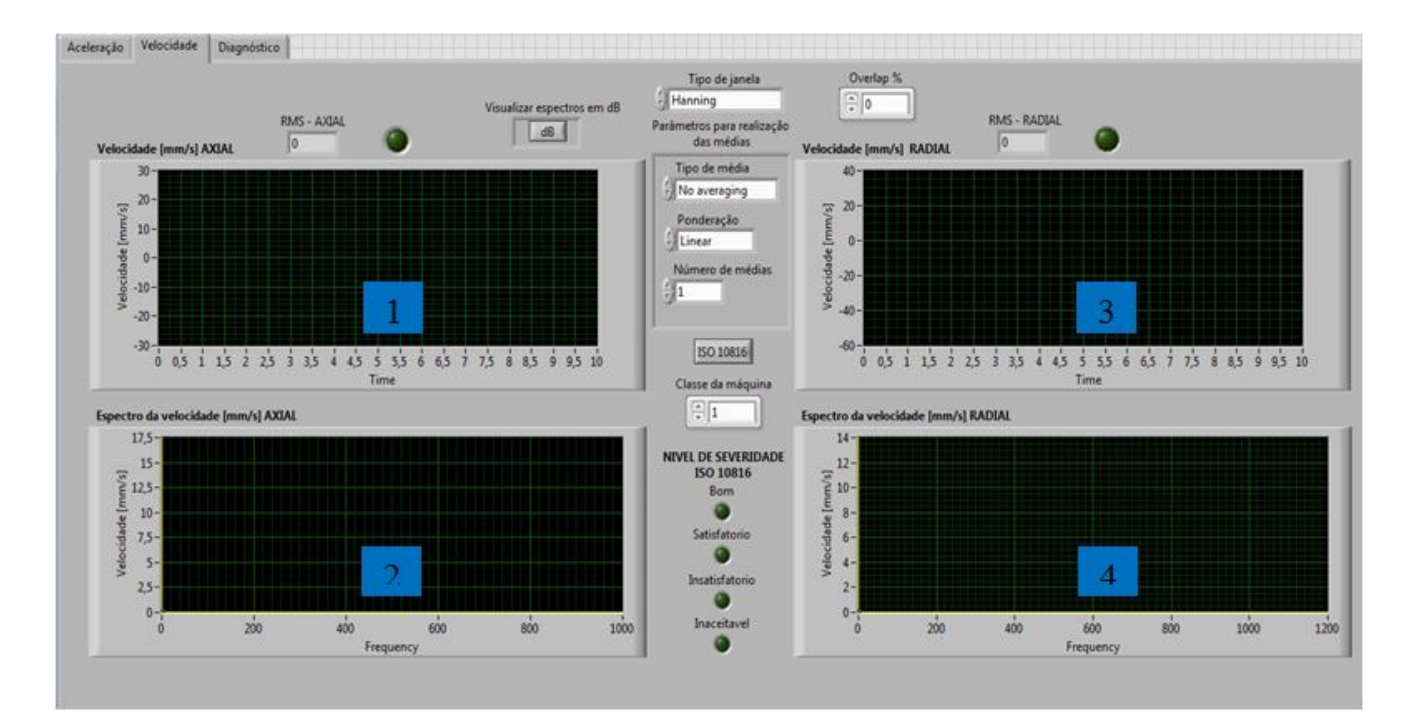

Figura 53 – Aba velocidade.

O gráfico de número 1 representa o sinal de velocidade da direção axial no domínio do tempo. O de número 2 representa seu espectro em frequência. O de número 3 pertence ao sinal de velocidade da direção radial no domínio do tempo, enquanto que o de número 4 representa seu espectro em frequência. A unidade de velocidade em todos eles é o mm/s.

A fim de mostrar o nível de severidade de vibração da máquina analisada, foram adicionados na aba de velocidade indicadores luminosos que funcionam de acordo com a norma ISO 10816 (STANDARD, 1996). Essa norma é responsável por indicar através desses níveis sob quais condições atuais a máquina analisada está trabalhando, servindo assim como ferramenta de auxílio para programação de manutenções.

A norma possui uma classificação que vai gradualmente do nível bom até o inaceitável, onde os valores RMS de velocidade de vibração permitidos para cada nível variam de acordo com a potência do equipamento e a forma de fixação da máquina. A Tabela (2) mostra quais são e como são feitas essas classificações. Os valores RMS devem ser provenientes de medições feitas em banda larga, com banda de no mínimo 10 a 1000 Hz.

| Nível          | Classe I-                                     | Casse II-     | Classe III-    | Classe IV-     |  |
|----------------|-----------------------------------------------|---------------|----------------|----------------|--|
|                | até 15 KW                                     | 15 a 75 KW    | acima de 75 KW | acima de 75 KW |  |
|                | $(20 \text{ CV})$                             | (20 a 100 CV) | base rígida    | base flexível  |  |
|                | Valor RMS da velocidade de vibração em (mm/s) |               |                |                |  |
| Bom            | Até, $0,71$                                   | Até, $1,12$   | Até, $1,8$     | Até, $2,8$     |  |
| Satisfatório   | $0,71,a$ 1.8                                  | $1,12,a$ 2.8  | $1,8,a$ 4.5    | $2,8,a$ 7,1    |  |
| Insatisfatório | $1,8,a$ 4,5                                   | $2,8,a$ 7,1   | $4,5,a$ 11,2   | $7,1,a$ 18     |  |
| Inaceitável    | Acima, de 4,5                                 | Acima, de 7,1 | Acima, de 11,2 | Acima, de 18   |  |

Tabela 2 – Classificação dos equipamentos de acordo com a Norma ISO 10816.

O nível bom é atribuído a máquinas que apresentam um bom estado de funcionamento. A qualidade satisfatório indica que há princípio de falha, porém essa ainda não compromete o bom funcionamento da máquina.

Máquinas que estão trabalhando dentro do nível de severidade classificado como insatisfatório estão com algum tipo de falha significativa e portanto devem ter uma manutenção programada em curto prazo. Não é recomendado operar a máquina dentro desse nível por períodos prolongados. Máquinas trabalhando no nível inaceitável devem ter sua parada imediata e serem ligadas somente após a realização de manutenção, pois estão prestes a apresentar uma falha catastrófica.

A classe a qual a máquina pertence deve ser indicada pelo usuário através de um controle inserido nessa aba. Caso o usuário deseje consultar qual classe a máquina analisada pertence basta apertar o botão com nome de ISO 10816 que a mensagem mostrada na Fig.(54) surgirá na tela.

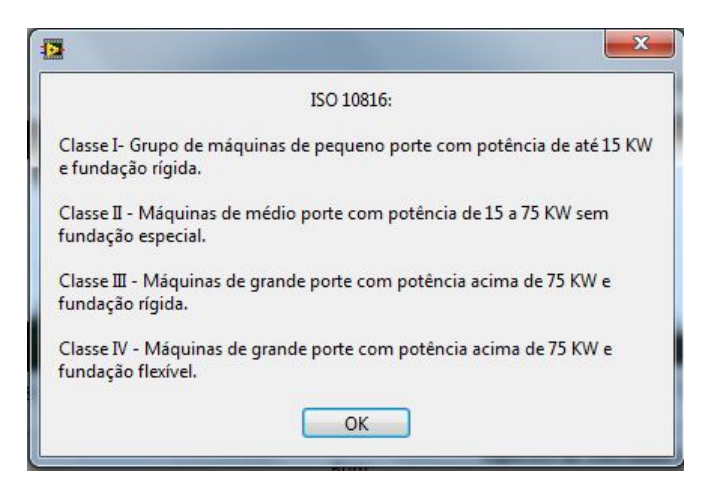

Figura 54 – Legenda ISO 10816.

Os valores RMS da velocidade de vibração das duas direções são comparados pelo analisador de vibrações e o nível de severidade é dado de acordo com o maior valor. Indicadores luminosos mostram ao usuário a qual das duas direções pertence o maior nível de vibração. Vale ressaltar que o defeito de desbalanceamento ocasiona um maior nível de vibração na direção radial.

A Figura (55) ilustra o controle responsável pela escolha da classe da máquina, os indicadores dos níveis de severidade de vibração e o botão de legenda da norma ISO 10816.

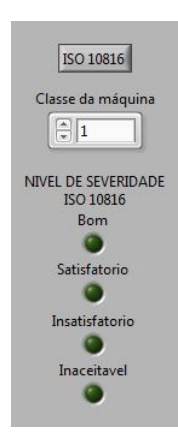

Figura 55 – Indicadores luminosos e escolha da classe do motor.

A terceira aba do analisador virtual é denominada como diagnóstico. Nela o usuário pode confrontar os gráficos dos espectros dos sinais de velocidade das direções axial e radial. Um indicador luminoso é utilizado para mostrar quando há a presença do defeito de desbalanceamento na máquina analisada. A sua interface é mostrada na Fig.(56).

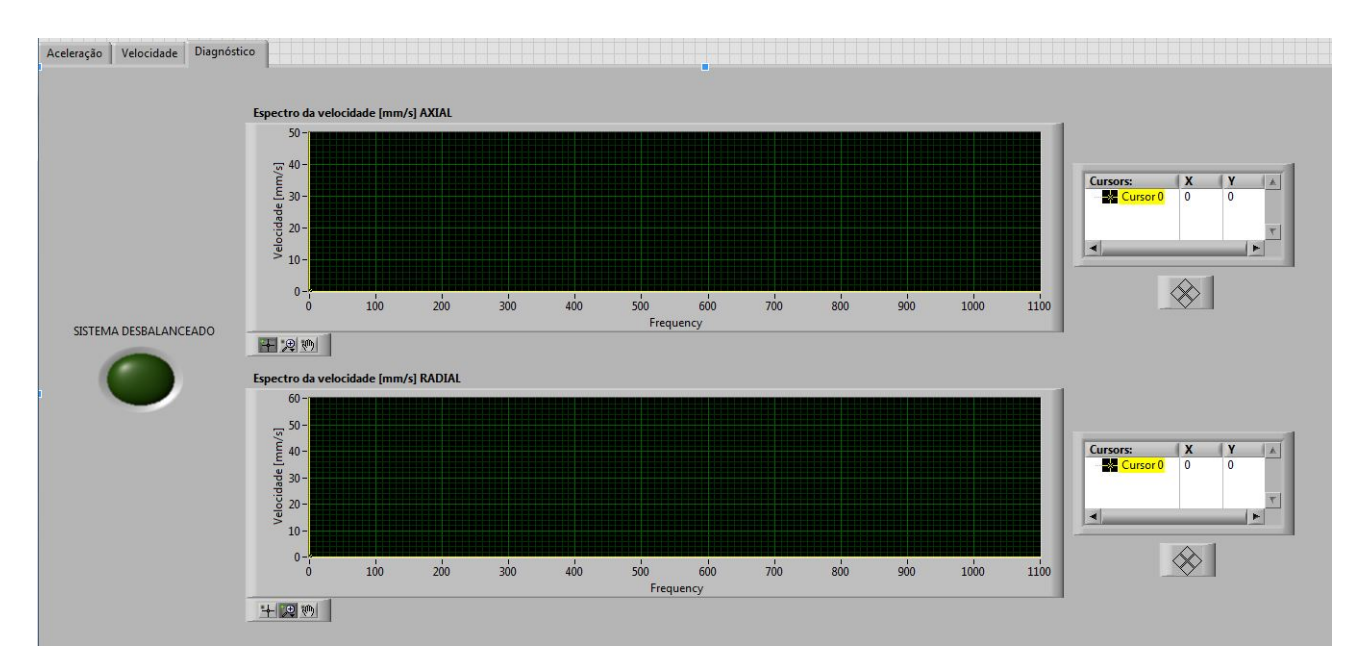

Figura 56 – Aba diagnóstico.

Diversos defeitos em máquinas rotativas tais como os desalinhamentos angular, paralelo e combinado, desbalanceamento, folgas mecânicas, eixo empenado, defeito elétrico,

entre outros, possuem frequências características onde ocorrem. A Tabela (3) mostra as frequências características desses defeitos e suas direções.

| Defeito:         | Defeito elétrico               | Direção:                  |
|------------------|--------------------------------|---------------------------|
| Desbalanceamento | 1Х                             | Radial                    |
| Desalinhamento   | $1X, 2X \in 3X$                | Angular combinado: Axial. |
|                  |                                | Paralelo: Radial.         |
| Folga            | 1/3X                           | Radial                    |
| mecânica         |                                |                           |
| Eixo             | 1X                             | Axial                     |
| empenado         |                                |                           |
| Defeito          | Na frequência da rede elétrica |                           |
| elétrico         | e no seu segundo harmônico.    |                           |

Tabela 3 – Defeitos em máquinas rotativas e suas frequências de falhas

Para a realização do diagnóstico do defeito de desbalanceamento o analisador virtual conta com uma lógica que compara os valores de velocidade de vibração das direções axial e radial correspondentes as frequências de falhas. Os harmônicos são determinados pela ferramenta a partir do valor de rotação em RPM inserido pelo usuário. Tal valor pode ser medido com a ajuda de um tacômetro.

Inicialmente, a amplitude da velocidade de vibração da primeira harmônica é comparado entre as direções radial e axial. Para casos onde o valor da direção axial possui maior amplitude o defeito de desbalanceamento é descartado.

Os valores da primeira e da segunda harmônica da direção radial são comparados a fim de se verificar se a segunda harmônica não possui amplitude maior que a primeira, pois em caso positivo o defeito se trata então de desalinhamento paralelo. A amplitude correspondente a um terço da frequência de rotação também é verificada, onde sua existência caracteriza outro tipo de defeito.

Após a constatação da presença do defeito de desbalanceamento há uma verificação se seu valor está dentro do desbalanceamento residual permitido pela norma ISO 1940. Caso o valor extrapole o permitido o indicador luminoso se acende acusando que a máquina possui tal defeito e que esse deve ser corrigido pois está comprometendo o bom funcionamento da máquina.

O diagrama de blocos com toda a programação referente ao desenvolvimento do analisador de vibrações se encontra no Anexo A.

# 4 RESULTADOS

# 4.1 Validação do analisador de vibrações com módulo de detecção de desbalanceamento em sistemas rotativos

Para realização da validação da ferramenta virtual foram adquiridos sinais pertencentes a uma máquina virtual do *software* comercial SDAV (Sistema Digital de Análise de Vibrações), a qual tem a capacidade de simular defeitos em máquinas rotativas.

Com esse *software* foram gerados sinais provenientes de defeitos como o desalinhamento, defeito elétrico, folga no rolamento e o desbalanceamento. A máquina simulada constitui-se de um conjunto moto-bomba e é mostrada na Fig.(57).

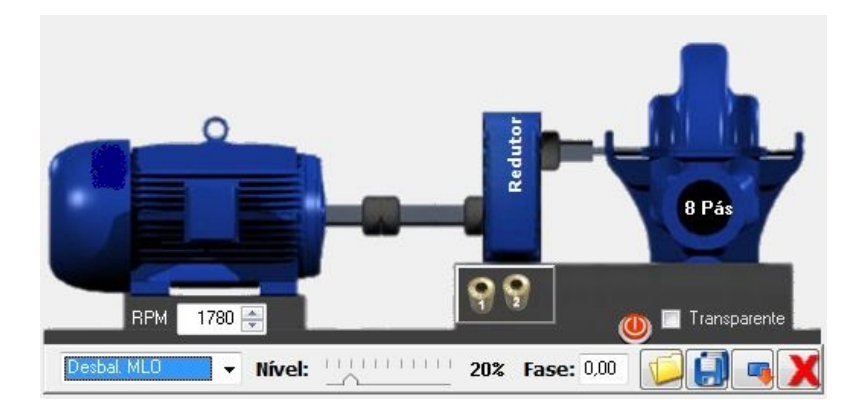

Figura 57 – Máquina virtual SDAV.

O motor selecionado utilizado nessa máquina é da fabricante WEG e possui carcaça de número 80. A Fig.(58) ilustra suas informações.

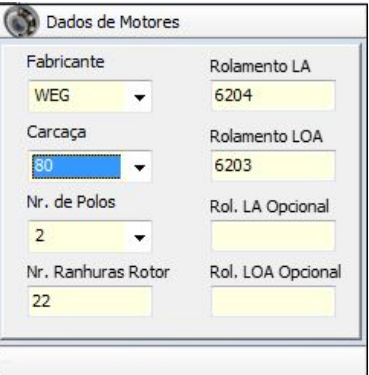

Figura 58 – Motor selecionado.

O motor trabalha a uma rotação de 3520 RPM e possui potência de 1,5 CV, fazendo

assim que a máquina virtual analisada se encaixe na classe I da norma ISO 10816.

Inicialmente, o defeito de desalinhamento no acoplamento mecânico da máquina foi simulado. O acelerômetro foi posicionado nas direções axial e radial para coleta dos dados de vibração. Durante a aquisição dos sinais de vibração foi-se utilizada uma frequência de aquisição de 2500 Hz e foi coletado um total de 4096 amostras. As setas na Fig.(59) indicam os pontos onde o sensor foi posicionado em cada caso.

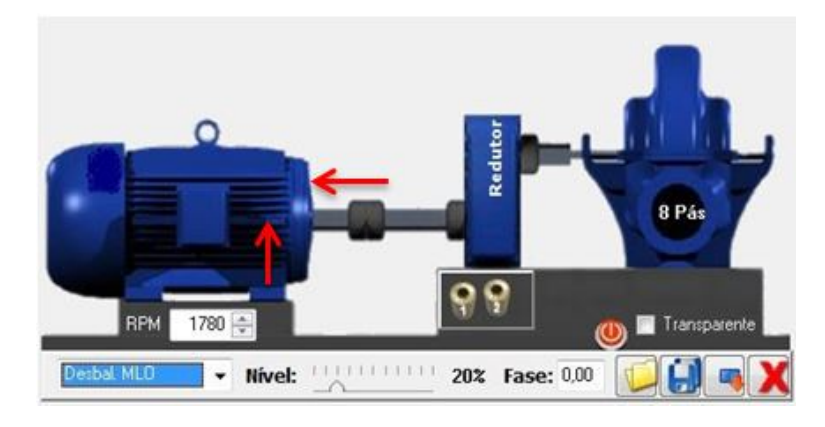

Figura 59 – Pontos de coleta dos dados de vibração.

Para as medições de vibração dos outros defeitos analisados nesse trabalho também foram utilizados os mesmos pontos de posicionamento do sensor além dos mesmos parâmetros de amostragem.

Os gráficos gerados no SDAV dos sinais de velocidade, em mm/s, das duas direções podem ser visualizados no tempo e na frequência na Fig.(60).

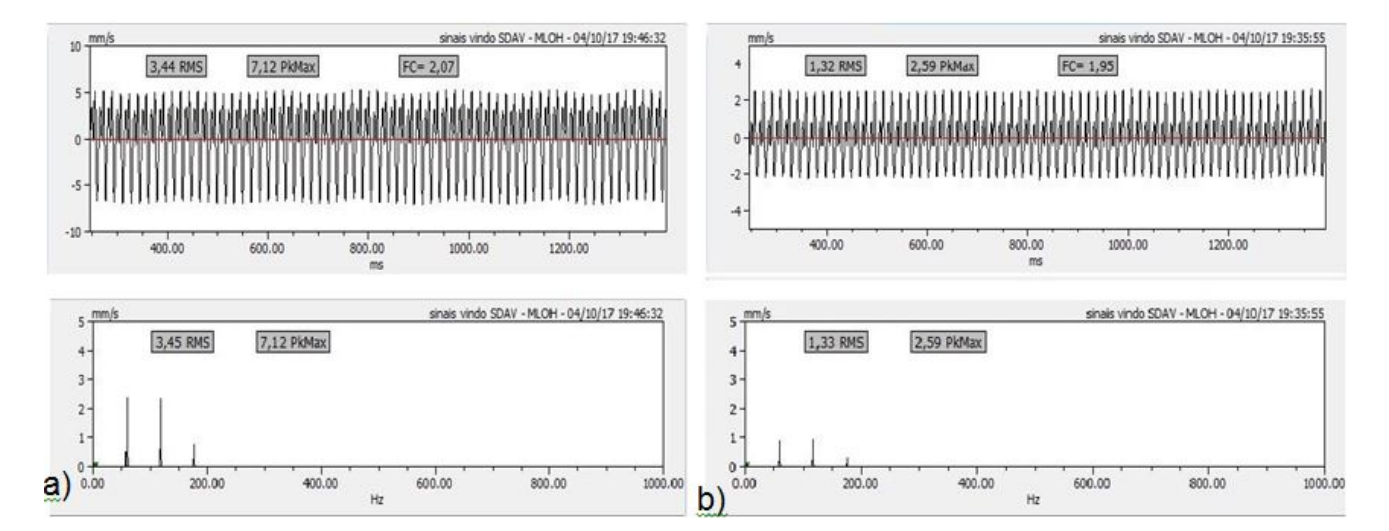

Figura 60 – a) Sinal de velocidade no tempo e frequência pertencente a direção axial. b) Sinal de velocidade no tempo e na frequência pertencente a direção radial.

Esses mesmos sinais foram então inseridos no módulo de detecção de desbalanceamento. Pode-se visualizar, na Fig.(61), os sinais de velocidade das direções axial e radial no domínio do tempo e da frequência além dos respectivos valores eficazes obtidos pela ferramenta virtual.

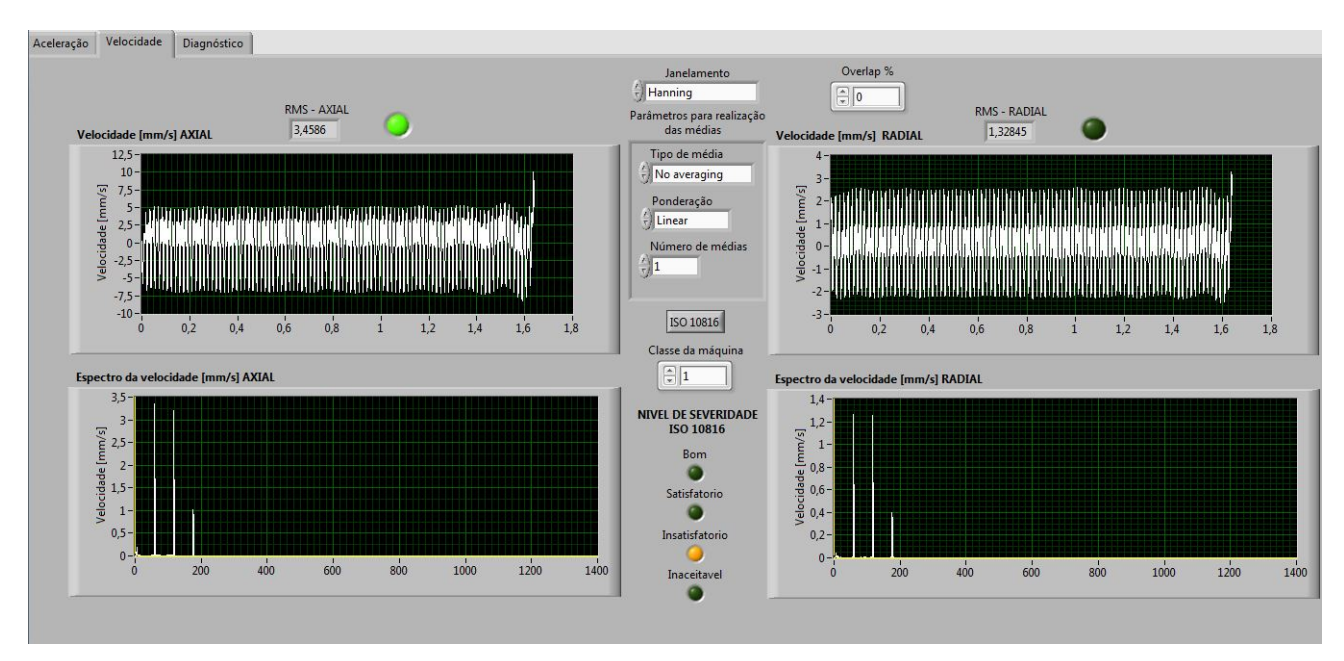

Figura 61 – Sinais de velocidade no domínio do tempo e seus espectros.

O maior valor eficaz de velocidade de vibração obtido se encontra na direção axial e tem como valor 3,45 mm/s. O nível de severidade de vibração, de acordo com a norma ISO 10816, em que se encontra a máquina analisada é apresentado na Figura (62).

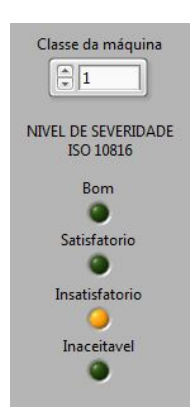

Figura 62 – Nível de severidade.

Tal nível de severidade demonstra que a máquina possui indícios significativos de falha que devem ser investigados e assim se realizar a manutenção. Para a realização do diagnóstico em que se objetiva conhecer se a falha se trata do defeito de desbalanceamento, deve-se dirigir a aba diagnóstico.

Para casos onde o defeito seja constatado como o de desbalanceamento o indicador luminoso dessa aba se acenderá. Na Figura (63) é possível verificar que para esse caso analisado não se trata desse defeito.

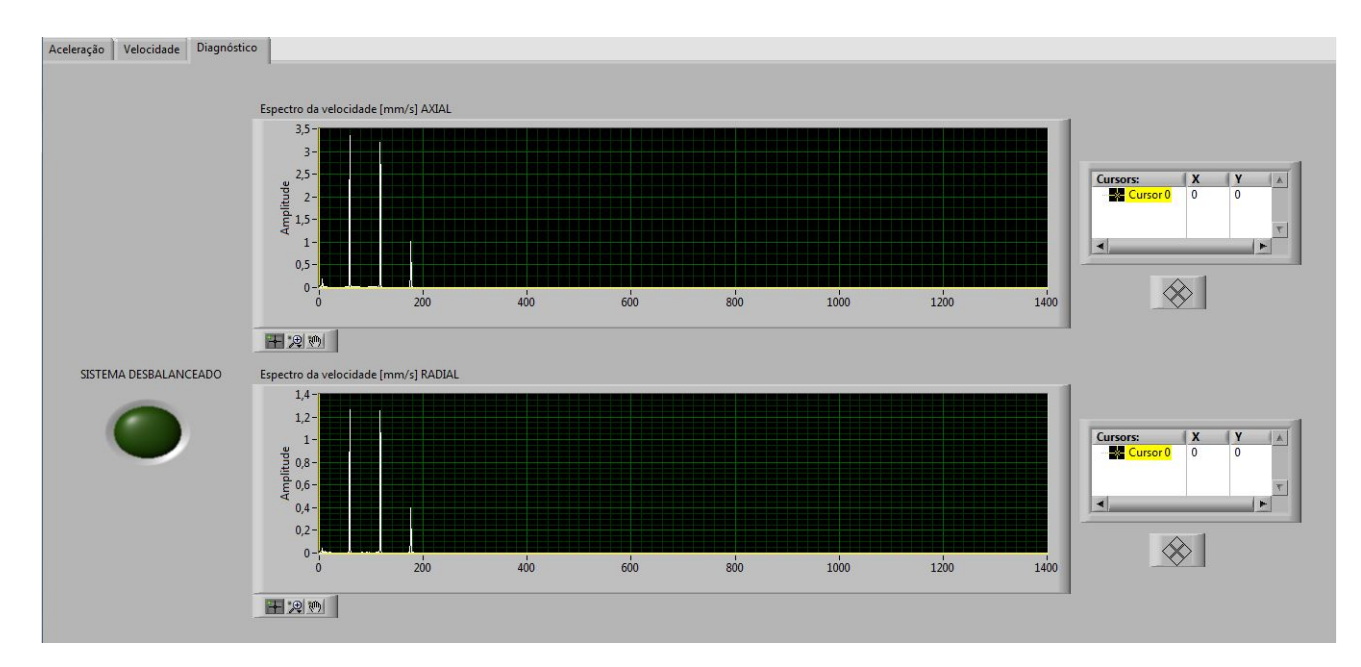

Figura 63 – Lógica apresenta que o defeito presente na máquina não é o de desbalanceamento.

Seguindo com a validação da ferramenta virtual, foram aplicados agora os sinais de vibração correspondentes ao defeito de folga mecânica entre o rolamento do motor e seu alojamento. Na Figura (64) pode-se visualizar na ferramenta virtual os sinais de velocidade das direções axial e radial no domínio do tempo e seus espectros em frequência, os respectivos valores RMS e o nível de severidade de vibração.

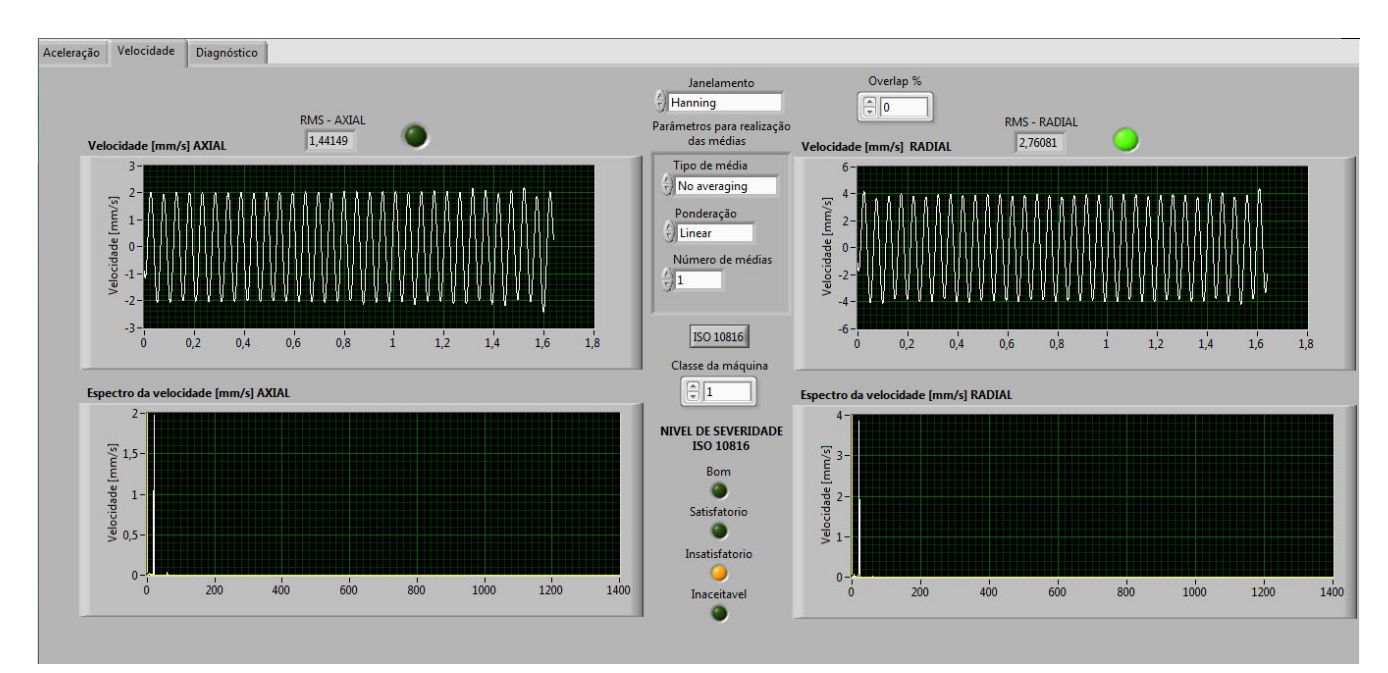

Figura 64 – Sinais de velocidade correspondentes ao defeito de folga no rolamento do motor elétrico.

O maior valor RMS se encontra na direção radial possuindo um valor de 2,76

mm/s. Tal valor leva a máquina analisada a obter um nível de severidade classificado como insatisfatório, devendo assim ser investigado qual o tipo de falha existente e assim realizar-se uma correção em curto prazo.

Na aba diagnóstico pode-se constatar que corretamente a ferramenta virtual não acusa o defeito presente na máquina como desbalanceamento, como mostra a Fig.(65).

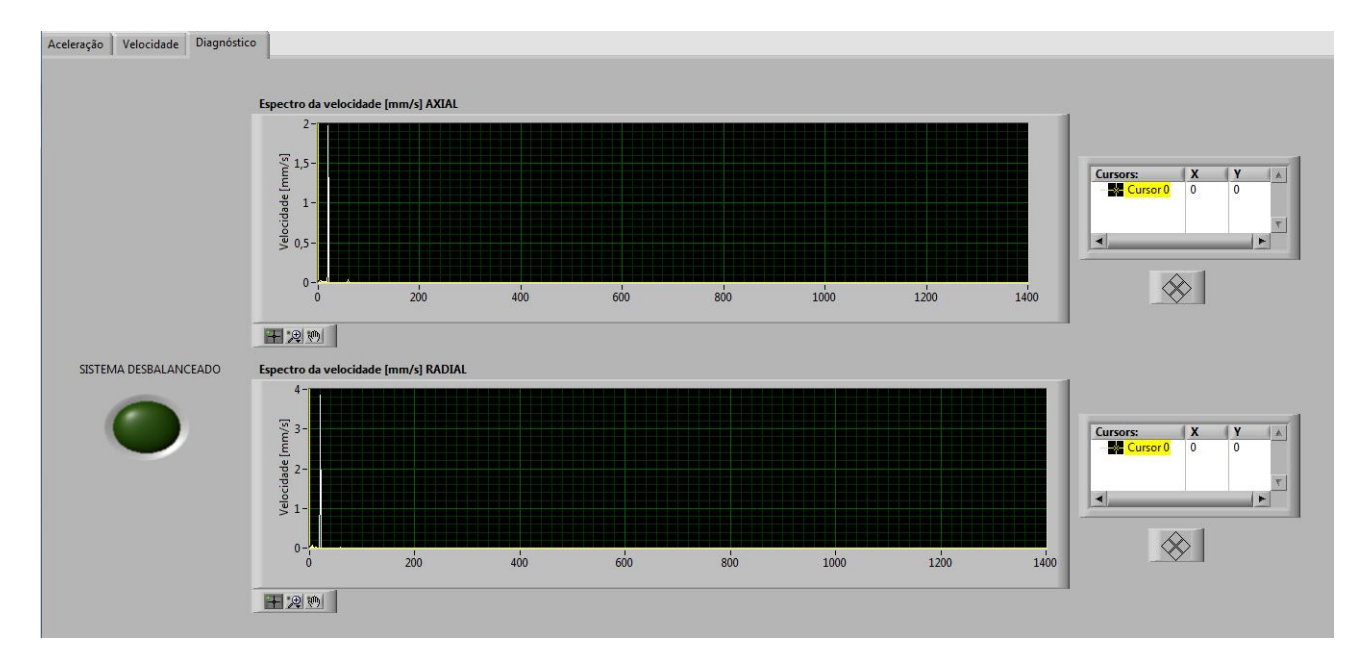

Figura 65 – Aba diagnóstico com sinais provenientes do defeito de folga.

Foram aplicados agora no módulo de detecção de desbalanceamento os sinais correspondentes a máquina com defeito elétrico. A Figura (66) mostra os resultados obtidos na aba velocidade.

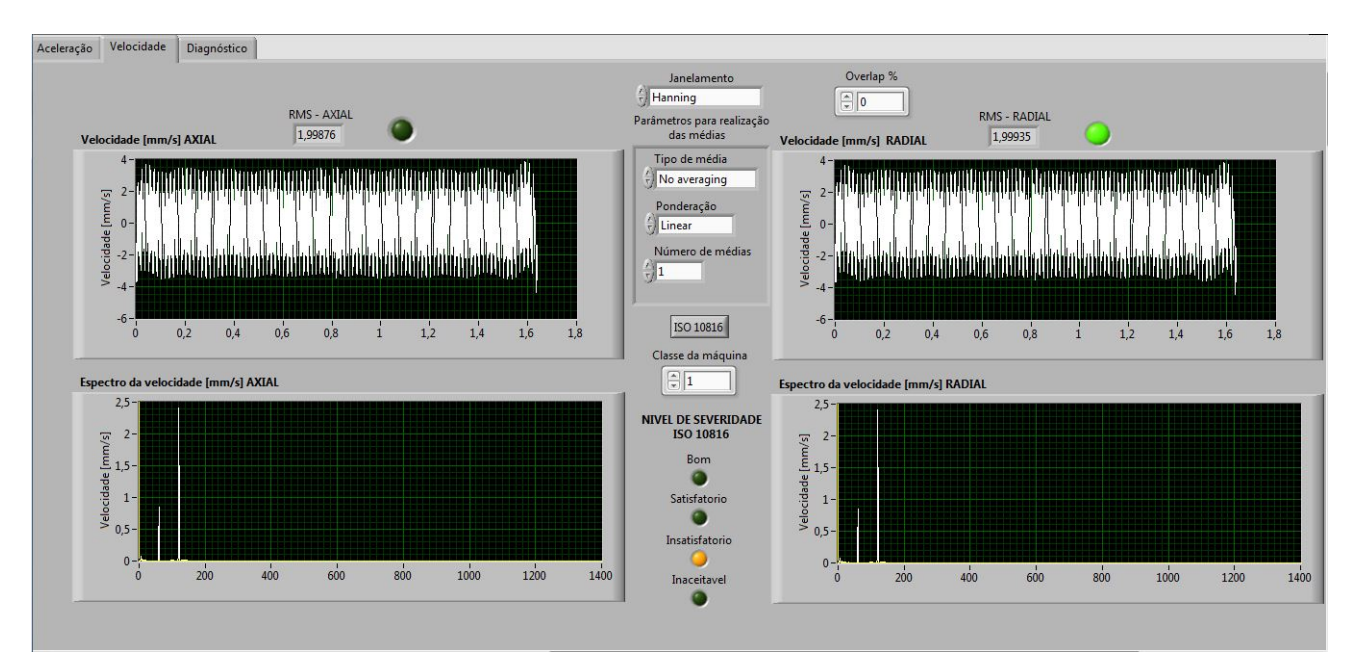

Figura 66 – Sinais de velocidade correspondentes a máquina com defeito elétrico.

A rede elétrica que alimenta a máquina possui frequência de 60 Hz, fazendo assim com que existam picos de velocidade de vibração nessa frequência e principalmente em seu segundo harmônico. O valor eficaz de velocidade de vibração obtido é de 1,99 mm/s, fazendo com que a máquina se encontre no nível de severidade de vibração classificado como insatisfatório.

Depois de constatado que a máquina possui algum tipo de defeito foi dado prosseguimento então a aba diagnóstico. Nessa aba foi verificado se a falha existente se trata de desbalanceamento. A Figura (67) ilustra o resultado obtido e como esperado o analisador de vibrações não acusou o defeito presente na máquina como sendo o de desbalanceamento.

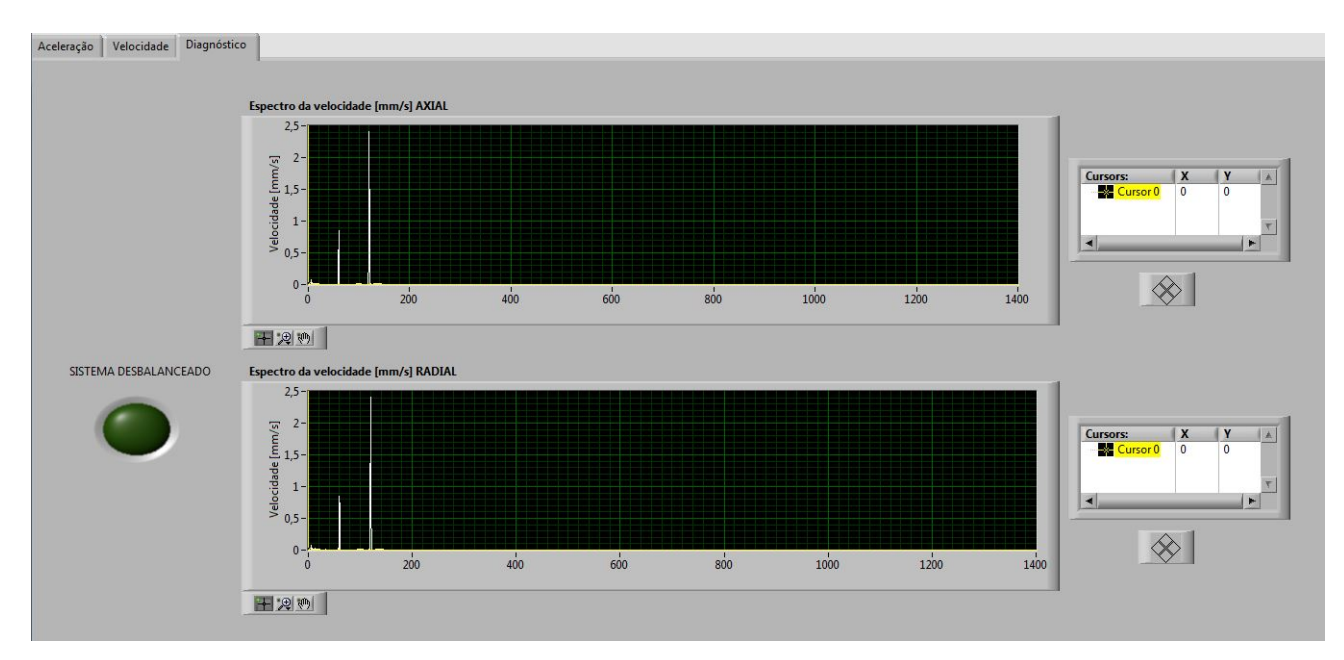

Figura 67 – Aba diagnóstico com sinais de defeito elétrico.

Na última etapa de validação foram aplicados os sinais coletados correspondentes a máquina com defeito de desbalanceamento. Os resultados obtidos da aba velocidade podem ser visualizados na Fig.(68).

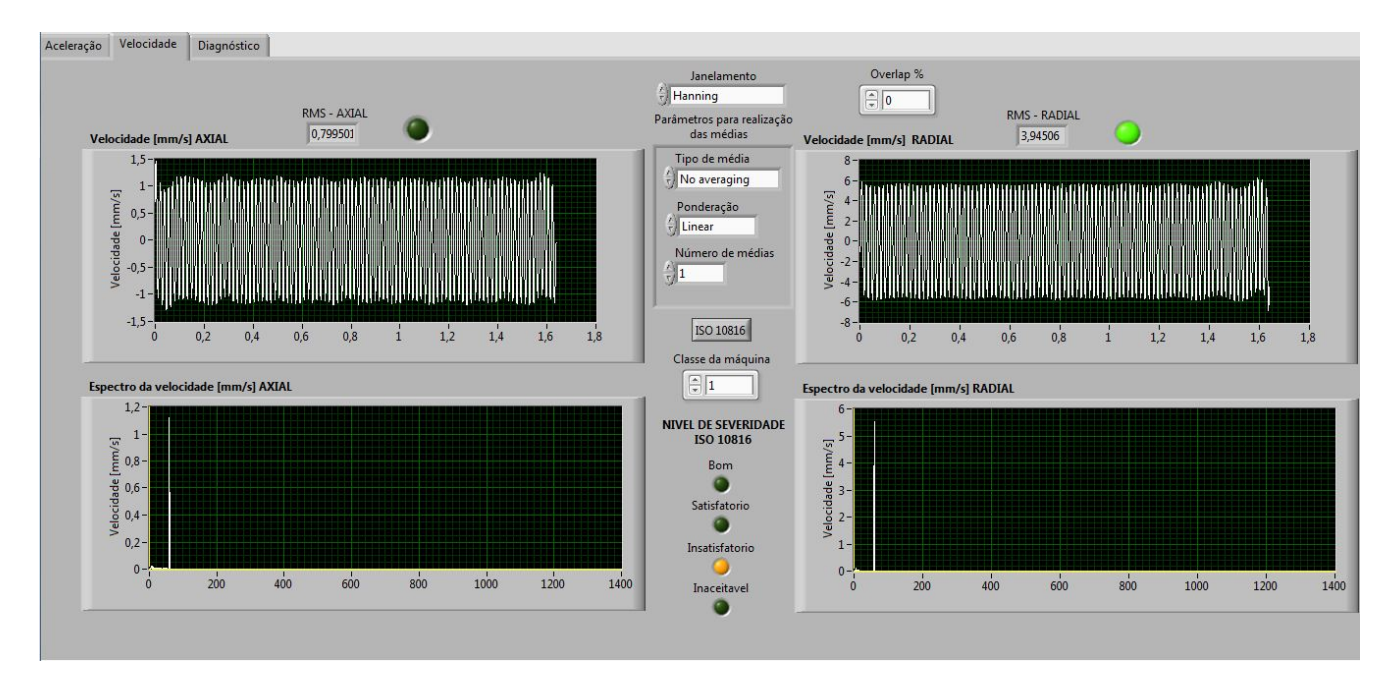

Figura 68 – Aba velocidade com sinais de desbalanceamento.

Como característica desse tipo de defeito o maior valor eficaz de velocidade de vibração obtido pertence a direção radial e esse possui valor de 3,94 mm/s. Esse valor faz com que a máquina analisada seja classificada com o nível de severidade insatisfatório.

Ao partir para aba diagnóstico verifica-se que o módulo de detecção constata que o defeito encontrado na máquina analisada é o de desbalanceamento, validando assim a lógica implantada para detecção de tal defeito. A Figura (69) mostra a aba diagnóstico com o indicador luminoso aceso.

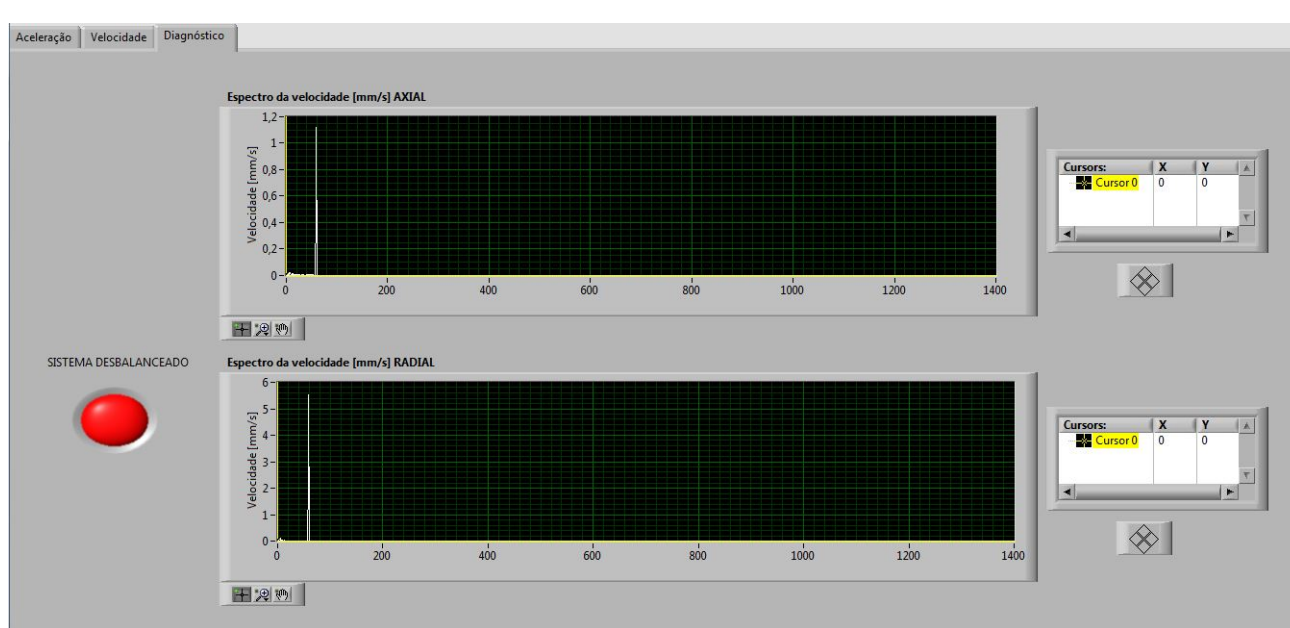

Figura 69 – Aba diagnóstico com sinais de defeito de desbalanceamento.

No caso analisado o analisador de vibrações acusou o defeito de desbalanceamento

porque o valor de desbalanceamento residual ultrapassou o permitido pela norma ISO 1940, onde tal norma indica que para rotores elétricos de pequeno porte a qualidade de balanceamento é a G2,5.

Depois de detectado que o defeito de desbalanceamento extrapola o residual permitido deve-se então partir para sua correção a fim de diminuir os níveis de vibração presentes na máquina.

### 4.2 Aparato experimental

Após a validação do analisador de vibrações deu-se prosseguimento a etapa onde as aquisições dos sinais vibratórios são agora realizadas em uma bancada experimental que simula máquinas rotativas. A bancada foi construída por Lima (2015) em seu trabalho de conclusão de curso e se encontra no laboratório de acústica e vibrações (labNVH) da Universidade de Brasília – campus Gama. Esse simulador de máquinas rotativas pode ser visualizado na Fig.(70).

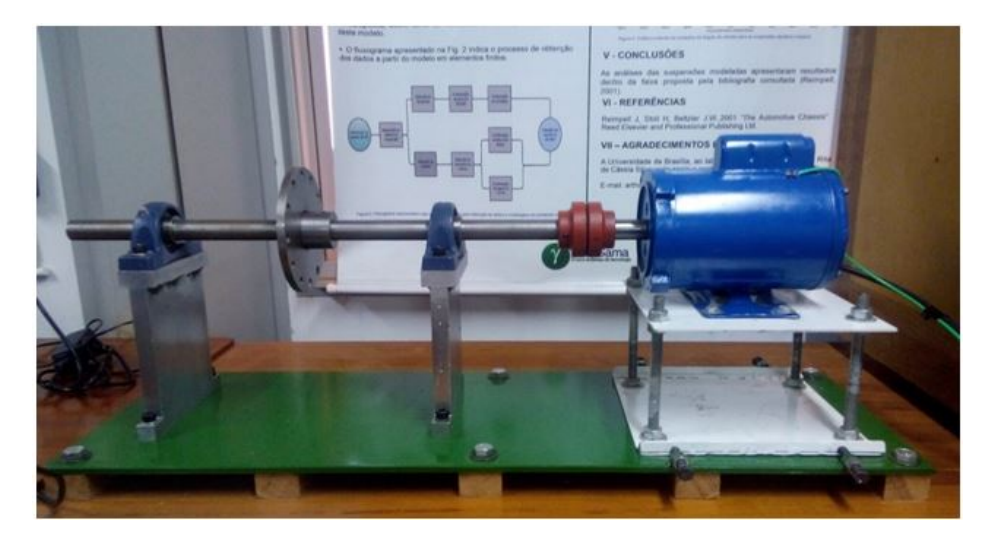

Figura 70 – Bancada experimental.

A bancada experimental é constituída basicamente de dois mancais SKF SY505M, dois rolamentos SKF YAR 205 – 2F, um acoplamento elástico, um volante de massa e um motor elétrico KOHLBACH modelo D56. As informações técnicas desse motor podem ser visualizadas na Fig.(71).

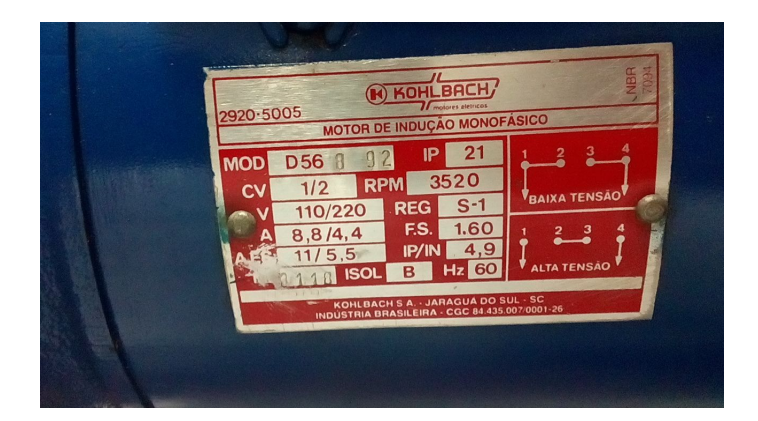

Figura 71 – Informações técnicas do motor.

A instrumentação do sistema de aquisição de dados utilizada nesse trabalho é descrita a seguir: Acelerômetro:

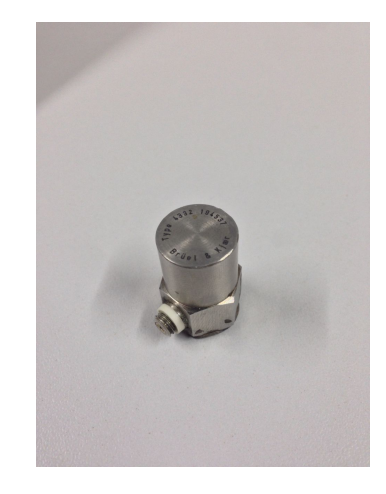

Figura 72 – Acelerômetro  $B\&K$  4332.

Tabela 4 – Informações técnicas do acelerômetro utilizado.

| Fabricante:    | Brüel & Kjaer. |
|----------------|----------------|
| Modelo:        | Type 4332.     |
| Tipo:          | Piezoelétrico. |
| Sensibilidade: | 51,8           |

A curva de resposta em frequência desse acelerômetro pode ser visualizada na Fig. (73).

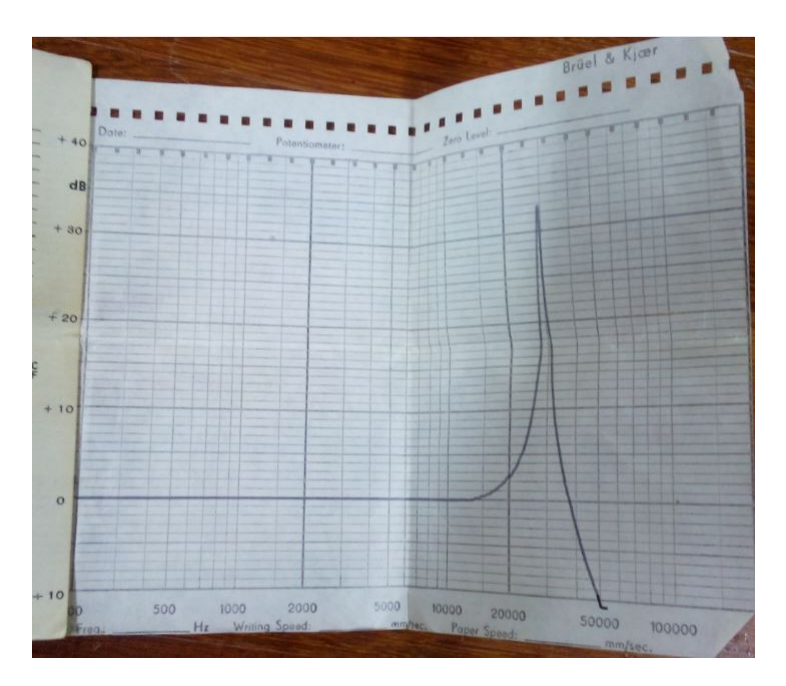

Figura 73 – Resposta em frequência do sensor utilizado.

A faixa de frequência utilizável de um acelerômetro piezoelétrico corresponde a parte linear de sua resposta em frequência, tendo como frequência limite superior aquela que representa quando a curva tem um crescimento de cerca de 10% no ganho. A faixa de frequência útil do sensor utilizado é de aproximadamente 1 a 15 KHz, sendo assim satisfatória para a aplicação proposta nesse trabalho.

Condicionador e amplificador de sinais:

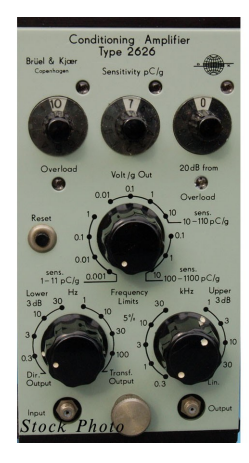

Figura 74 – Condicionador e amplificador de sinais B&K Type 2626.

Tabela 5 – Especificações do condicionador e amplificador de sinais B&K Type 2626.

| Fabricante:                | Brüel & Kjaer.  |
|----------------------------|-----------------|
| Modelo:                    | Type 2626.      |
| Faixa do filtro analógico: | $0,3$ a 30 KHz. |

Placa de aquisição:

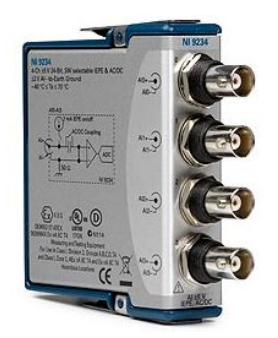

Figura 75 – Placa de aquisição NI 9234.

| Fabricante:                   | National Instruments. |
|-------------------------------|-----------------------|
| Modelo:                       | NI 9234.              |
| Número de canais:             | 4 canais.             |
| Taxa de amostragem por canal: | $51,2$ KS/s.          |
| Faixa dinâmica:               | 102 dB.               |
| Resolução:                    | 24 bits.              |
| Faixa de tensão:              | $+5V$ .               |

Tabela 6 – Informações técnicas da placa de aquisição utilizada.

Essa placa de aquisição possui em seu manual algumas frequências de amostragem que são recomendadas para seu uso. A Figura (76) mostra as taxas de aquisição válidas para essa placa.

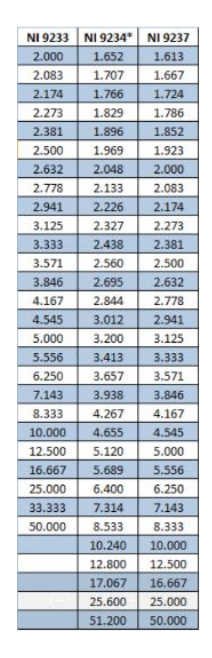

Figura 76 – Taxas de amostragem válidas para a placa NI 9234.

Handshaker:

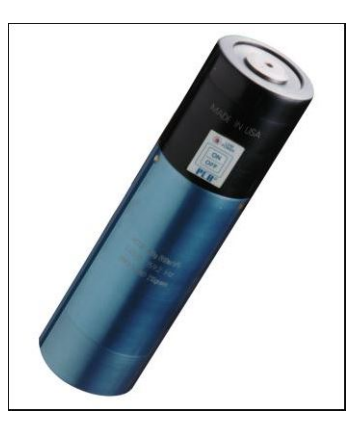

Figura 77 – Handshaker 394C06 PCB piezotronics.

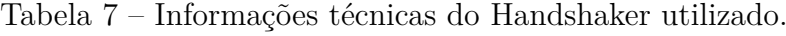

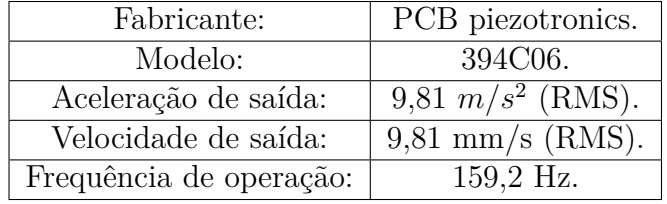

## 4.3 Resultados das aquisições realizadas na bancada experimental

As medições na bancada experimental foram realizadas levando-se em consideração a norma ISO 10816. Elas foram tomadas nas direções axial, radial vertical e radial horizontal a partir de partes não rotativas da máquina, tais como seus mancais e a carcaça do motor elétrico. Os pontos os quais foram utilizados para realização das medições e suas respectivas nomenclaturas podem ser visualizados na Fig.(78).

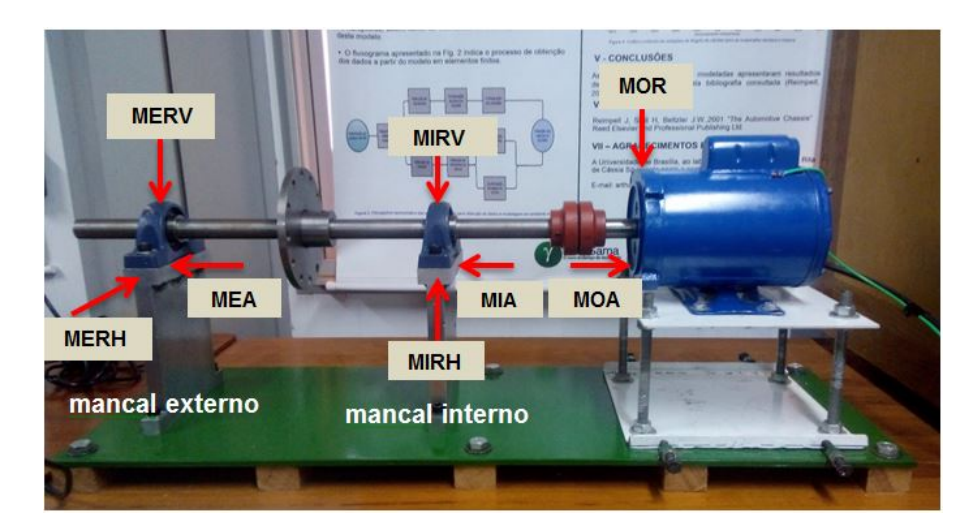

Figura 78 – Pontos onde foram coletados os sinais de vibração.
Os pontos MERV, MERH e MEA têm como significados Mancal Externo Radial Vertical, Mancal Externo Radial Horizontal e Mancal Externo Axial, respectivamente. As nomenclaturas MIRV, MIRH e MIA correspondem ao Mancal Interno Radial Vertical, Mancal Interno Radial Horizontal e Mancal Interno Axial, respectivamente. Já as abreviações MOR e MOA são atribuídas ao Motor Radial e Motor Axial, respectivamente.

Os parâmetros de amostragem utilizados nesse trabalho foram ajustados para atender a banda de medição mínima exigida pela norma, que é de 10 Hz a 1 KHz. Tendo em vista isso, a frequência de amostragem adotada foi de 2048 Hz, obtendo assim uma banda de frequência com frequência máxima de 1024 Hz.

O número de amostras coletadas em cada medição foi de 20480, totalizando assim 10 segundos de amostragem do sinal. Foram realizadas cinco médias do sinal no domínio da frequência o que acarretou em uma redução de ruído em <sup>√</sup> 5 vezes e numa resolução em frequência de 0,5 Hz. A Figura (79) ilustra o exemplo de um sinal aquisitado no ponto MIA da bancada experimental, em dB, antes e depois da realização das médias.

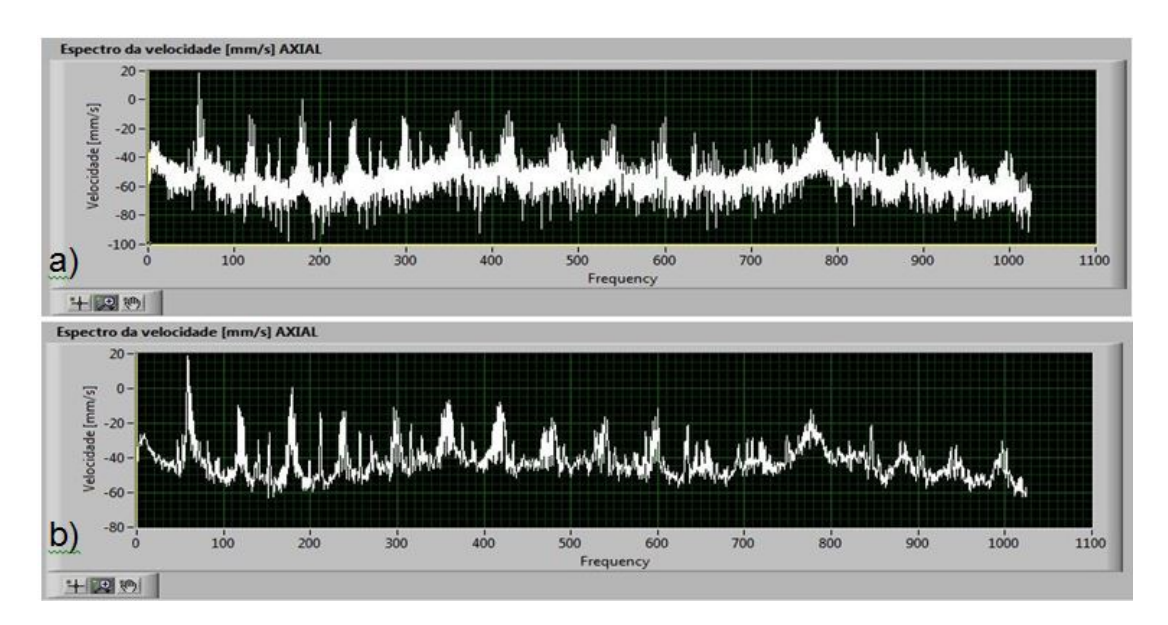

Figura 79 – a) Sinal sem realização das médias. b) sinal após realização das médias.

Essa resolução atende as especificações requeridas, pois com ela consegue-se distinguir picos de eventuais defeitos próximos, como no exemplo desse trabalho os defeitos que podem ocorrer na frequência de rotação do rotor (aproximadamente 58,67 Hz) da frequência de 60 Hz em caso de defeito elétrico.

O primeiro passo durante a aquisição experimental foi o de validação do módulo e sistema de aquisição de sinais, o qual foi realizado fazendo-se aquisição de sinais do Handshaker PCB 394C06, pois sabe-se que esse entrega uma aceleração senoidal de frequência de aproximadamente 159,2 Hz e amplitude RMS equivalente a 9,81  $m/s^2$ . O sinal de velocidade correspondente possui amplitude de aproximadamente 9,81 mm/s. A

Figura (80) ilustra a cadeia de medição de dados montada para aquisição de sinais do Handshaker.

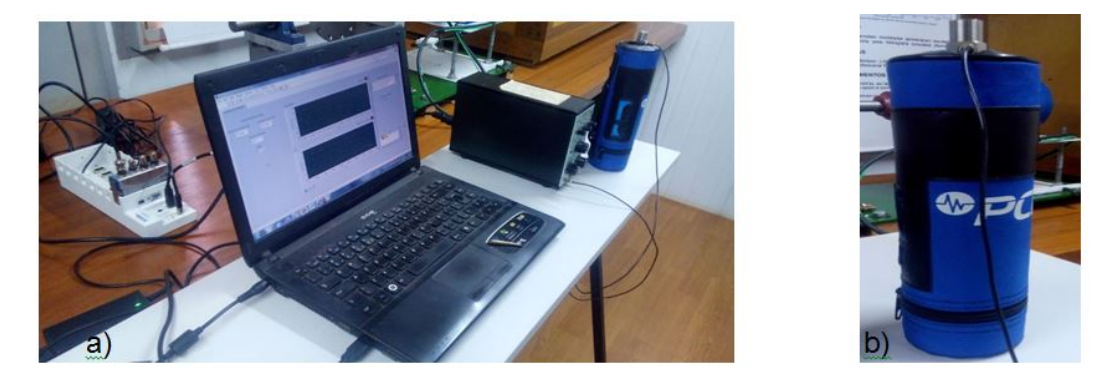

Figura 80 – a) Cadeia de medição montada para aquisição do sinal de aceleração no Handshaker. b) Posição do acelerômetro.

As Figuras (81) e (82) ilustram os resultados de aceleração e velocidade, respectivamente, obtidos da aquisição de sinais do Handshaker. Esses resultados demonstram que o sistema está configurado e montado de forma correta, validando assim, suas leituras.

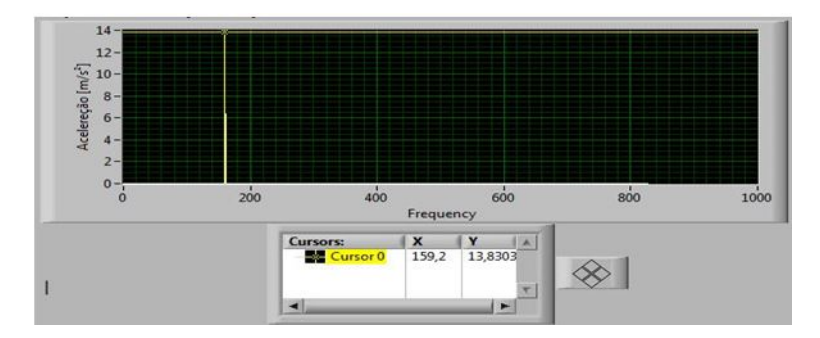

Figura 81 – Aceleração obtida correspondente a aquisição realizada no Handshaker.

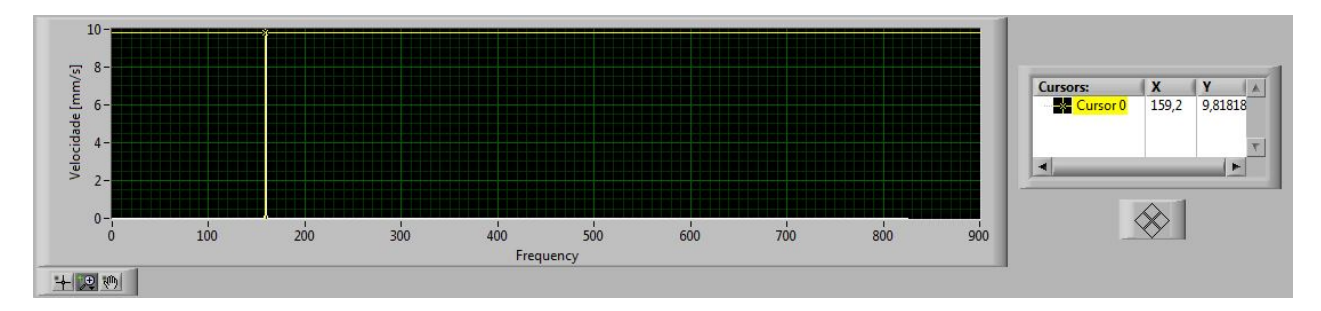

Figura 82 – Resultado de velocidade de vibração correspondente a aquisição realizada no Handshaker.

Depois de validados o sistema e o módulo de aquisição foi então simulado o defeito de desbalanceamento de massa na bancada experimental. Para isso, foi inserido em seu volante de inércia um parafuso de massa de 8g, como pode ser visualizado na Fig.(83).

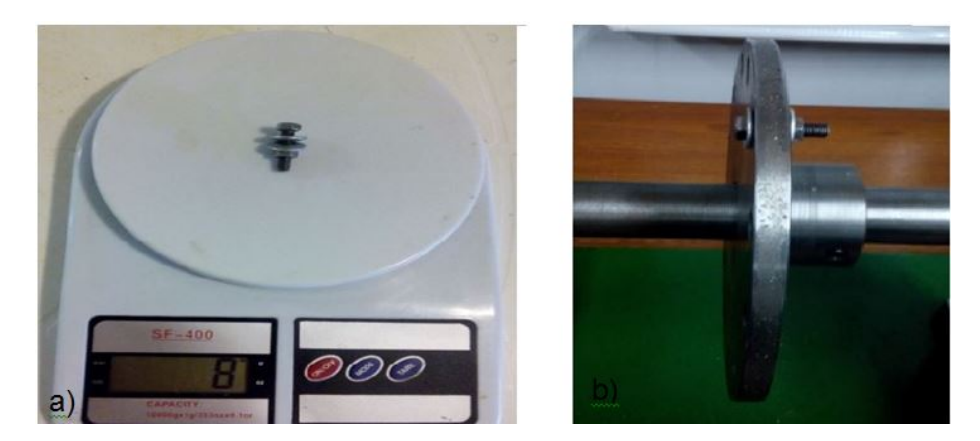

Figura 83 – a) Massa desbalanceadora. b) Parafuso inserido no volante de massa.

A bancada experimental foi então colocada em operação e inicialmente foram medidos os sinais de vibração nos pontos MOA e MOR. Os posicionamentos do sensor acelerômetro para realização da coleta desses sinais podem ser visualizados na Fig.(84).

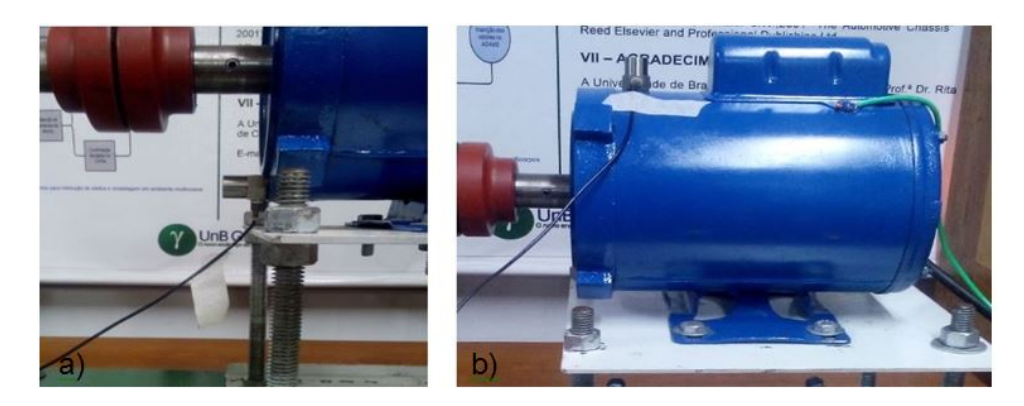

Figura 84 – a) Acelerômetro na posição MOA. b) acelerômetro na posição MOR.

Os sinais de aceleração coletados nessas duas direções foram então introduzidos no analisador de vibrações e podem ser visualizados através da aba aceleração, como pode ser visualizado na Fig.(85).

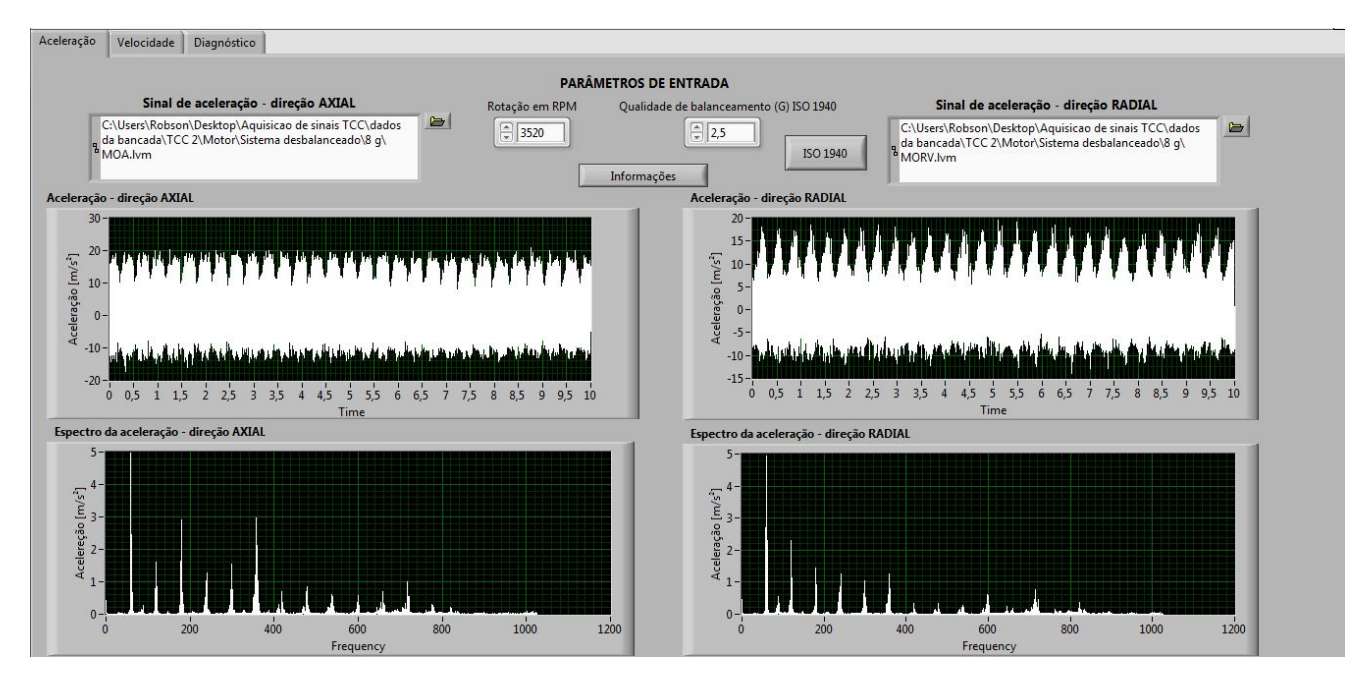

Figura 85 – Resultados de aceleração para aquisição realizada no motor.

Na aba velocidade pode-se verificar os níveis RMS de velocidade correspondentes a esses pontos de medição, além do nível de severidade de vibração. Esses resultados podem ser visualizados na Fig.(86).

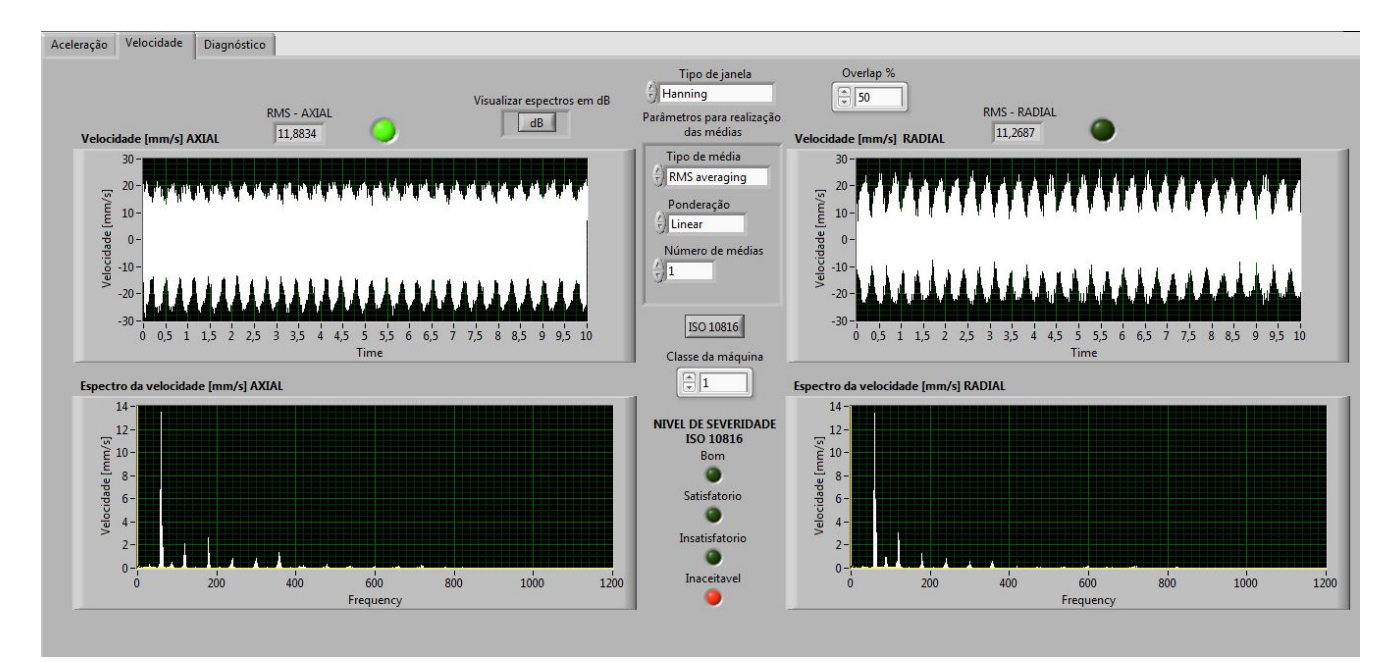

Figura 86 – Resultados de velocidade de vibração correspondentes as aquisições realizadas no motor.

As medições realizadas indicam um nível elevado de vibrações, porém o valor RMS de velocidade de vibração correspondente a direção axial possui um valor mais elevado que o da direção radial, comprovando assim que o defeito de desbalanceamento não se encontra no rotor do motor elétrico. O resultado dessa constatação pode ser visualizado na Fig.(87) a qual mostra a aba diagnóstico.

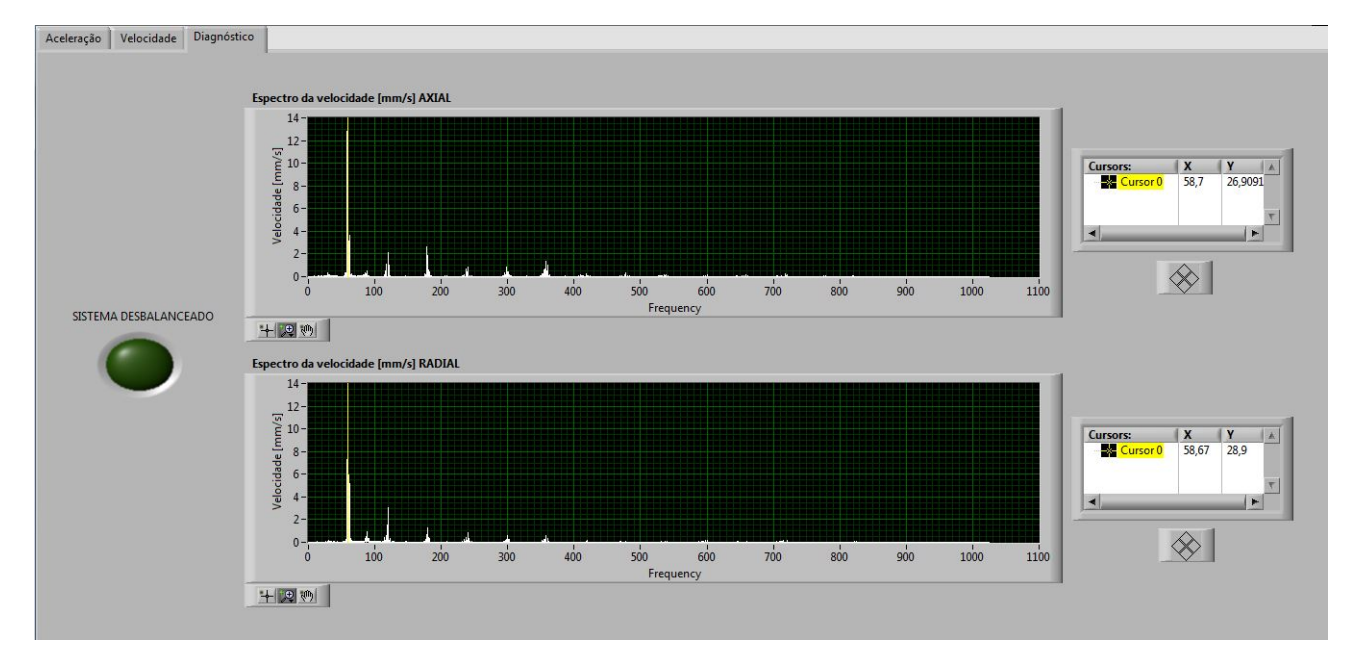

Figura 87 – Defeito de desbalanceamento não se encontra presente no motor.

Foram então realizadas medições nos pontos MIA, MIRV e MIRH da bancada experimental, onde o procedimento experimental pode ser visualizado na Fig.(88). O sinal de aceleração da direção radial utilizado para as análises nesse caso foi o pertencente a da direção radial horizontal por esse apresentar um maior nível de vibração.

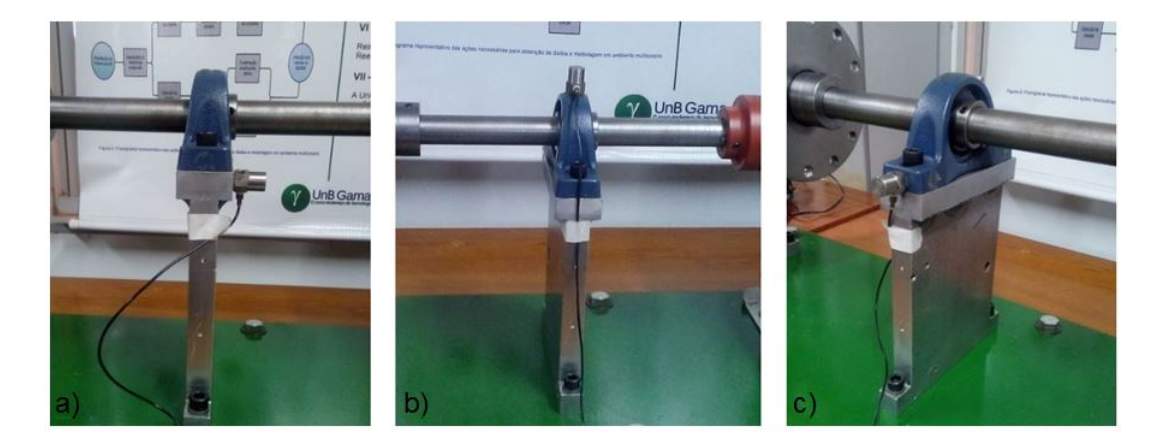

Figura 88 – a) Acelerômetro na posição MIA. b) Acelerômetro na posição MIRV. c) Acelerômetro na posição MIRH.

Foi realizada então no analisador de vibrações a leitura dos sinais de aceleração pertencentes as medições realizadas no mancal interno do simulador de máquinas rotativas, onde seus resultados podem ser visualizados na Fig.(89).

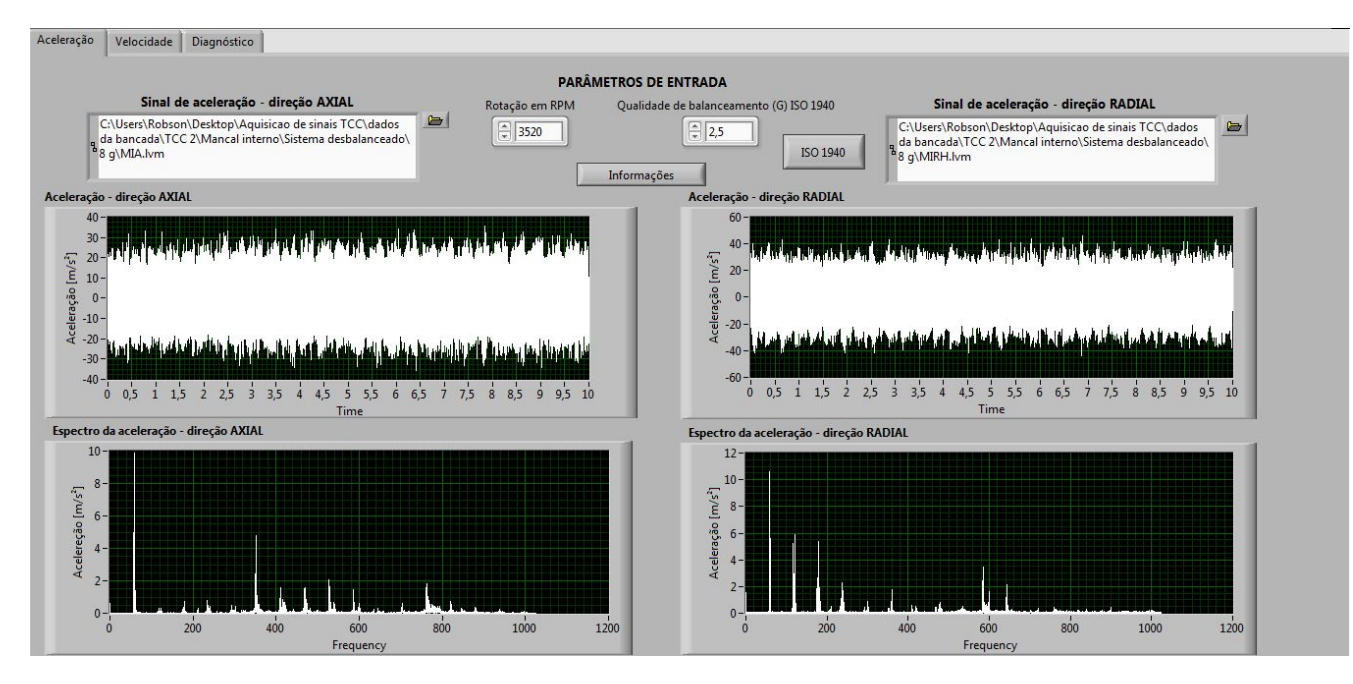

Figura 89 – Sinais de aceleração pertencentes as direções axial e radial horizontal do mancal interno.

Os valores RMS de velocidade de vibração, em mm/s, pertencentes a esses pontos medidos podem ser visualizados na Fig.(90), assim como o valor do nível de severidade e os sinais de velocidade, em mm/s, no domínio do tempo e da frequência.

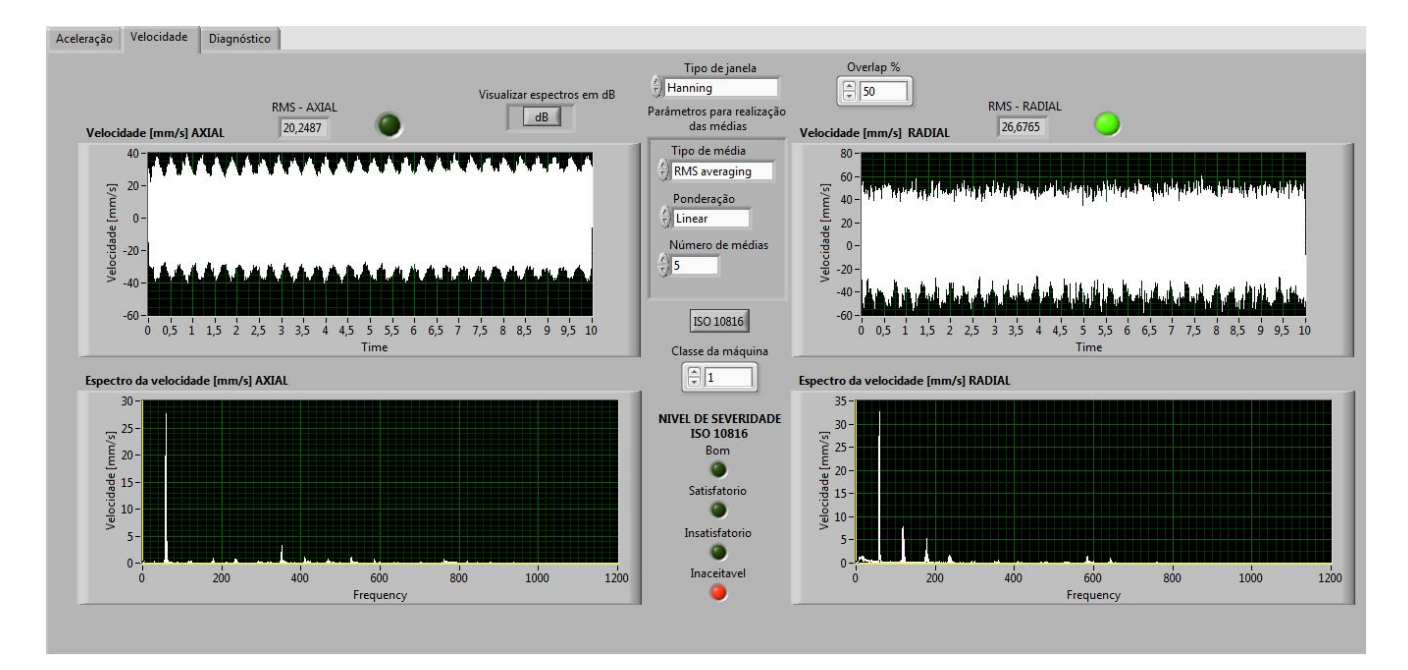

Figura 90 – Sinais de velocidade referentes ao mancal interno.

Como esperado os níveis de vibração elevaram-se, e isso ocorreu pelo fato desses pontos onde foram realizadas as medições se encontrarem mais próximos da fonte do defeito. Nesse caso percebe-se que o valor eficaz da velocidade de vibração da direção radial possui maior valor que o da direção axial, os quais possuem valores de 26,68 mm/s e 20,25 mm/s, respectivamente.

Partindo-se para a aba diagnóstico é possível visualizar que o defeito de desbalanceamento foi agora detectado, como mostra a Fig.(91).

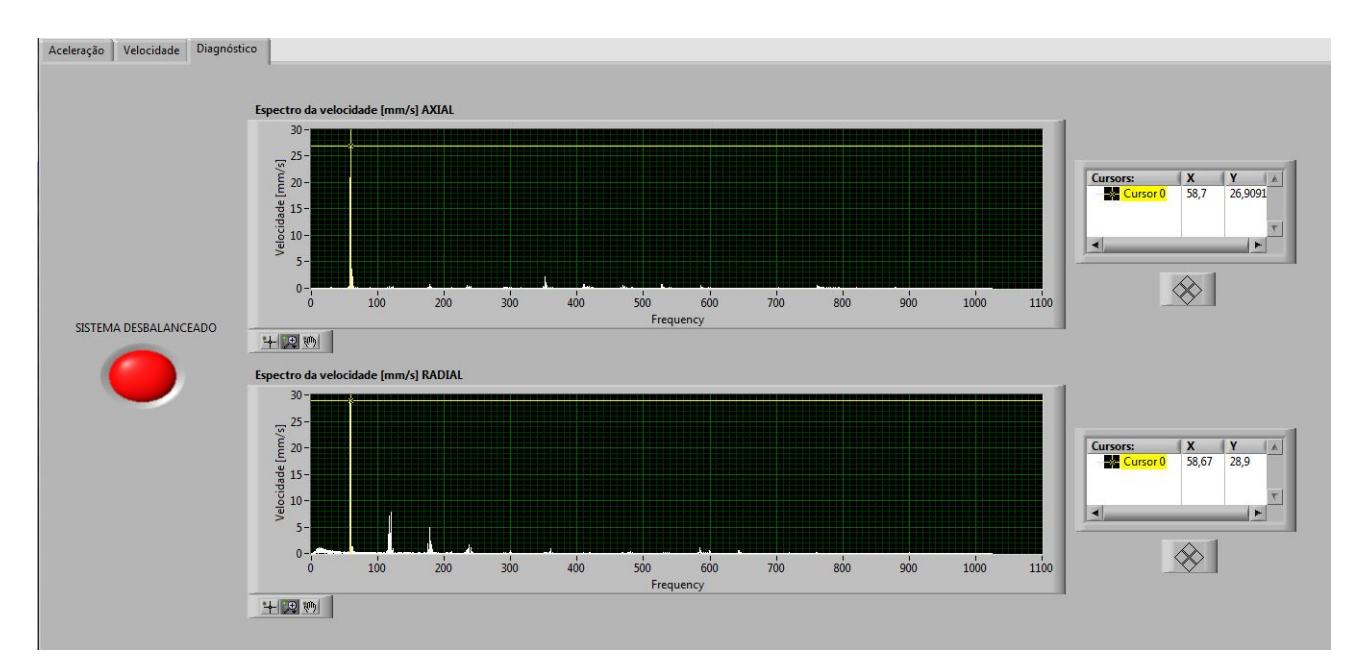

Figura 91 – Detecção do defeito de desbalanceamento de massa.

Onde as velocidades de vibração correspondentes a frequência de rotação da máquina pertencentes as direções axial e radial vertical são 26,90 mm/s e 28,90 mm/s, respectivamente.

Por último, foram realizadas medições no mancal externo da bancada experimental. A Figura (92) mostra o posicionamento do acelerômetro para realização das aquisições dos sinais vibratórios.

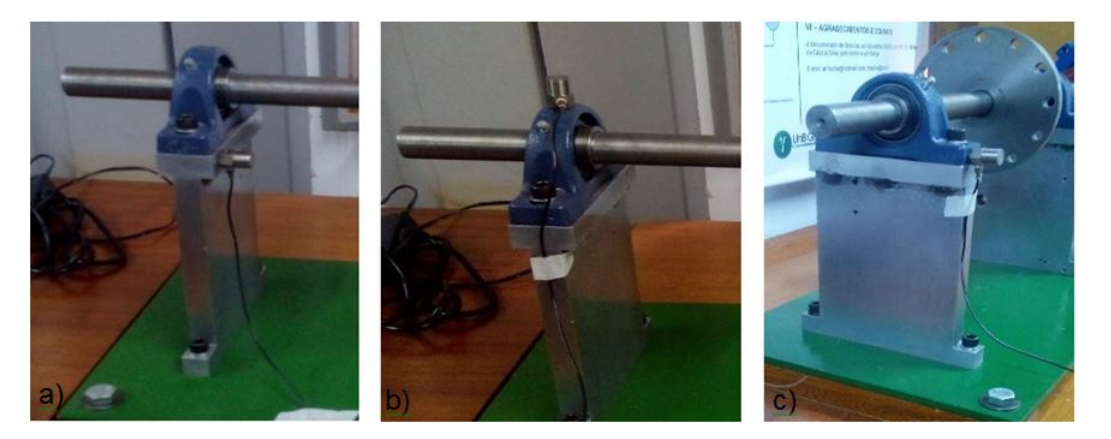

Figura 92 – a) Acelerômetro na posição MEA. b) Acelerômetro na posição MERV. c) Acelerômetro na posição MERH.

Foi realizado no analisador de vibrações a leitura dos sinais de aceleração pertencentes as direções axial e radial horizontal, pois essa obteve o maior nível de vibração pertencente a direção radial. Na Figura (93) pode-se visualizar esses sinais de vibração na aba aceleração.

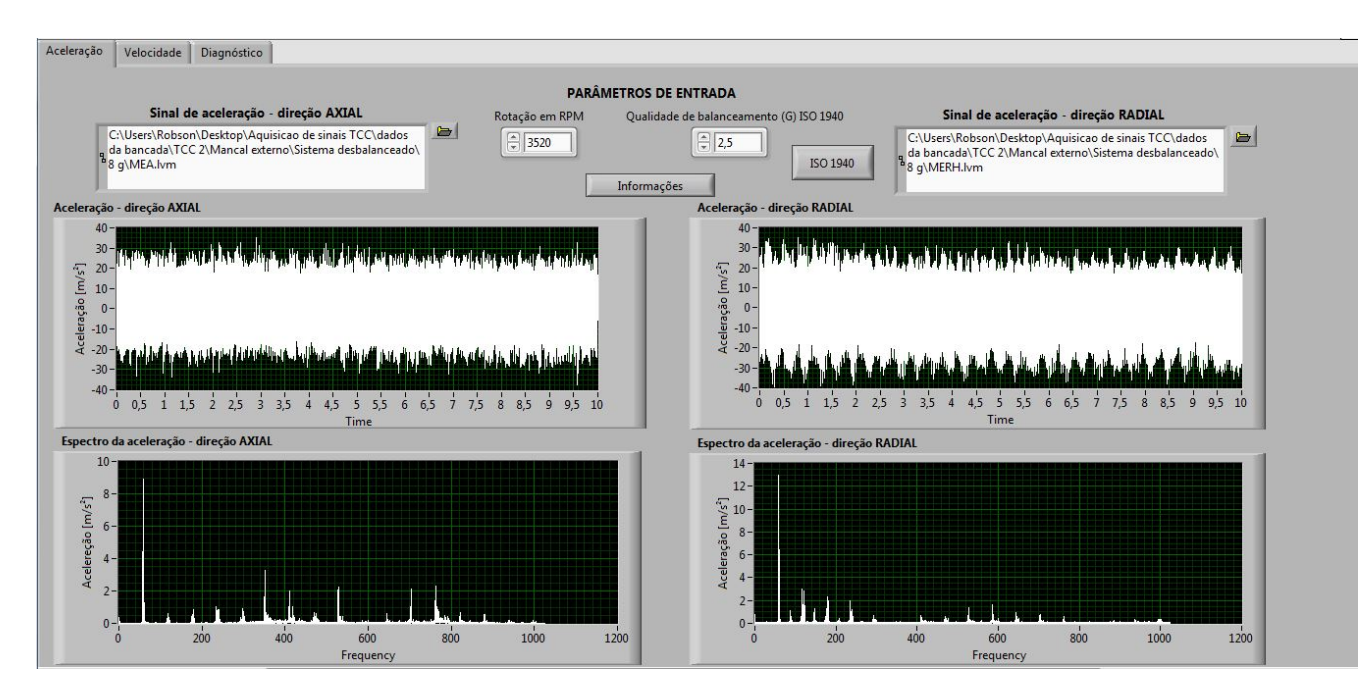

Figura 93 – Sinais de aceleração medidos no mancal externo.

Os valores RMS de velocidade de vibração, em mm/s, para as duas direções podem ser visualizados na Fig.(94), assim como os sinais de velocidade no domínio do tempo e seus espectros.

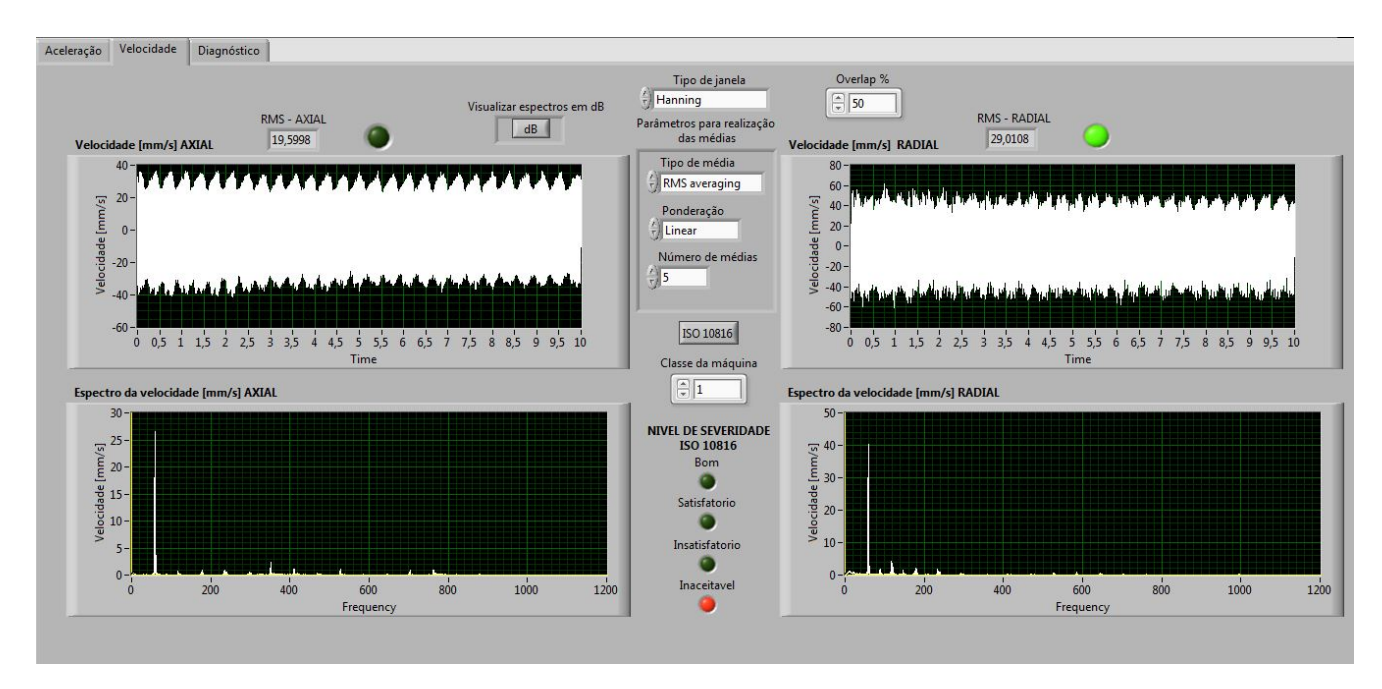

Figura 94 – Sinais de velocidade coletados no mancal externo.

Na aba diagnóstico, mostrada na Fig.(95), é possível visualizar que houve a detecção do defeito de desbalanceamento assim como esperado, pois a medição foi realizada próxima a fonte do defeito.

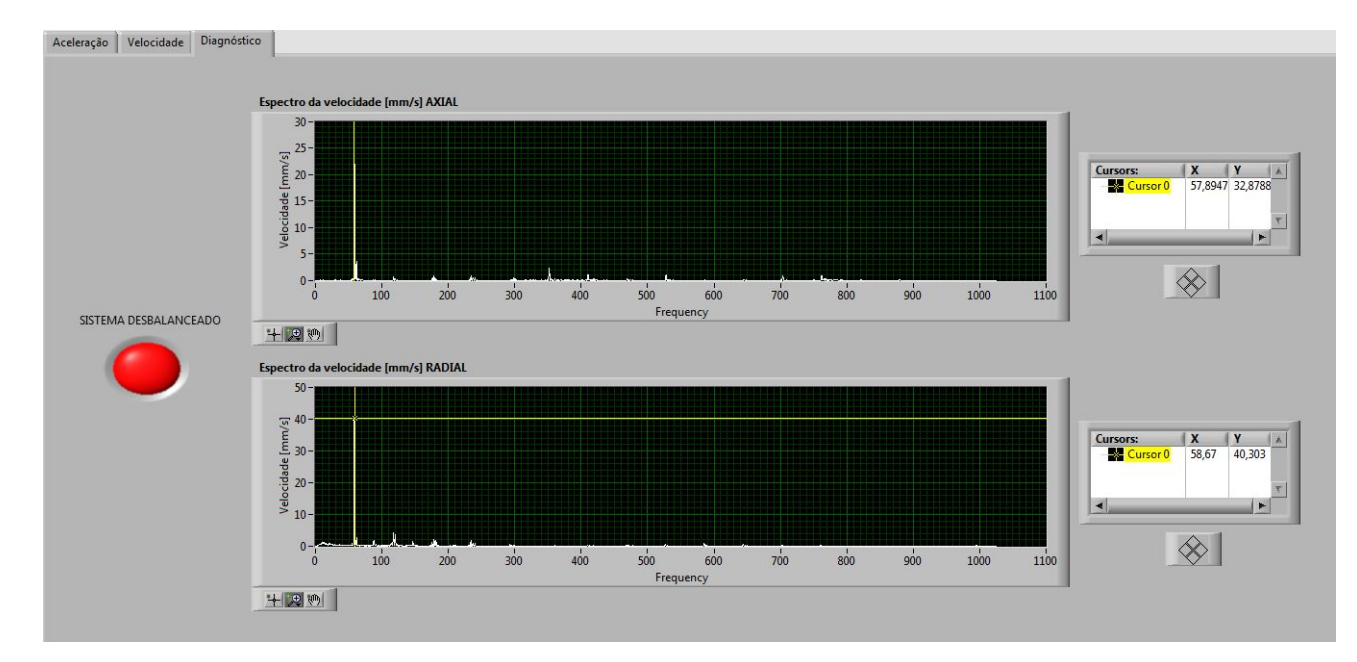

Figura 95 – Velocidade de vibração correspondente a frequência de rotação.

Logo depois de realizado o diagnóstico do defeito de desbalanceamento foi dado início ao processo de sua correção. Para isso foi utilizado o método dos três pontos. O tipo de balanceamento adotado foi o estático pelo fato dele ser realizado em apenas um plano, já que tanto a massa desbalanceadora quanto a massa de correção se encontram presentes no disco de massa da bancada.

Para o cálculo do valor da massa de teste que foi empregada nesse processo, foi utilizada a equação 2.6. A massa do rotor foi calculada de acordo com suas dimensões e materiais empregados em sua construção, os quais foram definidos no trabalho de Lima (2015), totalizando assim uma massa de 9,440 kg. A rotação da bancada possui valor de aproximadamente 3520 RPM. Para essas condições a massa de teste deve possuir 1,03 g.

Entretanto, não foi possível utilizar uma massa tão pequena e que pudesse ser fixada com segurança no volante de massa. A massa de menor valor encontrada para essa aplicação foi a de um parafuso cuja massa é de 5 g, como mostrado na Fig.(96).

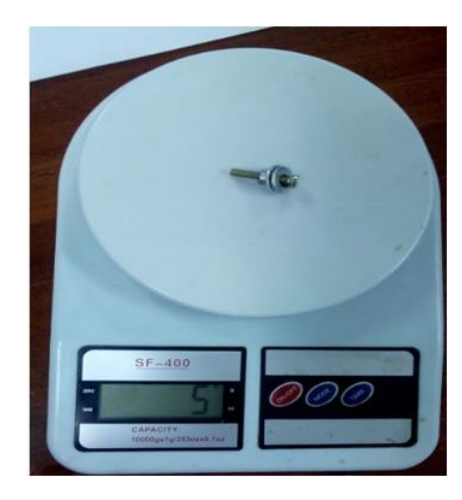

Figura 96 – Massa de teste.

O volante de massa da bancada experimental possui 12 furos os quais são defasados entre si em 30°. A partir de então foram marcados nele três pontos chamados de 1, 2 e 3 sendo esses defasados entre si em  $120^{\circ}$ , como ilustra a Fig. $(97)$ .

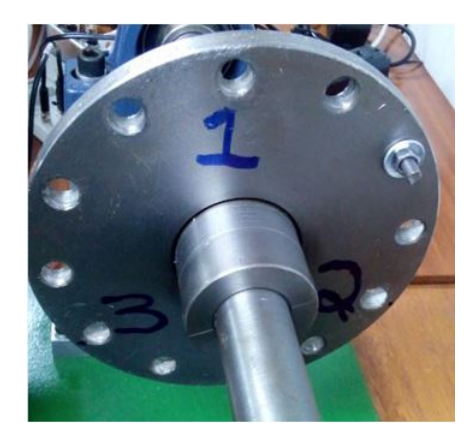

Figura 97 – Os pontos 1, 2 e 3 marcados no volante de massa.

Após a marcação dos três pontos, a massa desbalanceadora passou então a ocupar a posição de 60<sup>°</sup> em relação ao ponto 1, como pôde ser visto na Fig. (97).

Seguindo com o processo de balanceamento a massa de teste foi inserida na posição 1, como pode ser visto na Fig.(98). A bancada foi colocada em operação e foi feito então a aquisição do sinal de aceleração e com ele medido o valor de velocidade de vibração correspondente a frequência de rotação, o qual foi denominado como V1. Durante o processo de balanceamento as aquisições dos sinais foram realizadas na direção radial horizontal do mancal interno.

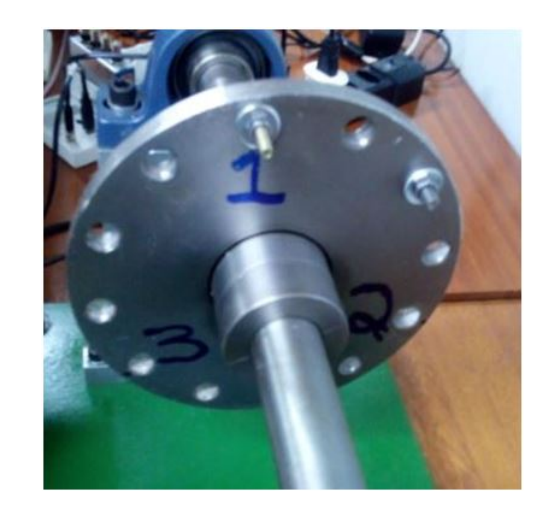

Figura 98 – Massa de teste inserida na posição 1.

O espectro da velocidade de vibração correspondente a essa aquisição pode ser visualizado na Fig.(99).

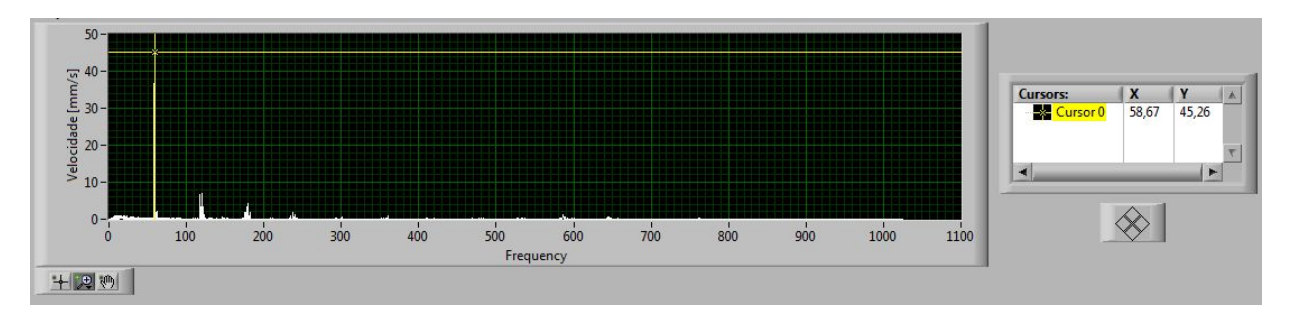

Figura 99 – Espectro de velocidade do sinal correspondente a massa de teste colocada na posição 1.

A máquina foi então desligada e a massa de teste transferida para a posição 2, como pode ser visualizado na Fig.(100). Depois foi colocada novamente em operação para realização da aquisição do sinal de aceleração onde através dele foi possível verificar-se o valor de velocidade de vibração correspondente ao defeito de desbalanceamento, onde esse valor foi chamado de V2.

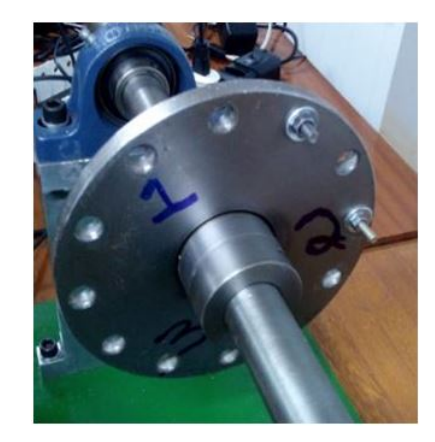

Figura 100 – Massa de teste inserida na posição 2.

O espectro de velocidade correspondente dessa aquisição pode ser visualizado na Fig.(101).

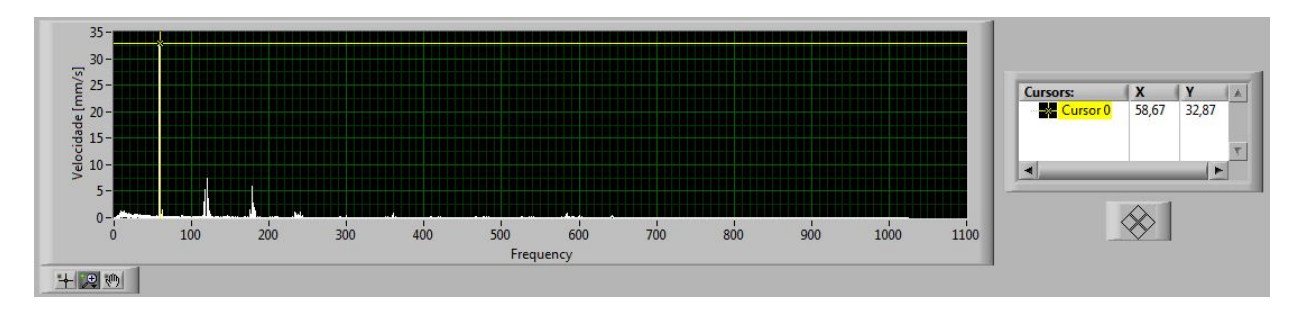

Figura 101 – Espectro de velocidade correspondente ao sinal medido com massa de teste na posição 2.

A massa de teste foi então colocada agora na posição 3 do volante de massa, como pode ser visualizado na Fig.(102). Como nos dois casos anteriores, foi-se feita a aquisição do sinal de aceleração para que com esse fosse realizado a verificação do valor da velocidade de vibração correspondente ao defeito de desbalanceamento. Esse valor foi denominado como V3. O espectro de velocidade correspondente a essa aquisição pode ser visualizado na Fig.(103).

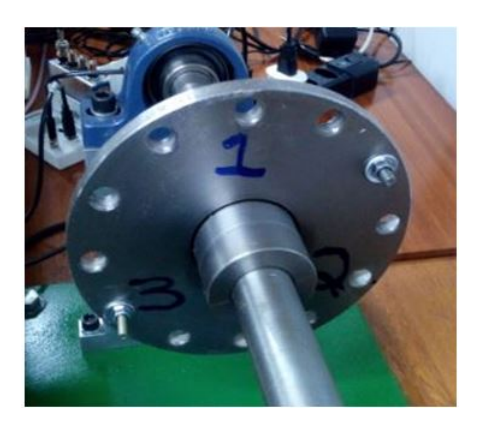

Figura 102 – Massa de teste inserida na posição 3.

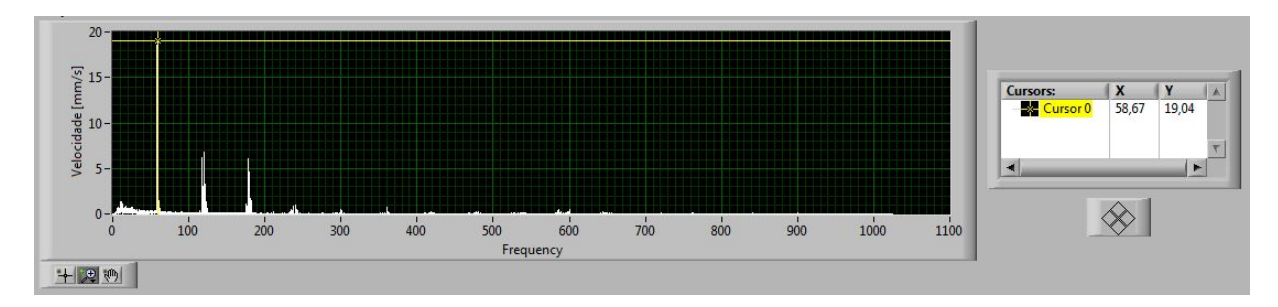

Figura 103 – Espectro de velocidade do sinal correspondente a massa de teste inserida na posição 3.

Os resultados das velocidades de vibração, em mm/s, correspondentes ao sistema originalmente desbalanceado, o qual foi denominado como V0, ao sistema com a massa de teste inserida na posição 1, a bancada experimental com a massa de teste na posição 2 e quando a massa de teste se encontra presente na posição 3, podem ser visualizados no Tabela (8).

| Sistema desbalanceado       | $V0 = 28,90$ mm/s |
|-----------------------------|-------------------|
| Massa de teste na posição 1 | $V1 = 45.26$ mm/s |
| Massa de teste na posição 2 | $V2 = 32.87$ mm/s |
| Massa de teste na posição 3 | $V3 = 19.04$ mm/s |

Tabela 8 – Velocidades de vibração correspondentes a frequência de rotação.

Com o auxílio do *software* Catia foram então traçadas as quatro circunferências correspondentes a essas quatro velocidades de vibração medidas, cujos raios possuem os valores de V0, V1, V2 e V3, respectivamente. Inicialmente foi traçado a circunferência de raio V0, como ilustra a Fig.(104).

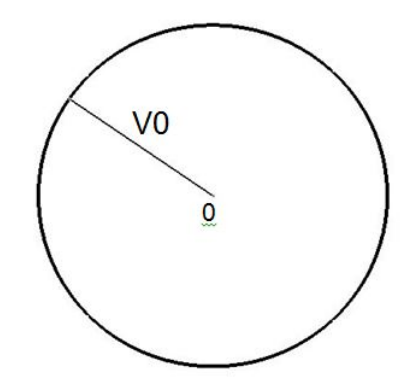

Figura 104 – Círcunferência de raio V0.

Logo após foi traçada então a circunferência de raio V1 a qual possui como sua origem o local correspondente a posição 1 no rotor, como pode ser visto na Fig.(105).

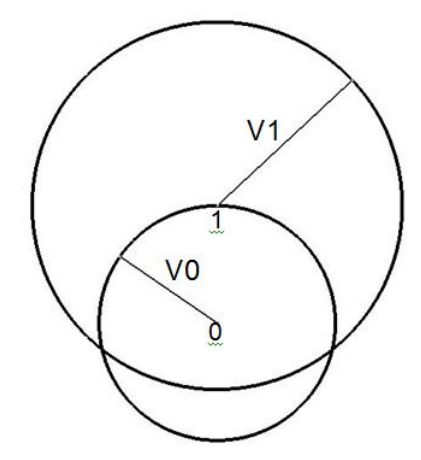

Figura 105 – Circunferência de raio V1 traçada.

Depois de traçada a circunferência V1, foi a vez de traçar a circunferência de raio V2, a qual tem como sua origem a posição 2 correspondente no rotor, como mostra a figura (106).

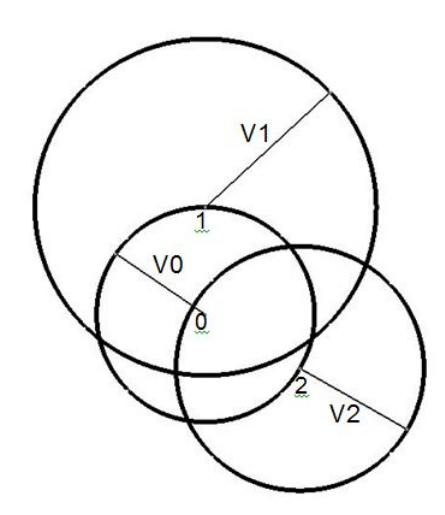

Figura 106 – Circunferência de raio V2.

Por último, a circunferência de raio V3 foi traçada possuindo como sua origem a posição de 240°, como pode ser visualizado na Fig.(107).

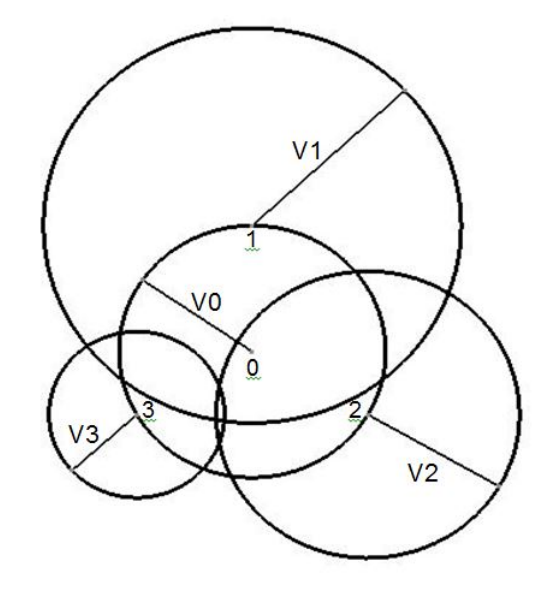

Figura 107 – Circunferência de raio V3.

A área que foi formada correspondente a interseção dos três círculos de raios V1, V2 e V3, pode ser visualizada na Fig.(108).

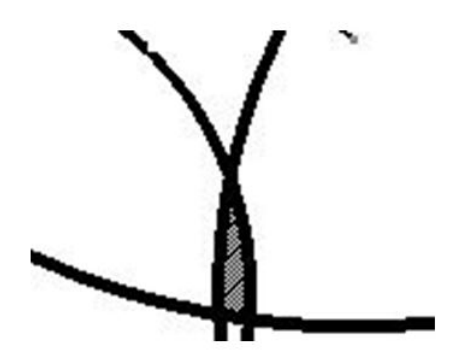

Figura 108 – Área formada pela intersecção das circunferências de raios V1, V2 e V3.

O próximo passo foi o de traçar o vetor (Vt) com origem no centro do círculo de raio V0 até aproximadamente o CG da área formada pela interseção dos três círculos de raios V1, V2 e V3, como pode ser visto na Fig.(109). O valor do módulo desse vetor foi obtido e então utilizado para realização do cálculo do valor da massa de correção a ser aplicada no processo de balanceamento do rotor, a qual deve possuir o valor de aproximadamente 10 g.

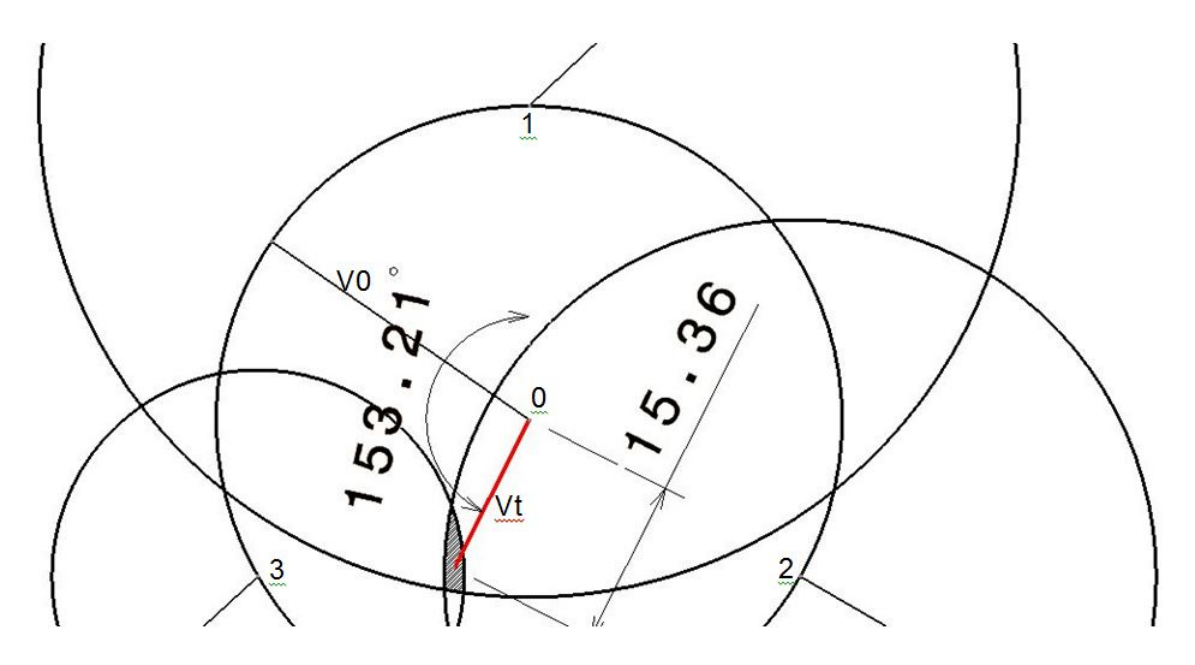

Figura 109 – Vetor Vt (em vermelho), seu módulo e ângulo.

O ângulo em que a massa de correção deve ser posicionada corresponde ao ângulo formado entre o vetor Vt e a posição de número 1 (0 ∘ ) marcada no rotor. Esse valor pode ser visualizado na Fig.(109) e equivale a 153*,* 21 <sup>∘</sup> .

A posição mais próxima disponível no volante de massa do ângulo obtido é a de 210 <sup>∘</sup> a qual a massa de correção foi então inserida, como mostra a Fig.(110).

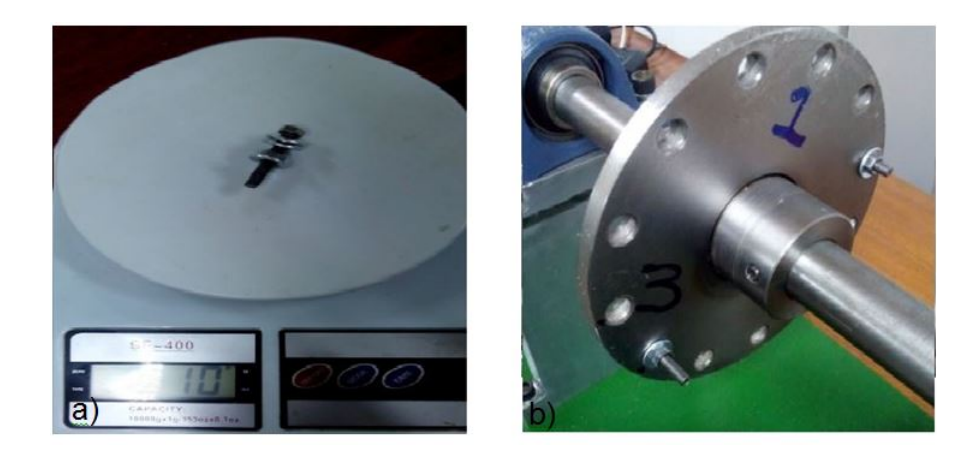

Figura 110 – a) Valor da massa de correção. b) Massa de correção inserida em sua posição.

A bancada experimental foi então colocada em operação novamente e os sinais de aceleração correspondentes as direções axial e radial horizontal foram medidos. Esses sinais podem ser visualizados na Fig.(111).

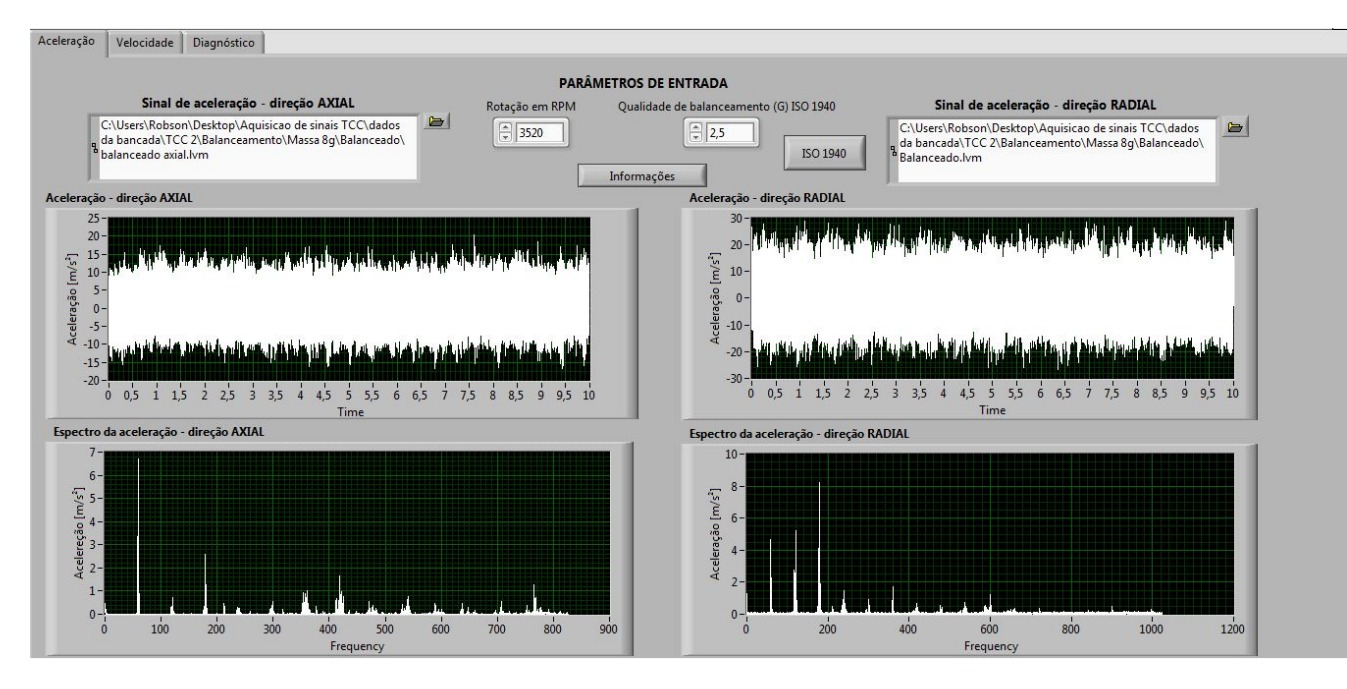

Figura 111 – Sinais de aceleração correspondentes as medições realizadas nas direções axial e radial horizontal.

Os valores eficazes de velocidade de vibração correspondentes a essas duas direções após o processo de balanceamento, podem ser visualizados na Fig.(112), assim como os sinais de velocidade de vibração no domínio do tempo e da frequência.

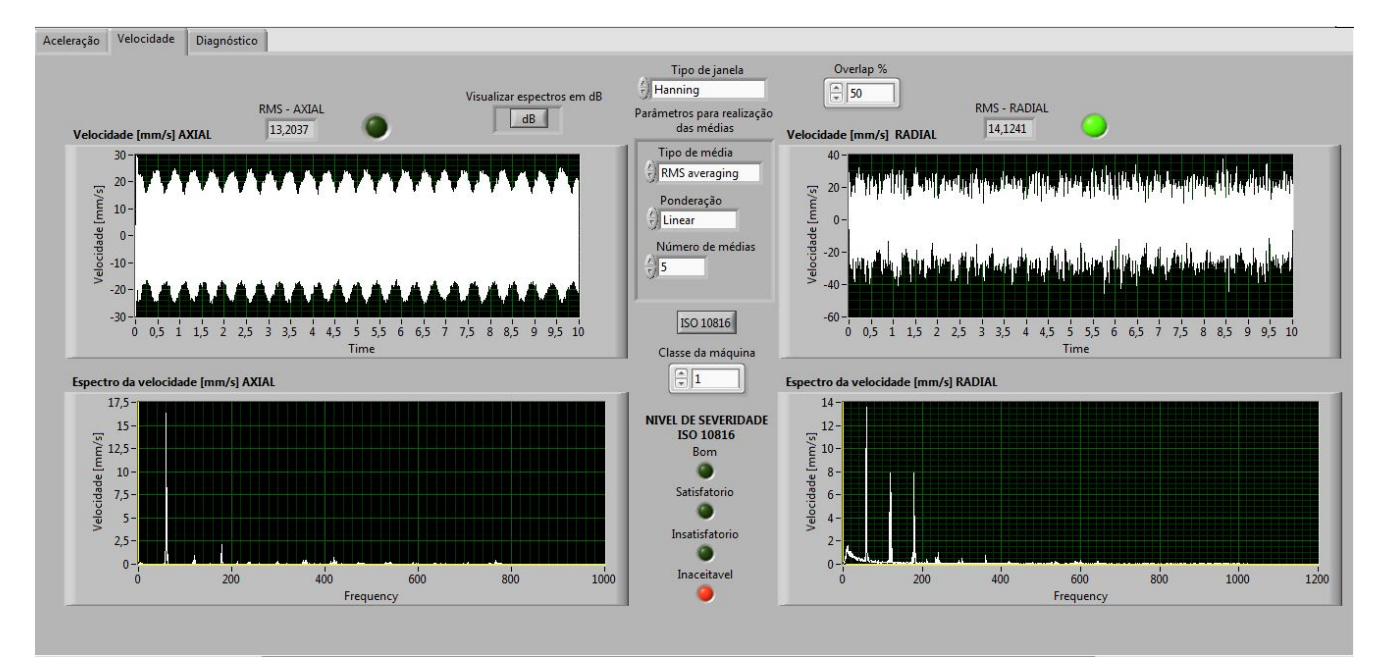

Figura 112 – Sinais de velocidade correspondentes as medições realizadas nas direções axial e radial.

Na aba diagnóstico é possível visualizar que o defeito de desbalanceamento foi sanado. Nela é possível visualizar também o valor de velocidade de vibração correspondente a frequência de rotação da máquina analisada, como mostrado na Fig.(113).

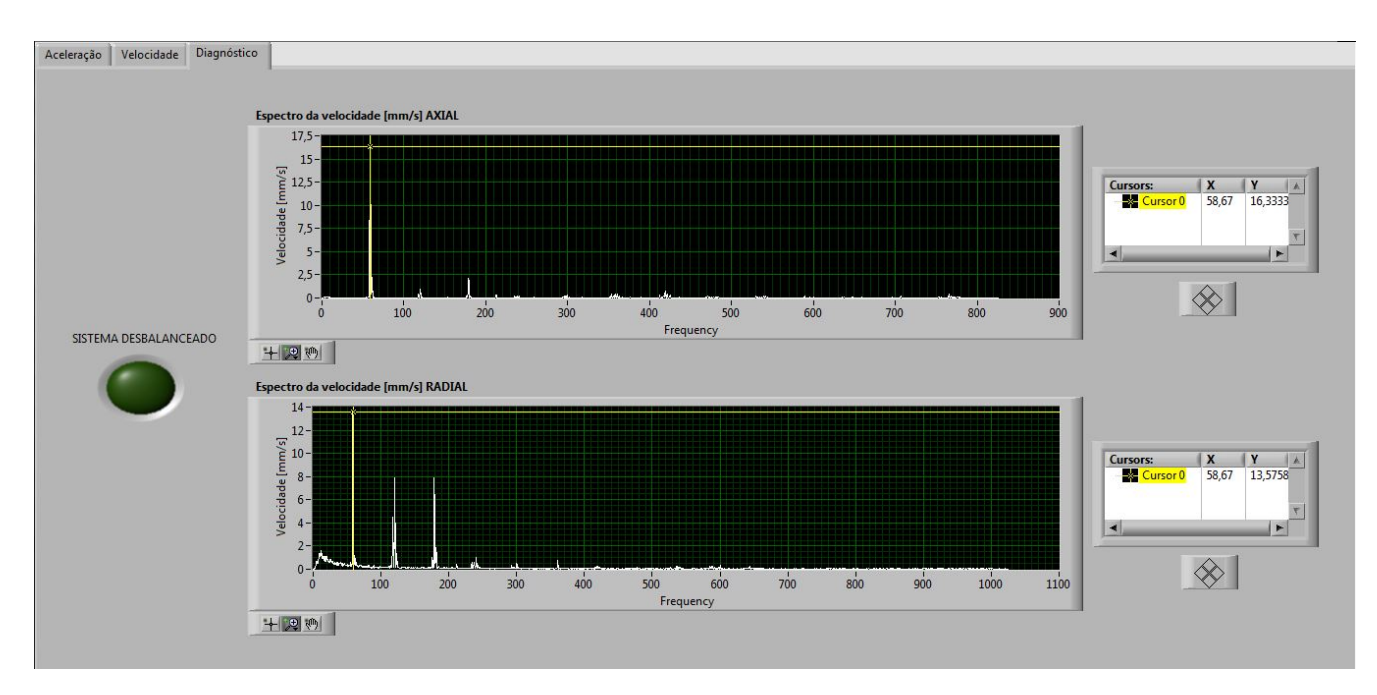

Figura 113 – Velocidades de vibração pertencentes a frequência de rotação.

A Tabela (9) mostra os valores RMS de velocidade de vibração das direções axial e radial e mostra também os valores de velocidade de vibração pertencentes a frequência de rotação, antes e após o processo de balanceamento. Os valores correspondem aos sinais adquiridos no mancal interno da bancada experimental.

Tabela 9 – Velocidades de vibração antes e após o processo de balanceamento.

|                       | Antes | Após                              |
|-----------------------|-------|-----------------------------------|
| Direção axial         |       | $20,25$ mm/s   13,20 mm/s         |
| Direção radial        |       | $26.27 \text{ mm/s}$   14.12 mm/s |
| Frequência de rotação |       | $28,90$ mm/s   $13,57$ mm/s       |

Como pode ser analisado os níveis de velocidade de vibração em RMS da direção radial caíram aproximadamente 48*,* 6% após o processo de balanceamento, refletindo também na direção axial a qual caiu em volta de 34*,* 8%.

O valor de amplitude de velocidade de vibração correspondente a frequência de rotação caiu após o processo de balanceamento aproximadamente 53%, reduzindo de 28,9 mm/s para 13,57 mm/s, evidenciando assim a importância da correção desse tipo de defeito.

# 5 CONCLUSÕES E TRABALHOS FUTU-ROS

### 5.1 CONCLUSÕES

Com a realização deste trabalho constatou-se a importância da análise de vibrações e sua capacidade na detecção de defeitos em máquinas rotativas a partir de valores de amplitude de vibração e suas frequências correspondentes. Nota-se também a importância da correção do desbalanceamento em sistemas rotativos para a redução dos níveis de vibração.

A realização desse trabalho permitiu ainda uma maior familiarização com o software *LabVIEW* $\circledR$ , o qual serviu como base para a construção do analisador de vibrações, além de uma familiarização também com as ferramentas para análises de vibrações em máquinas rotativas.

O objetivo de desenvolver uma ferramenta virtual capaz de indicar os níveis de severidade de vibração de acordo com a norma ISO 10816 e de realizar a detecção de defeito de desbalanceamento segundo a norma ISO 1940 foi concluido com sucesso, onde sua validação ocorreu aplicando-se sinais de entrada conhecidos, os quais foram coletados do *software* de análise de vibrações SDAV e também a partir de uma bancada experimental onde o defeito de desbalanceamento foi induzido.

A implementação dos alarmes visuais indicando os níveis de severidade de vibração pode ser utilizada para a realização de monitoramento em máquinas rotativas e também para planejamento de manutenções, podendo assim, ser aplicados dentro de técnicas de manutenção preditiva.

#### 5.2 TRABALHOS FUTUROS

- ∙ Construir um VI capaz de realizar o processo de balanceamento através do Método dos coeficientes de influência.
- ∙ Construir módulos para detecção de outros defeitos em máquinas rotativas, tais como os de engrenamentos, defeitos em rolamentos, entre outros.

### Referências

COELHO, G. Balanceamento dinâmico de um simulador de máquinas rotativas. *Trabalho de Conclusão de Curso pela UFRJ*, 2013. Citado 7 vezes nas páginas 7, 22, 23, 25, 26, 28 e 31.

COSTA, S. Apostila de laboratório – software labview. *.*, 2016. Citado na página 39.

DINIZ, P. S.; SILVA, E. A. da; NETTO, S. L. *Processamento Digital de Sinais-: Projeto e Análise de Sistemas*. [S.l.]: Bookman Editora, 2014. Citado 4 vezes nas páginas 8, 41, 42 e 45.

FERREIRA, R. B.; PAIS, L. S. Processo de balanceamento em alta rotação e a caracterizção de rotores. 9 <sup>∘</sup> *Fórum de turbomáquinas Petrobras*, 2013. Citado 2 vezes nas páginas 7 e 18.

GÓZ, R. D. S.; SILVA, T. C. R&t análise de vibrações e balanceamento. *.*, 2013. Citado 11 vezes nas páginas 7, 15, 18, 19, 20, 21, 23, 27, 28, 29 e 32.

HAYKIN, S.; MOHER, M. *Introdução aos sistemas de comunicação*. [S.l.]: Bookman Editora, 2009. Citado 2 vezes nas páginas 8 e 47.

HAYKIN, S. S.; VEEN, B. V. *Sinais e sistemas*. [S.l.]: Bookman, 2001. Citado 5 vezes nas páginas 8, 40, 41, 42 e 44.

LATHI, B. P. *Sinais e Sistemas Lineares-2*. [S.l.]: Bookman, 2006. Citado 4 vezes nas páginas 8, 44, 45 e 47.

LIMA, I. A. M. d. Proposição de uma bancada didática para análise de vibração em manutenção preditiva. 2015. Citado 2 vezes nas páginas 67 e 80.

MACCAMHAOIL, M. Static and dynamic balancing of rigid rotors. *Bruel & Kjaer application notes, BO*, p. 0276–12, 2012. Citado 2 vezes nas páginas 7 e 22.

MAGALHÃES, D. L. Balanceamento de rotores utilizando os métodos dos 3 pontos e do coeficiente de influência. *Trabalho de Conclusão de Curso pela UFRJ*, 2013. Citado 4 vezes nas páginas 7, 8, 33 e 35.

MITRA, S. K.; KUO, Y. *Digital signal processing: a computer-based approach*. [S.l.]: McGraw-Hill Higher Education, 2006. v. 2. Citado 3 vezes nas páginas 8, 47 e 48.

MOBIUS. *MOBIUS INSTITUTE*. 2017. Disponível em: [<http://www.mobiusvibration.](http://www.mobiusvibration.com/media/videoplayer.asp?file=https://www.youtube.com/embed/PHOwO2ZoDXs&playertype=youtube&width=640&height=480&title=VIBRATION%20ANALYSIS:%20Averaging%20and%20the%20FFT) [com/media/videoplayer.asp?file=https://www.youtube.com/embed/PHOwO2ZoDXs&](http://www.mobiusvibration.com/media/videoplayer.asp?file=https://www.youtube.com/embed/PHOwO2ZoDXs&playertype=youtube&width=640&height=480&title=VIBRATION%20ANALYSIS:%20Averaging%20and%20the%20FFT) [playertype=youtube&width=640&height=480&title=VIBRATION%20ANALYSIS:](http://www.mobiusvibration.com/media/videoplayer.asp?file=https://www.youtube.com/embed/PHOwO2ZoDXs&playertype=youtube&width=640&height=480&title=VIBRATION%20ANALYSIS:%20Averaging%20and%20the%20FFT) [%20Averaging%20and%20the%20FFT>.](http://www.mobiusvibration.com/media/videoplayer.asp?file=https://www.youtube.com/embed/PHOwO2ZoDXs&playertype=youtube&width=640&height=480&title=VIBRATION%20ANALYSIS:%20Averaging%20and%20the%20FFT) Citado 3 vezes nas páginas 8, 43 e 44.

MOBIUS. *MOBIUS INSTITUTE*. 2017. Disponível em: [<http://www.mobiusinstitute.](http://www.mobiusinstitute.com/site2/item.asp?LinkID=2002) [com/site2/item.asp?LinkID=2002>.](http://www.mobiusinstitute.com/site2/item.asp?LinkID=2002) Citado na página 43.

MOURA, H. G. d. M. Processamento digital de sinais – conceitos básicos. *Apostila da disciplina de Integração e Testes*, 2013. Citado 2 vezes nas páginas 40 e 46.

NATIONAL. *FFTs e janelamento (windowing)*. 2016. Disponível em: [<http:](http://www.ni.com/white-paper/4844/pt/) [//www.ni.com/white-paper/4844/pt/>.](http://www.ni.com/white-paper/4844/pt/) Citado na página 46.

NATIONAL. ∙*Cadeia de medição*. 2017. Disponível em: [<http://www.ni.com/](http://www.ni.com/data-acquisition/what-is/pt/) [data-acquisition/what-is/pt/>.](http://www.ni.com/data-acquisition/what-is/pt/) Citado 4 vezes nas páginas 8, 37, 38 e 39.

NATIONAL. *Placa de aquisição NI6009*. 2017. Disponível em: [<http://www.ni.com/](http://www.ni.com/pt-br/support/model.usb-6009.html) [pt-br/support/model.usb-6009.html>.](http://www.ni.com/pt-br/support/model.usb-6009.html) Citado 2 vezes nas páginas 8 e 39.

NERY, R. Desenvolvimento de uma ferramenta virtual para análise de vibração em máquina rotativa: Aplicação em uma bancada didática. *Universidade Federal do Pará, Pará*, 2008. Citado 5 vezes nas páginas 8, 36, 37, 38 e 46.

OKADA, R. T. Avaliação experimental de medidas de aceleração. Universidade Estadual Paulista (UNESP), 2012. Citado na página 39.

OLIVEIRA, N. J. Balanceamento de rotores pelo método de otimização four run method accelerated com aplicação em hidrogerador. *CILAMCE-2016, Brasíia-Distrito Federal-Brasil*, 2016. Citado na página 18.

SILVA, B. T. V. da. Bancada para análise de vibração: Análise de falhas em máquinas rotativas. 2012. Citado na página 37.

SMITH, S. W. *The scientist and engineer's guide to digital signal processing*. [S.l.]: California Technical Pub., 2002. Citado 3 vezes nas páginas 42, 43 e 44.

SOEIRO, N. S. Curso de fundamentos de vibrações e balanceamento de rotores. *Síntese do curso promovido para Centrais Elétricas do Norte do Brasil S/A–ELETRONORTE. Universidade Federal do Pará. Grupo de Vibrações e Acústica. Belém*, 2008. Citado 5 vezes nas páginas 7, 22, 31, 32 e 33.

SOUSA, W. d. S. Desenvolvimento de um sistema aplicativo em labview para o monitoramento de máquinas rotativas com um módulo de balanceamento de rotores. *Trabalho de Conclusão de Curso pela UFPA*, 2005. Citado 17 vezes nas páginas 7, 8, 15, 16, 18, 19, 20, 21, 22, 23, 24, 25, 26, 27, 32, 48 e 49.

SOUZA, V. H. P. Projeto e implementação de uma bancada de máquinas elétricas rotativas para monitoração da geração e diagnóstico. *Trabalho de Conclusão de Curso pela UFPA*, 2007. Citado 2 vezes nas páginas 8 e 37.

STANDARD, I. Mechanical vibration-evaluation of machine vibration by measurements on non-rotating parts. *ISO/IS*, v. 10816, 1996. Citado na página 56.

STANDARD, I. B. Mechanical vibration–balance quality requirements for rotors in a constant (rigid) state–part 1: Specification and verification of balance tolerances. *ISO Standard*, v. 1, p. 2003, 1940. Citado na página 31.

WOWK, V. *Machinery vibration: balancing*. [S.l.]: McGraw-Hill, 1995. Citado na página 21.

Anexos

# ANEXO A – Diagrama de Blocos do analisador virtual

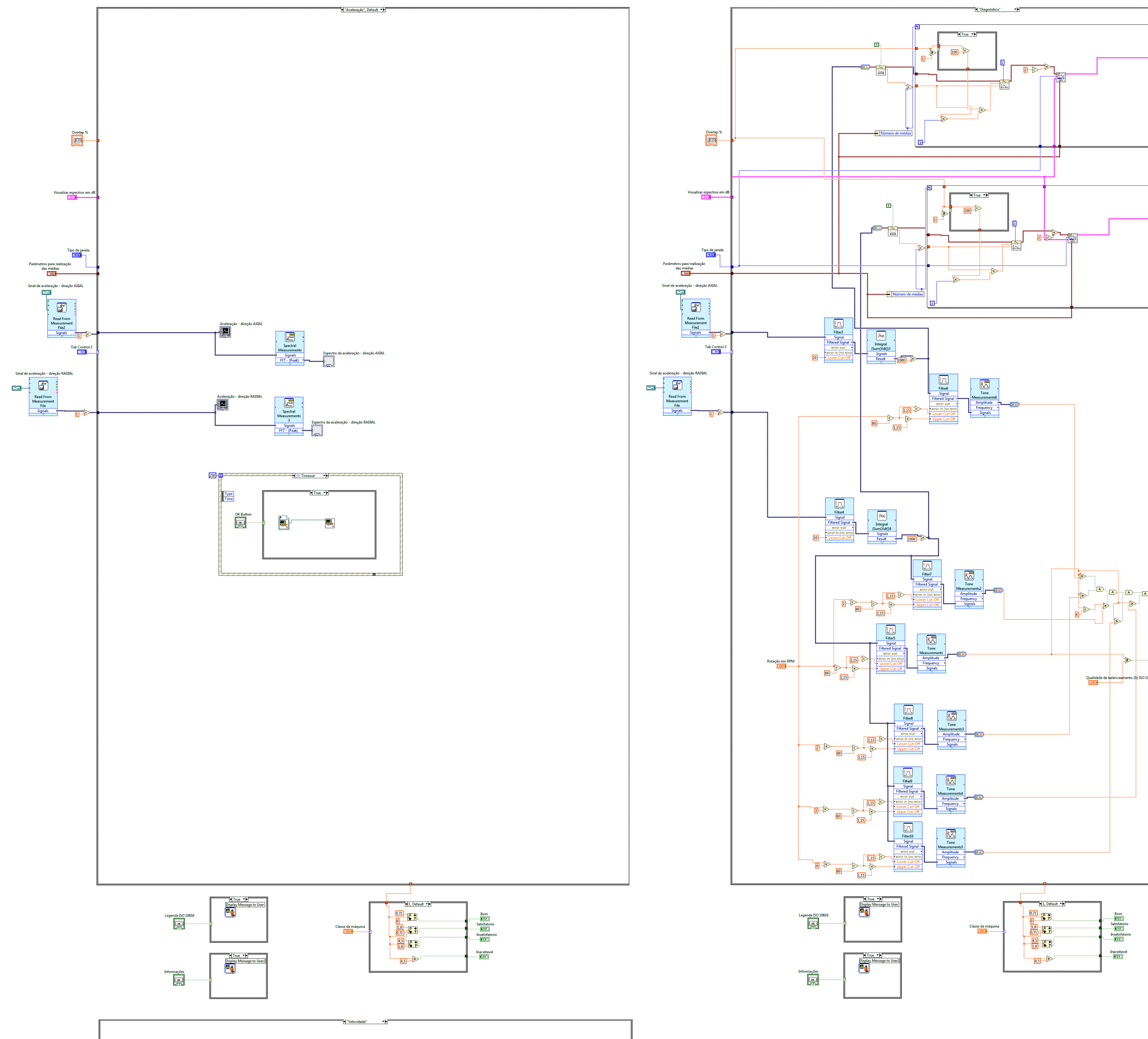

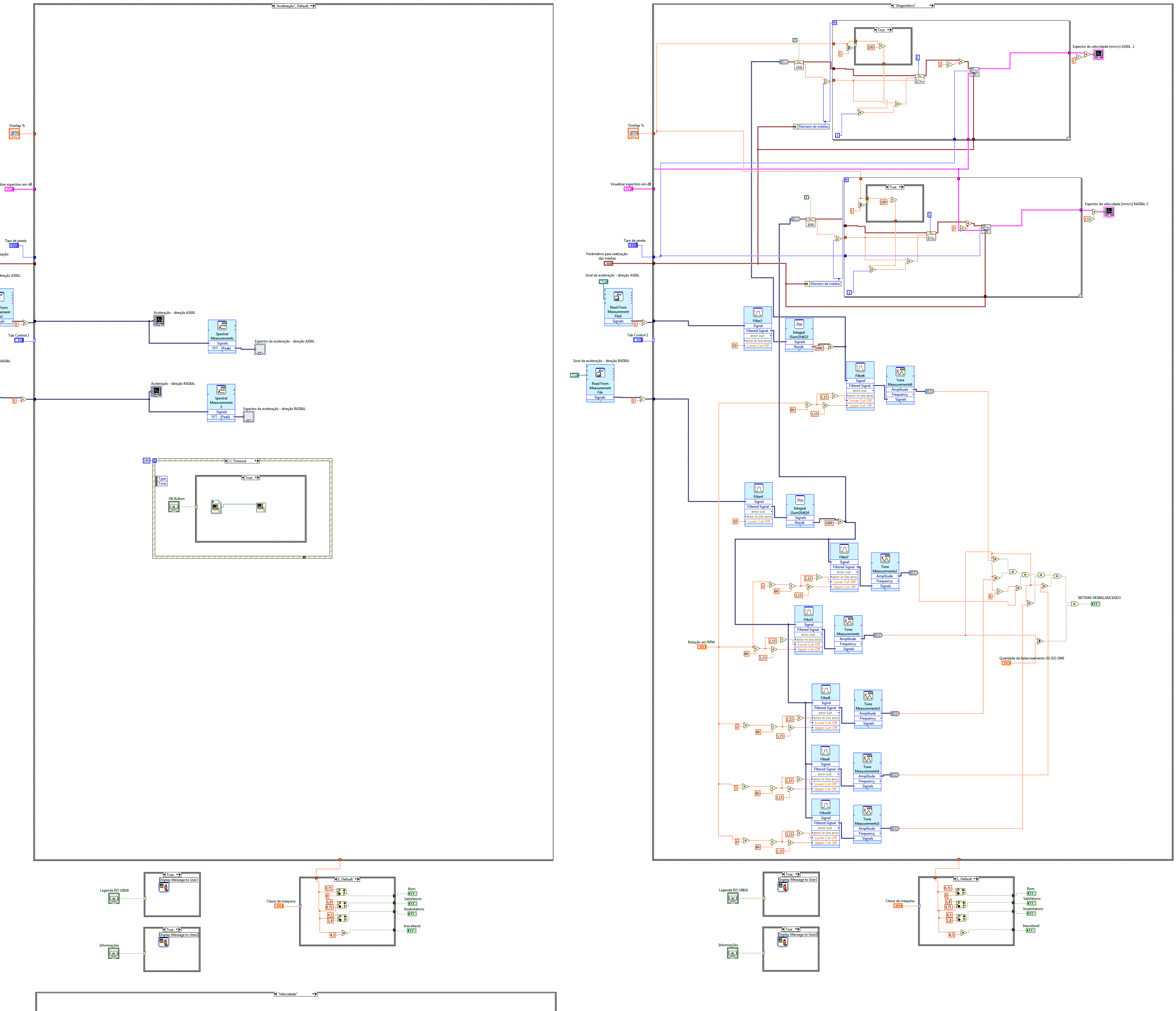

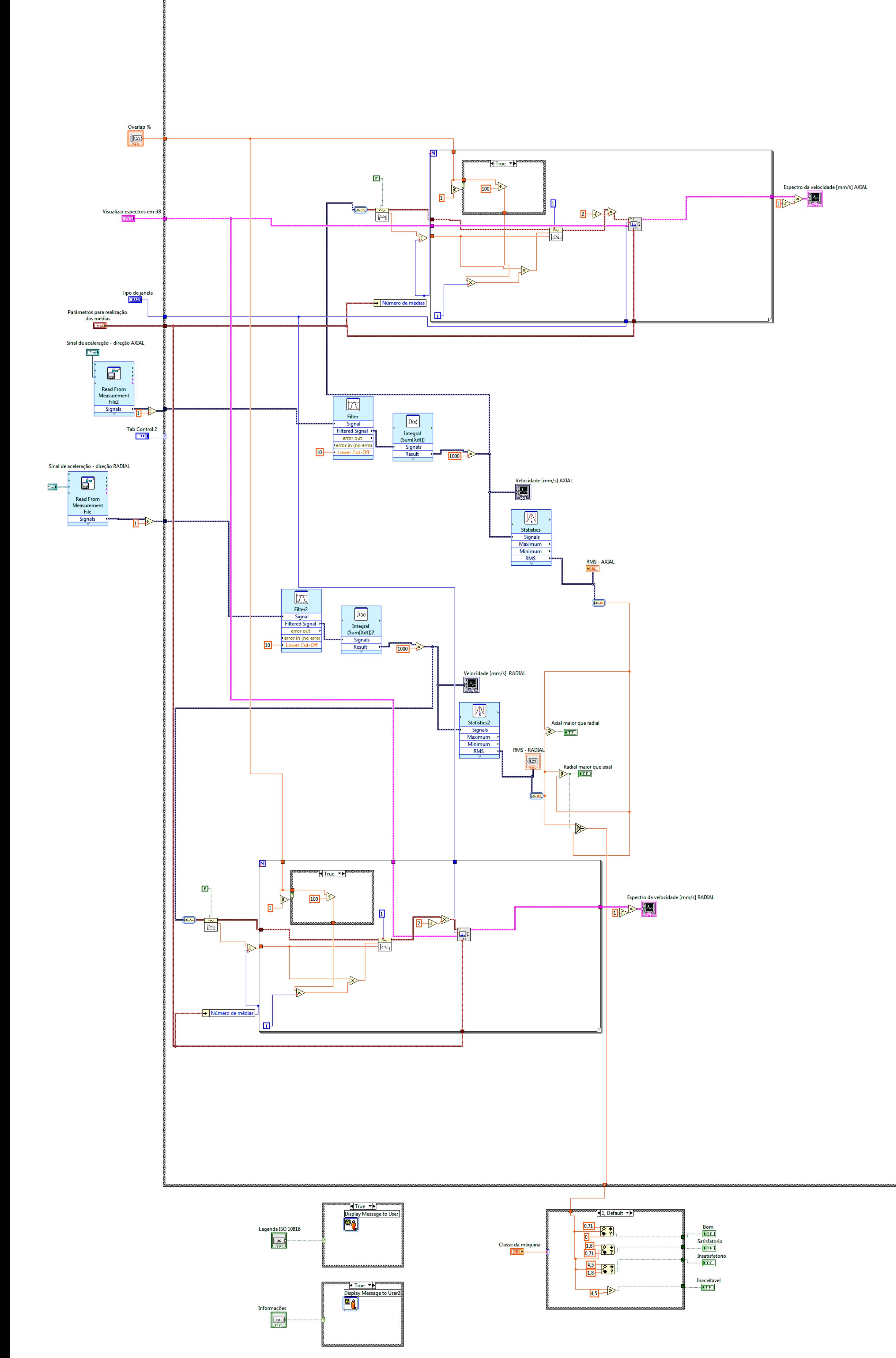